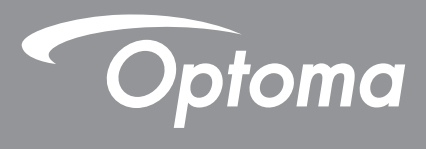

# **DLP®Projektör**

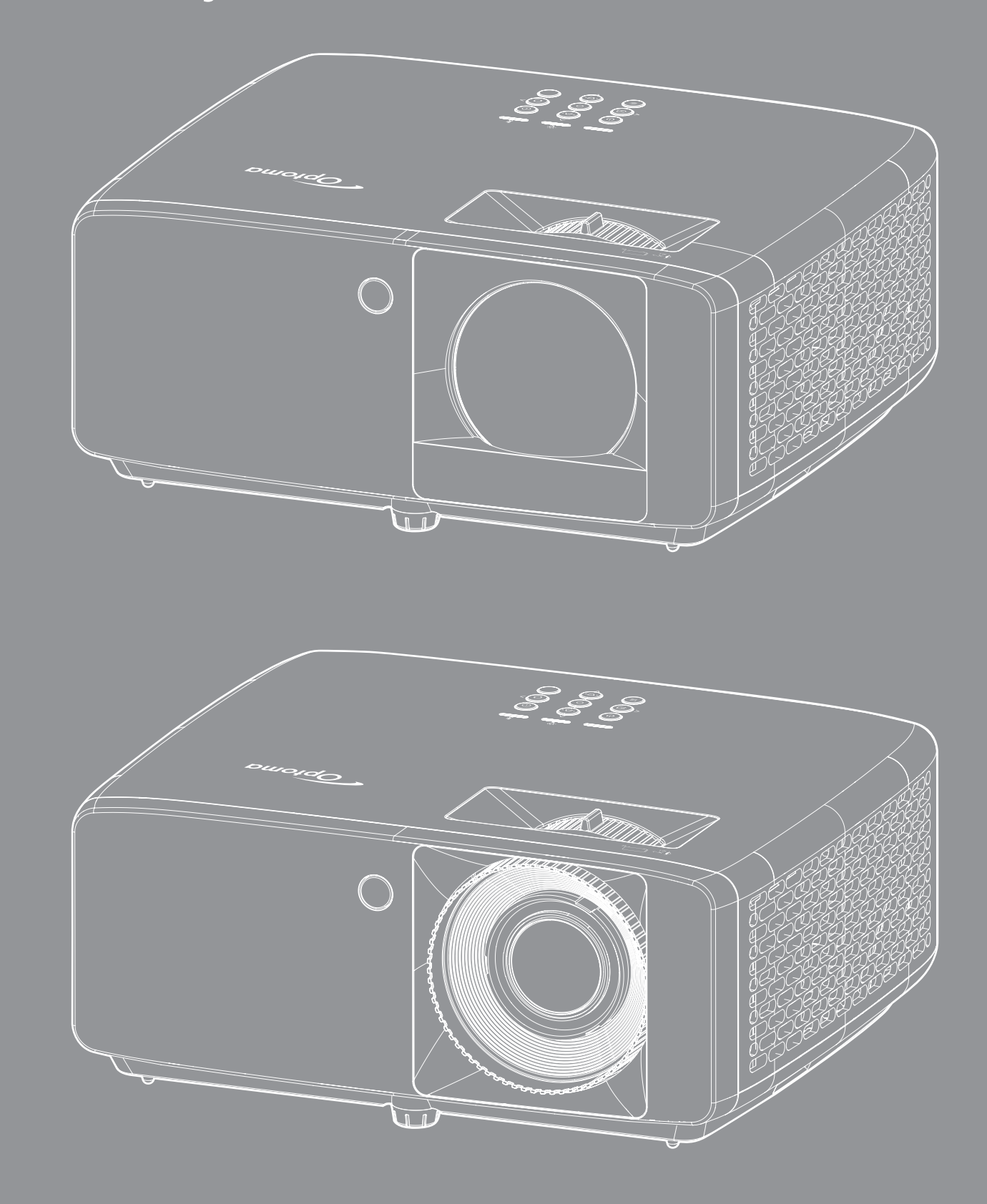

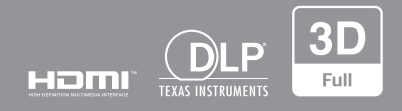

**Kullanım kılavuzu**

# **İÇİNDEKİLER**

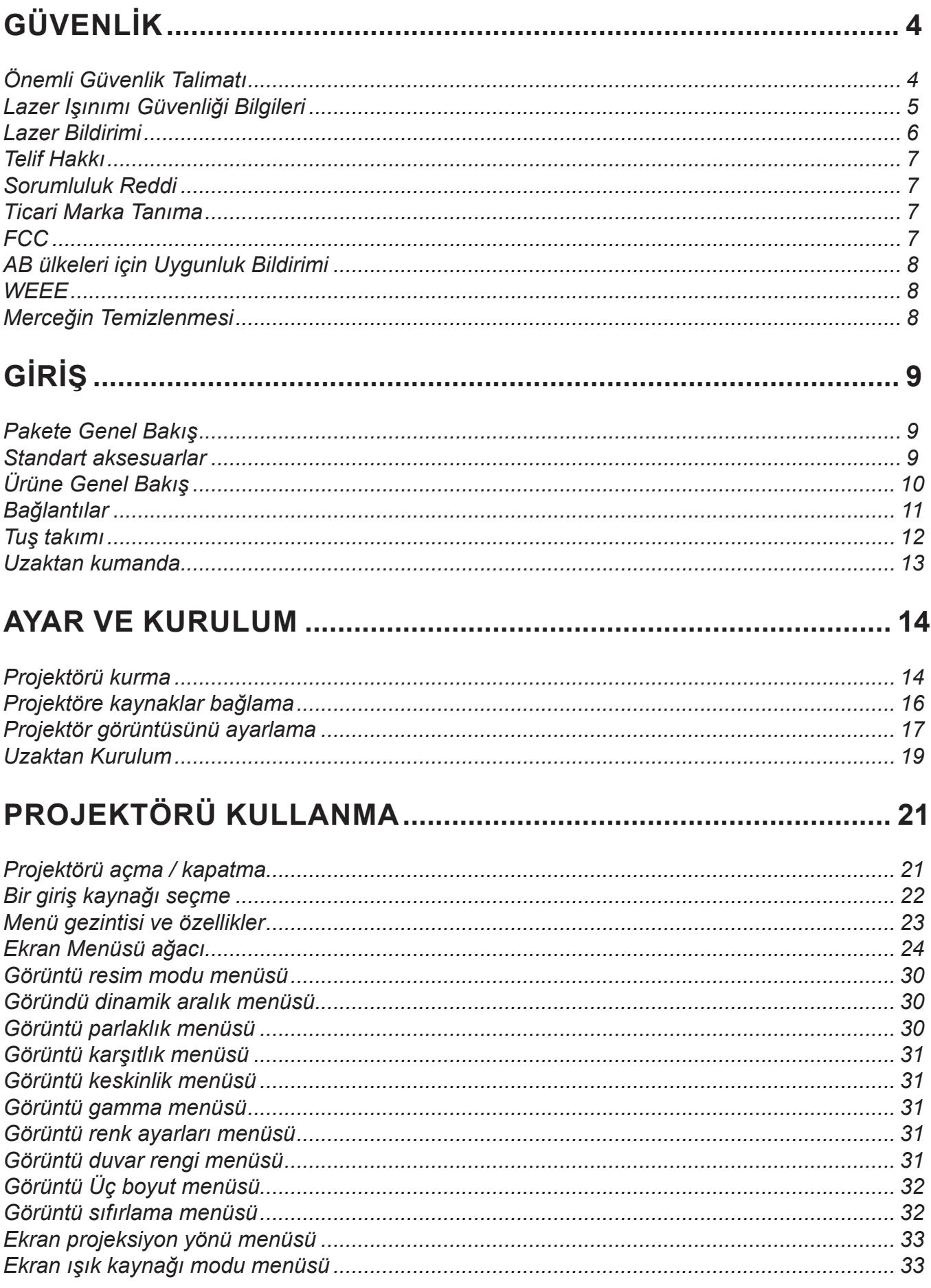

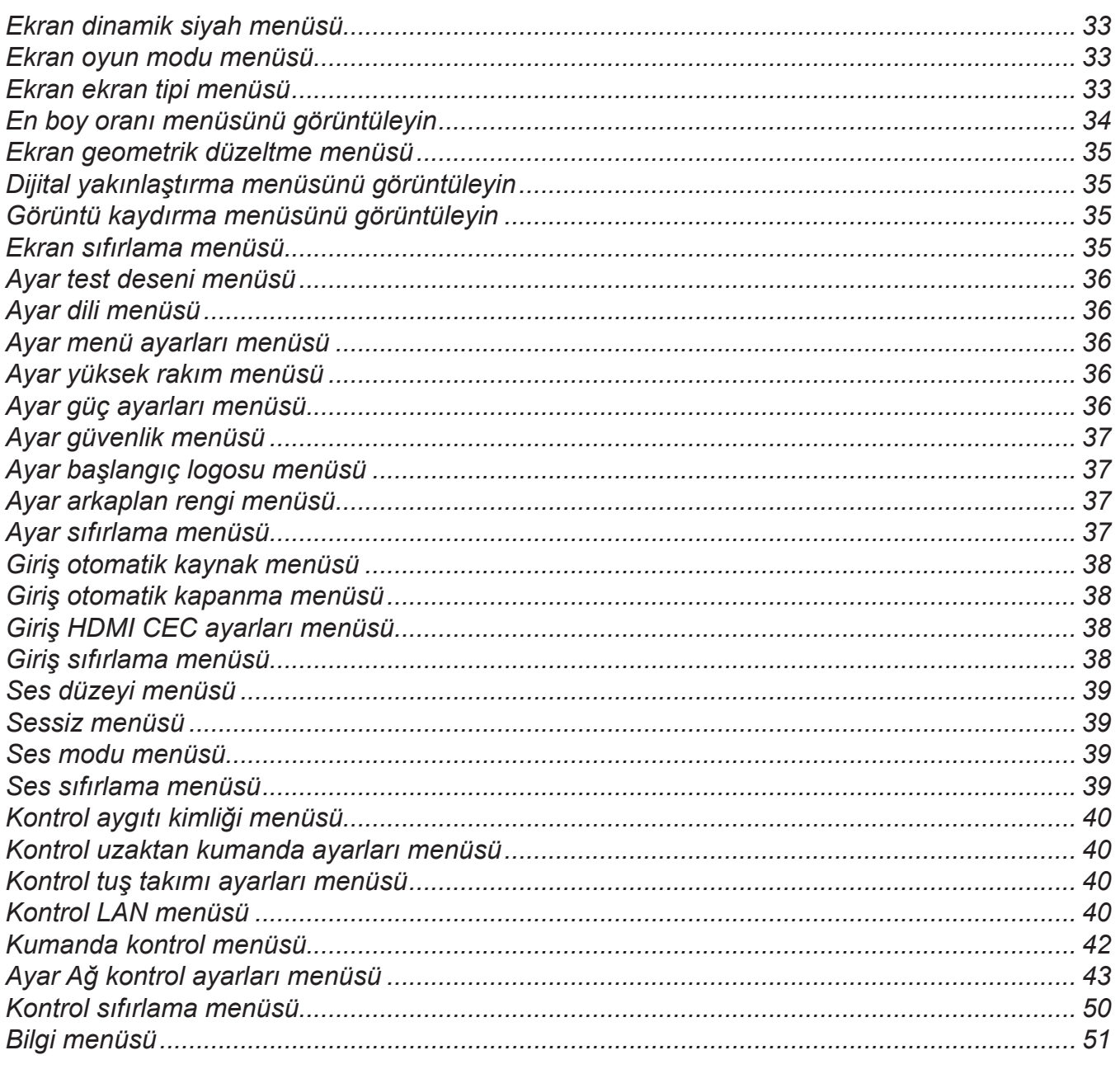

## 

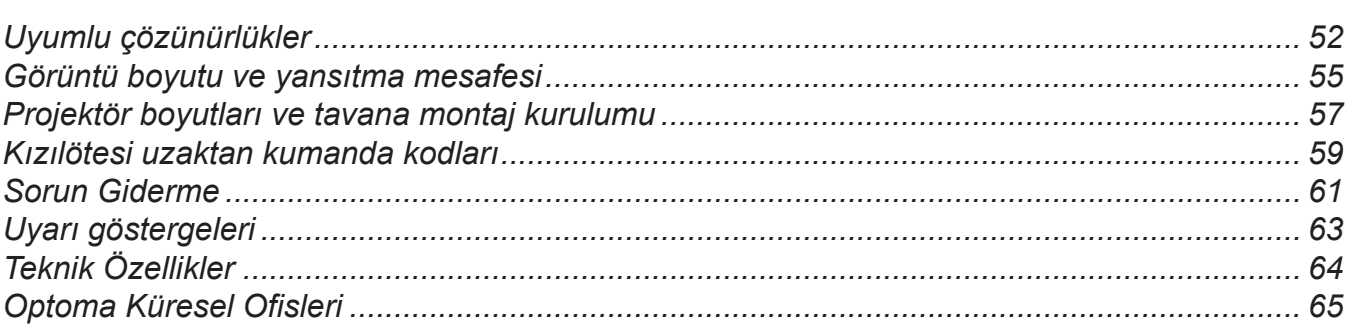

# **GÜVENLİK**

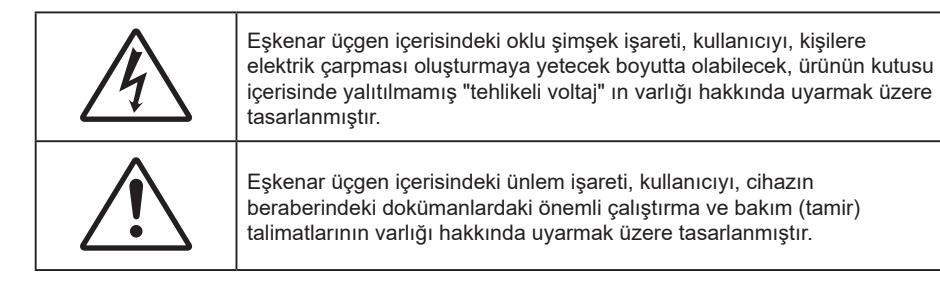

Lütfen bu kullanıcı kılavuzunda tavsiye edilen tüm uyarılar, önlemler ve bakımı izleyin.

## **Önemli Güvenlik Talimatı**

- Havalandırma açıklıklarını engellemeyin. Projektörün güvenilir biçimde çalışmasını sağlamak ve aşırı ısınmadan korunmak için, projektörün havalandırmanın engellenmediği bir yere kurulması tavsiye edilir. Örnek olarak, projektörü kalabalık bir kafe masası, sofa, yatak, vb. Üzerine kurmayın. Projektörü, hava akımını kısıtlayan bir kitap çantası veya dolabı gibi kapalı yerlere koymayın.
- Yangın ve/veya elektrik çarpması riskini azaltmak için, projektörü yağmur veya neme maruz bırakmayın. Radyatörler, ısıtıcılar, fırınlar veya ısı yayan amplifikatörler gibi ısı kaynaklarının yanına kurmayın.
- Projektörün içine nesne veya sıvıların girmesine izin vermeyin. Yangın veya elektrik çarpması ile sonuçlanabilecek şekilde tehlikeli voltajlara veya kısa devre yapan parçalara değebilirler.
- Aşağıdaki koşullar altında kullanmayın:
	- Aşırı sıcak, soğuk veya nemli ortamlarda.
		- (i) Ortam oda sıcaklığının 0°C 40°C aralığında olmasını sağlayın
		- (ii) Bağıl nem %80'e kadar olmalıdır
	- Aşırı toz ve kire duyarlı alanlarda.
	- Güçlü bir manyetik alan üreten herhangi bir cihaz yanında kullanmayın.
	- Doğrudan güneş ışığında.
- Fiziksel olarak hasar görmüşse veya kötü kullanılmışsa üniteyi kullanmayın. Fiziksel hasar/kötü kullanma şunlar olacaktır (fakat bunlarla sınırlı değildir):
	- ± Ünite düşürülmüştür.
	- ± Güç kaynağı kablosu veya fişi hasar görmüştür.
	- Projektörün üstüne sıvı dökülmüştür.
	- Projektör yağmur veya neme maruz kalmıştır.
	- ± Projektörün içine birşey düşmüştür veya içerisinde birşey gevşektir.
- Projektörü sabit olmayan bir yüzeye yerleştirmeyin. Projektör devrilip yaralanmaya neden olabilir veya projektör hasar görebilir.
- Çalışırken, projektör merceğinden çıkan ışığı engellemeyin. Işık, yanıklara neden olacak veya bir yangın başlatacak şekilde nesneyi ısıtacak ve eritebilecektir.
- Lütfen projektörü açmayın veya sökmeyin, çünkü bu elektrik çarpmasına yol açabilir.
- Üniteyi kendiniz tamir etmeye kalkışmayın. Kapakları açmak veya çıkarmak, sizi tehlikeli voltajlar veya diğer tehlikelere maruz bırakabilir. Lütfen üniteyi tamir için göndermeden önce Optoma'yı arayın.
- Güvenlikle ilgili işaretler için projektörün kutusuna bakın.
- Ünite yalnızca yetkili servis personeli tarafından tamir edilmelidir.
- Yalnızca üretici tarafından belirtilen eklentiler/aksesuarları kullanın.
- Çalışma sırasında projektör merceğine doğrudan bakmayın. Parlak ışık gözlerinize zarar verebilir.
- Bu projektör, ışık kaynağının ömrünü kendisi algılayacaktır.
- Projektörü kapatırken, lütfen gücü kesmeden önce soğutma döngüsünün tamamlandığından emin olun. Projektörün soğuması için 90 saniye bekleyin.
- Ürünü temizlemeden önce kapatın ve güç fişini AC prizinden çekin.
- Ekran muhafazasını temizlemek için hafif deterjanlı yumuşak kuru bir bez kullanın. Üniteyi temizlemek için aşındırıcı temizleyiciler, cilalar veya çözücüler kullanmayın.
- Ürün uzun süre boyunca kullanılmayacaksa güç fişini AC prizinden sökün.
- Projektörü, titreşime veya darbeye maruz kalabilecek yerlere kurmayın.
- Merceğe çıplak ellerle dokunmayın.
- Depolamadan önce uzaktan kumandadan pili/pilleri çıkarın. Pil/Piller uzun süre uzaktan kumandada bırakılırsa sızıntı yapabilir.
- Projektör performansının kalitesini olumsuz yönde etkileyebileceğinden, projektörü yağ veya sigara dumanının olduğu yerlerden kullanmayın veya depolamayın.
- Standart dışı kurulum projektör performansını etkileyebileceğinden, lütfen doğru yönde projektör kurulumuna uyun.
- Bir anahtarlı uzatma kablosu veya gerilim dalgalanması koruyucu kullanın. Güç kesintileri ve gerilim düşüşleri aygıtları ÖLDÜREBİLİR.

## **Lazer Işınımı Güvenliği Bilgileri**

 Bu ürün IEC60825-1:2014' uyarınca SINIF 1 LAZER ÜRÜNÜ - RİSK GRUBU 2 olarak sınıflandırılır ve ayrıca IEC 62471:5:Ed.1.0'de tanımlandığı gibi Risk Grubu 2, LIP (Lazer Aydınlatmalı Projektör) olarak 21 CFR 1040.10 ve 1040.11 ile uyumludur. Daha fazla bilgi için 8 Mayıs 2019 tarihli 57 numaralı Lazer Bildirimi'ne bakın.

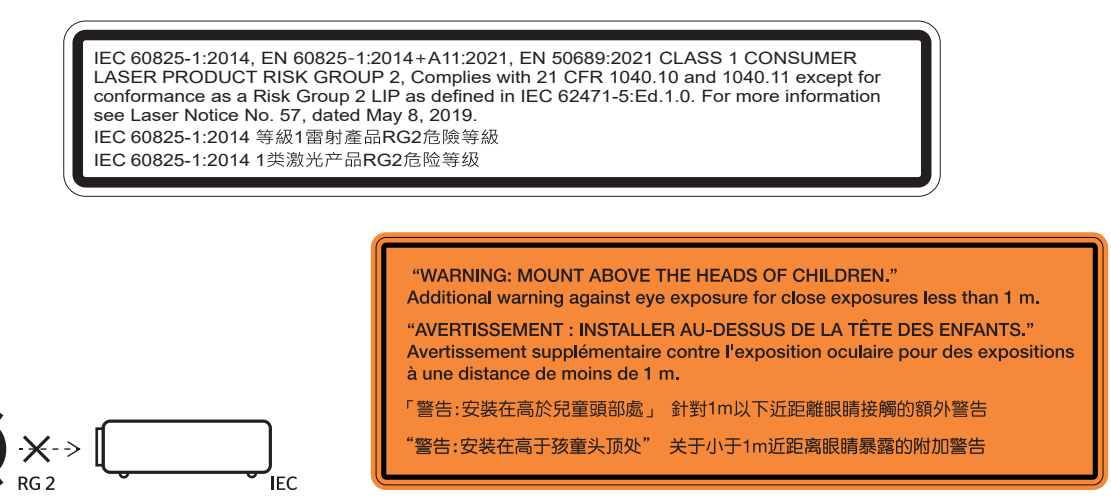

- Herhangi bir parlak kaynak için geçerli olduğu gibi doğrudan ışına bakmayın, RG2 IEC 62471-5:2015
- Bu projektör, IEC/EN 60825-1:2014 uyarınca sınıf 1 lazer ürünüdür ve IEC 62471-5:2015 gerekliliklerine uygun olarak risk grubu 2'ye dahildir.
- Çocukları gözetim altında tutun: doğrudan bakmayın ve optik yardımcılar kullanmayın!
- Çocukları denetlemek ve projektörden herhangi bir mesafede projektöre bakmalarına asla izin vermemek için uyarı verilmiştir.
- Yansıtma merceğinin önündeyken projektörü başlatmak için uzaktan kumanda kullanılırken dikkatli olunması belirtilmiştir.
- Kullanıcının ışın içinde dürbün veya teleskop gibi optik yardım araçlarını kullanmaktan kaçınmasına yönelik uyarıda bulunulmaktadır.
- Projektörü açarken yansıtma mesafesi içinde hiç kimsenin merceğe bakmadığından emin olun.
- Herhangi bir öğeyi (büyüteç vb.) projektörün ışık yolundan uzak tutun. Lensten yansıtılan ışık yolu geniştir, bu nedenle lensten çıkan ışığı yönlendirebilecek her türlü anormal cisim, yangın veya gözlerde yaralanma gibi öngörülemeyen bir sonuca neden olabilir.
- Kullanım kılavuzunda özellikle belirtilmeyen herhangi bir işlem veya ayarlama tehlikeli lazer ışınımına maruz kalma riski ortaya çıkarır.
- Lazer ışınımına maruz kalınmasından dolayı hasara neden olabileceğinden projektörü açmayın veya parçalarına ayırmayın.
- Projektör çalışırken ışına doğrudan bakmayın. Parlak ışık kalıcı göz hasarına neden olabilir.

Kontrol, ayarlama veya çalıştırma prosedürünü izlememek lazer ışınımına maruz kalınmasından dolayı hasara neden olabilir.

## **Lazer Bildirimi**

IEC 60825-1:2014: SINIF 1 LAZER ÜRÜNÜ - RİSK GRUBU 2.

Ürün bir tüketici lazer ürünü olarak kullanılmak üzere üretilmiştir ve EN 50689:2021'e uygundur.

SINIF 1 TÜKETİCİ LAZER ÜRÜNÜ

EN 50689:2021

## **Telif Hakkı**

Tüm fotoğrafları, gösterimleri ve yazılımı da kapsayan bu yayım, her hakkı saklı olmak üzere uluslararası telif hakkı yasalarıyla korunmaktadır. Bu kılavuz veya içerdiği herhangi bir malzeme, yazarın yazılı izni olmadan yeniden üretilemez.

© Telif Hakkı 2023

## **Sorumluluk Reddi**

Bu belgedeki bilgiler bildirim yapılmaksızın değiştirilmeye tabidir. Üretici, buradaki içeriklerle ilgili hiçbir sorumluluk veya garanti vermez ve ima edilen her türlü ticarete elverişlilik ya da herhangi bir özel amaca uygunluk garantisini özellikle reddeder. Üretici, herhangi bir kişiye bildirme yükümlülüğü olmadan bu yayımı gözden geçirme ve içeriğini zaman değiştirme hakkını saklı tutar.

## **Ticari Marka Tanıma**

Kensington, ACCO Brand Corporation şirketinin, dünya çapında diğer ülkelerde yayımlanmış kayıtlara ve bekleyen uygulamalara sahip ABD kayıtlı ticari markasıdır.

HDMI, HDMI Logosu ve High-Definition Multimedia Interface, HDMI Licensing LLC. şirketinin Birleşik Devletler ve diğer ülkelerde ticari markaları veya kayıtlı ticari markalarıdır.

DLP®, DLP Link ve DLP logosu, Texas Instruments sirketinin tescilli ticari markaları, BrilliantColor™ ise ticari markasıdır.

Bu kılavuzda kullanılan tüm diğer ürün adları kendi sahiplerinin mülkiyetidir ve o şekilde tanınır.

## **FCC**

Bu cihaz test edilmiş ve FCC Kurallarının 15. Bölümü uyarınca, B Sınıfı dijital cihazlarla ilgili kısıtlamalara uygun olduğu tespit edilmiştir. Bu kısıtlamalar, evsel tesisatta zararlı parazitlere karşı uygun koruma sağlamak üzere tasarlanmıştır. Bu cihaz radyo frekansı enerjisi oluşturur, kullanır ve yayabilir ve üreticisinin talimatlarına uygun biçimde kurulmaz ve kullanılmazsa, radyo iletişimine zararlı parazitlere neden olabilir.

Ancak, belirli tesisatlarda parazit oluşmayacağına dair bir garanti verilmez. Bu aygıt radyo ve televizyon alıcılarında, cihazın kapatılması ve açılması ile anlaşılacak zararlı parazitlerin oluşmasına neden olursa, kullanıcı aşağıdaki önlemleri uygulayarak parazitleri gidermeyi deneyebilir:

- Alıcı anteni yeniden yönlendirmek veya yeniden konumlandırmak.
- Cihaz ile alıcı arasındaki mesafeyi artırmak.
- Cihazı, alıcının bağlı olduğu devreden farklı bir devredeki çıkış noktasına bağlamak.
- Yardım için bayi veya deneyimli bir radyo / televizyon teknisyenine danışmak.

#### **Uyarı: Blendajlı kablolar**

Diğer hesaplama cihazlarına giden tüm bağlantılar, FCC yönetmelikleriyle uyumluluk sağlamak üzere blendajlı kabloları kullanılarak yapılmalıdır.

#### **Dikkat**

Üretici tarafından açıkça onaylanmayan değişiklikler veya modifikasyonlar, kullanıcının Federal İletişim Komisyonu tarafından verilen projektörü kullanma yetkisini geçersiz kılabilir.

### **Çalıştırma Koşulları**

Bu aygıt FCC Kurallarının 15. bölümüne uygundur. Çalıştırılması aşağıdaki iki koşula bağlıdır:

- 1. Bu cihaz zararlı parazitlere neden olmaz ve
- 2. Bu cihaz, istenmeyen işletime neden olabilecek parazitler dahil, alınan tüm parazitleri kabul etmelidir.

#### **Uyarı: Kanadalı kullanıcılar**

Bu B Sınıfı dijital cihaz Canadian ICES-003 ile uyumludur.

Remarque à l'intention des utilisateurs canadiens

Cet appareil numérique de la classe B est conforme à la norme NMB-003 du Canada.

## **AB ülkeleri için Uygunluk Bildirimi**

- EMC Direktifi 2014/30/EU (tadiller dahil)
- Düşük Voltaj Direktifi 2014/35/EU
- RED 2014/53/EU (ürün RF işlevine sahipse)

### **WEEE**

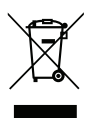

#### **İmha talimatları**

Atarken bu elektronik cihazı çöpe atmayın. Kirliliği en aza indirgemek ve global çevrenin korunmasını sağlamak için, lütfen bunu geri dönüştürün.

### **Merceğin Temizlenmesi**

- Merceği temizlemeden önce, projektörü kapattığınızdan ve güç kablosunu çekerek projektörün soğumasını beklediğinizden emin olun.
- Tozu gidermek için bir sıkıştırılmış hava deposu kullanın.
- Merceği temizlemek için özel bir bez kullanın ve merceği nazikçe silin. Merceğe parmaklarınızla dokunmayın.
- Merceği temizlemek için alkalin/asit içeren deterjanlar veya alkol gibi uçucu solventler kullanmayın. Merceğin temizleme işlemi nedeniyle zarar görmesi durumunda, bu zarar garanti kapsamında olmayacaktır.

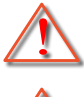

Uyarı: Mercekteki toz veya kirleri gidermek için alev alabilir gazlar içeren spreyler kullanmayın. Bu, projektör içinde aşırı ısı oluşumu nedeniyle yangına yol açabilir.

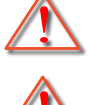

Uyarı: Projektör ısınıyorsa merceği temizlemeyin; bu merceğin yüzey filminin soyulmasına neden olabilir.

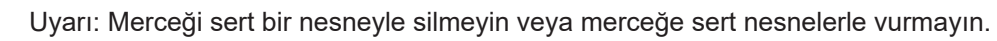

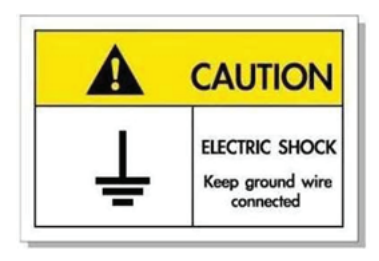

Elektrik çarpmasından kaçınmak için ünite ve çevre birimleri uygun şekilde topraklanmış olmalıdır.

Optoma laser projektör satın aldığınız için teşekkür ederiz. Özelliklerin tam listesi için lütfen web sitemizdeki ürün sayfasını ziyaret edin; burada ayrıca SSS gibi ek bilgi ve belgeler de bulacaksınız.

## **Pakete Genel Bakış**

Ambalajından dikkatlice çıkarıp, aşağıdaki standart aksesuarlar kısmında listelenen öğelerin bulunduğunu doğrulayın. İsteğe bağlı aksesuarlar kısmındaki öğelerin bazıları, modele, özelliklere ve satın aldığınız bölgeye bağlı olarak mevcut olmayabilir. Lütfen satın aldığınız yerle kontrol edin. Bazı aksesuarlar bölgeden bölgeye değişiklik gösterebilir.

Garanti kartı yalnızca bazı belirli bölgelerde sağlanır. Ayrıntılı bilgiler için lütfen bayinize danışın.

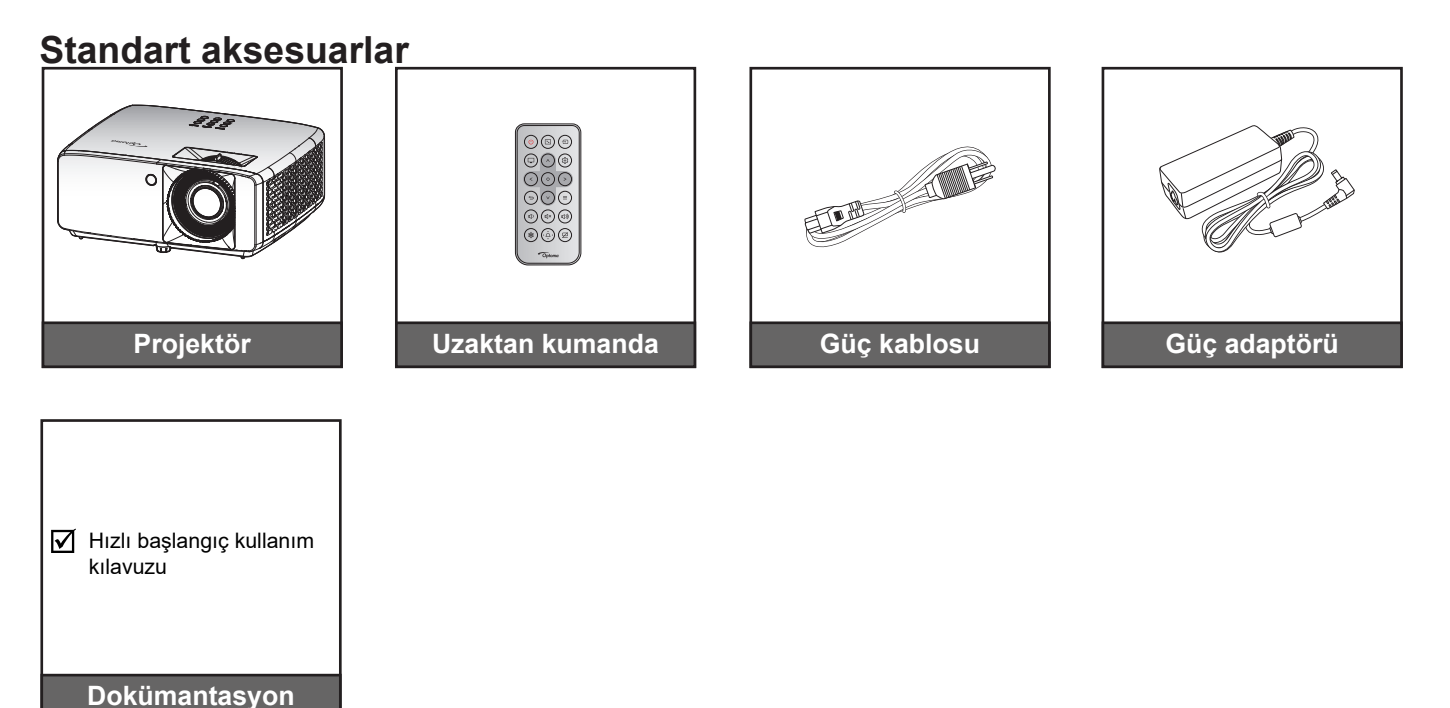

#### **Not:**

- *Kurulum bilgilerine, kullanım kılavuzuna, garanti bilgilerine ve ürün güncellemelerine erişmek için lütfen QR Kodunu tarayın veya aşağıdaki URL'yi ziyaret edin: https://www.optoma.com/support/download*
- *Aksesuarlar bölgeye göre değişiklik gösterebilir+.*

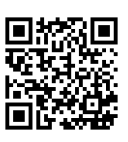

## **Ürüne Genel Bakış**

### **4K 1,3x/4K 1,6x modeli**

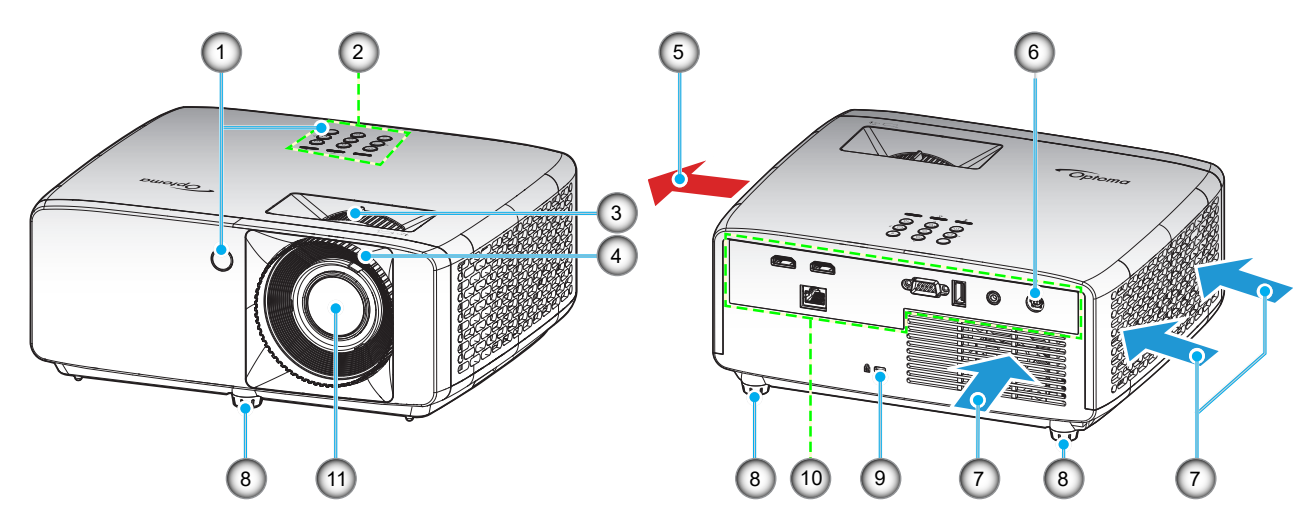

**4K Kısa Atımlı model**

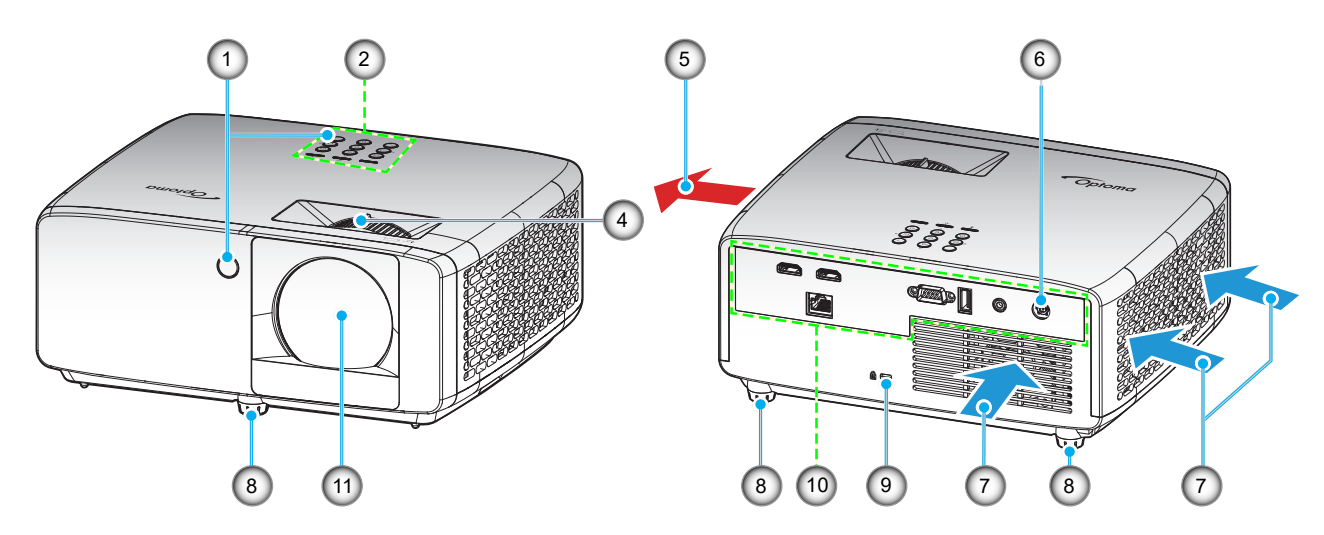

#### **Not:**

- *Projektör giriş ve çıkış havalandırmalarını engellemeyin*.
- *Projektörü etrafı kapalı bir yerde çalıştırırken giriş ve çıkış havalandırmaları çevresinde en az 30 cm boşluk bırakın.*

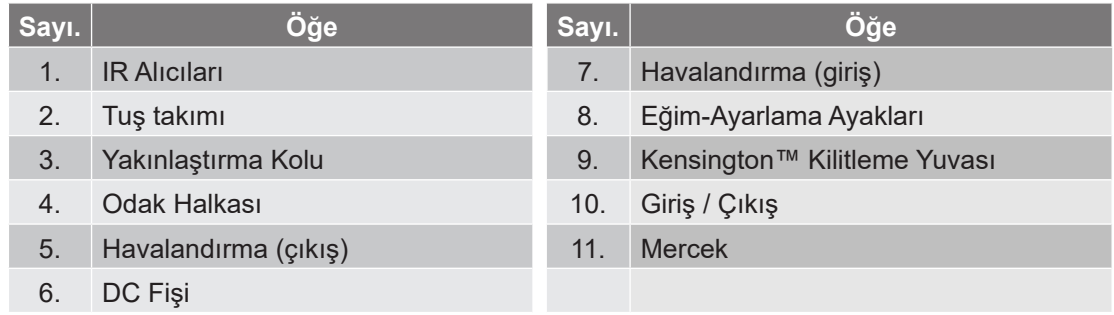

## **Bağlantılar**

### **4K 1,3x/4K 1,6x modeli**

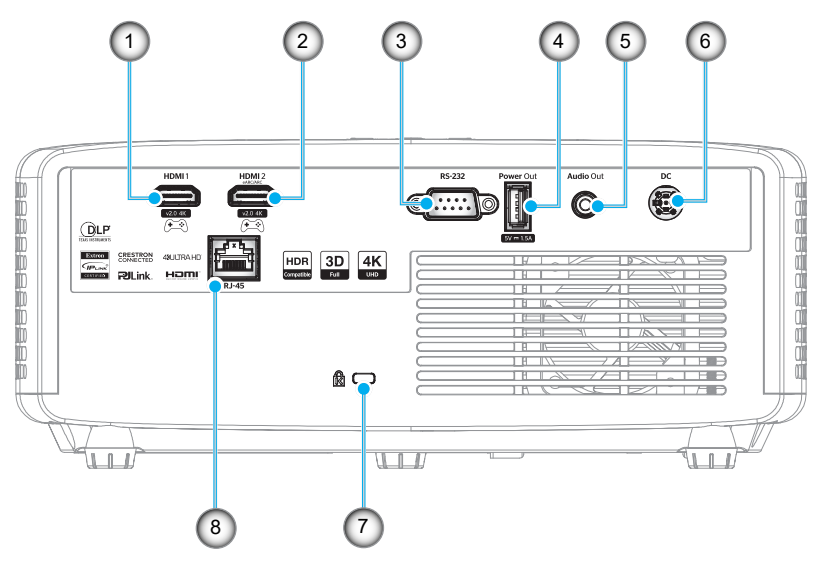

### **4K Kısa Atımlı model**

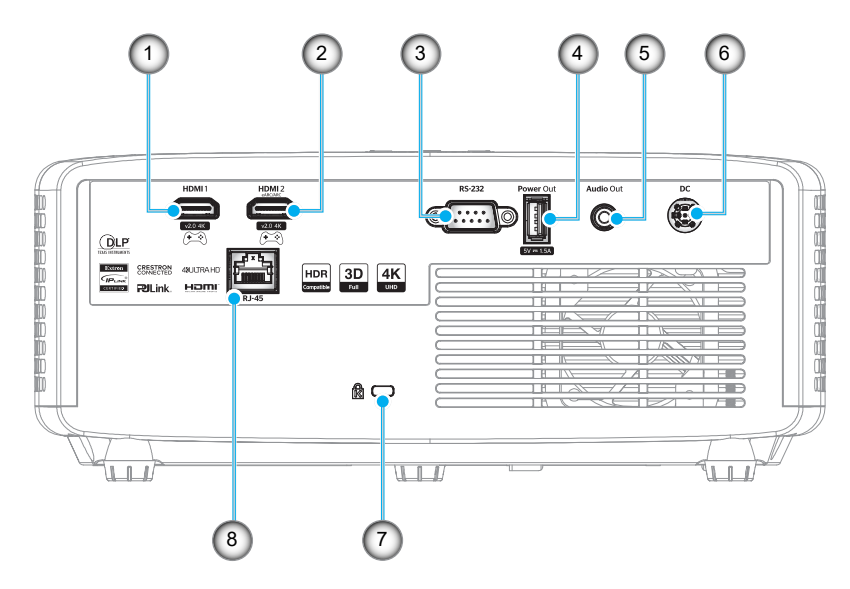

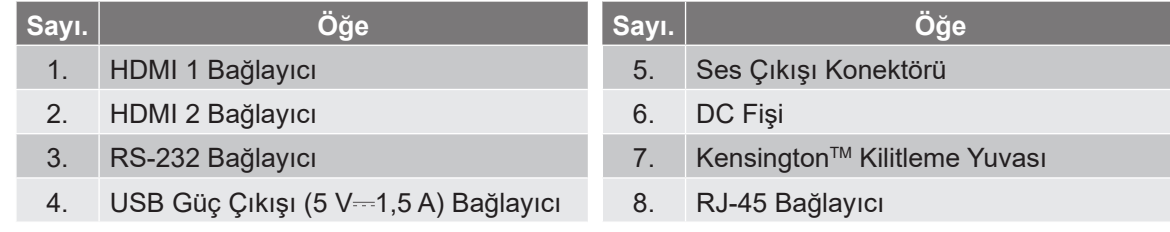

#### **Not:**

*Sinyal modu desteği, her bir satış bölgesindeki modele göre farklılık gösterir.*

## **Tuş takımı**

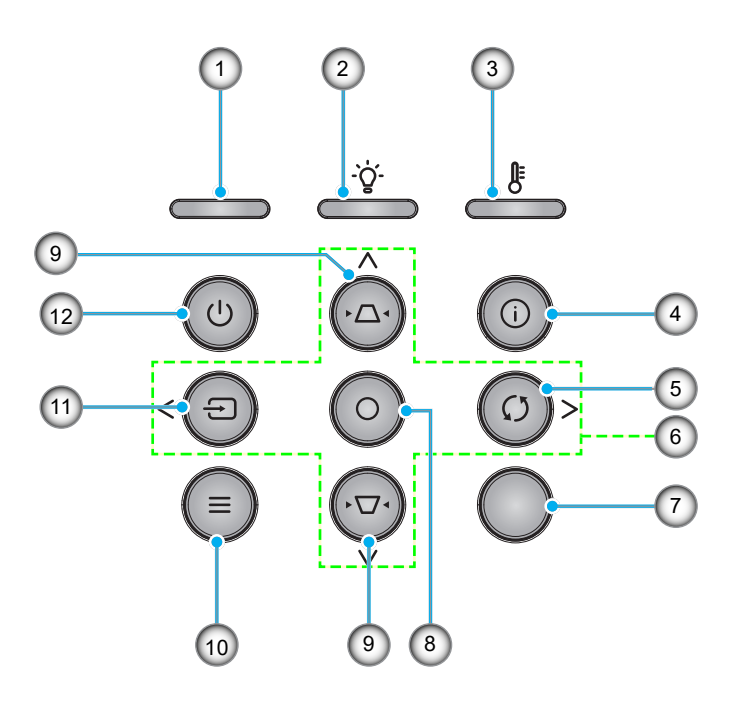

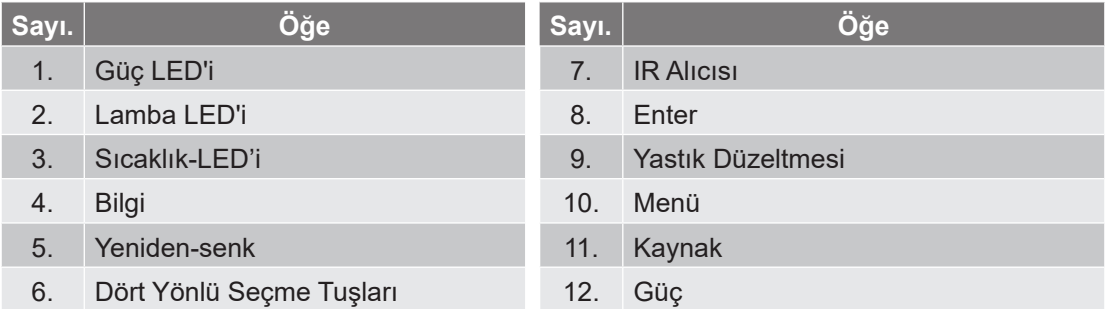

## **Uzaktan kumanda**

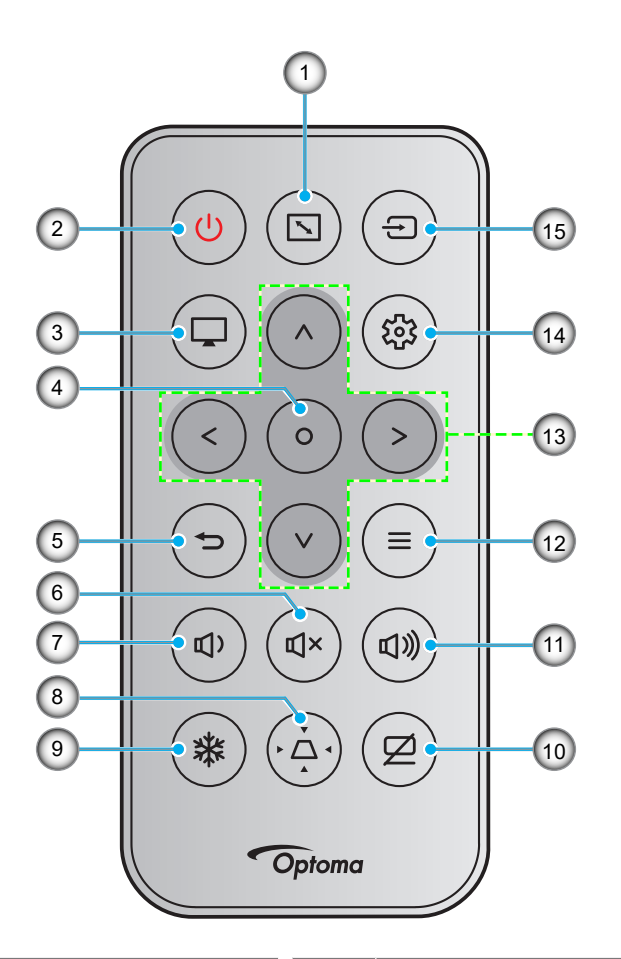

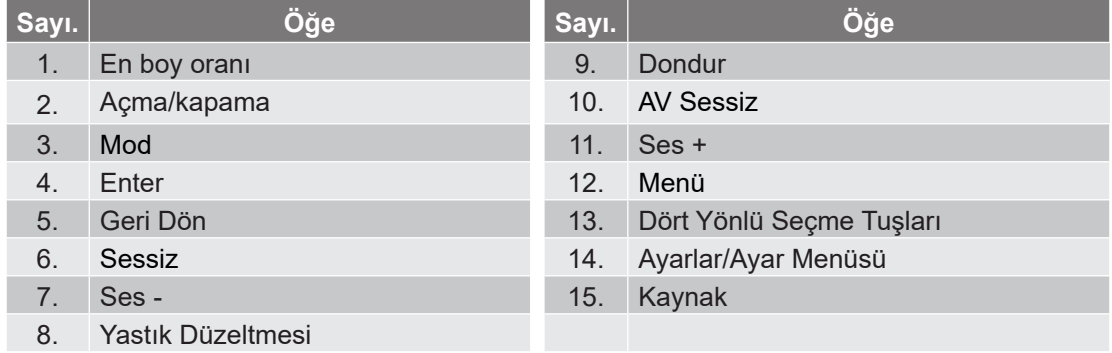

#### **Not:**

- *Bazı tuşlar, bu özellikleri desteklemeyen modeller için işlevsiz olabilir.*
- *Uzaktan kumandayı ilk kez kullanmadan önce, şeffaf yalıtım bandını çıkarın. Pil takma konusunda bkz. 19 sayfa.*
- *Uzaktan kumanda pilinin dahil edilmesi bölgeye bağlı olarak değişebilir.*

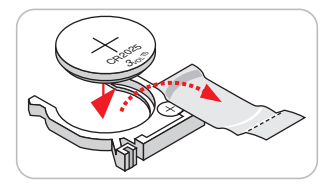

*Uzaktan kumanda bölgeye göre değişiklik gösterebilir.*

## **Projektörü kurma**

Projektörünüz, dört olası konumdan birine kurulmak üzere tasarlanmıştır.

Oda yerleşiminiz veya kişisel tercihiniz, seçeceğiniz kurulum konumunu belirleyecektir. Ekranınızın boyutu ve konumunun, uygun prizin konumunun yanı sıra projektörün ve diğer cihazlarınızın konumunu ve birbirlerine olan mesafeyi dikkate alın.

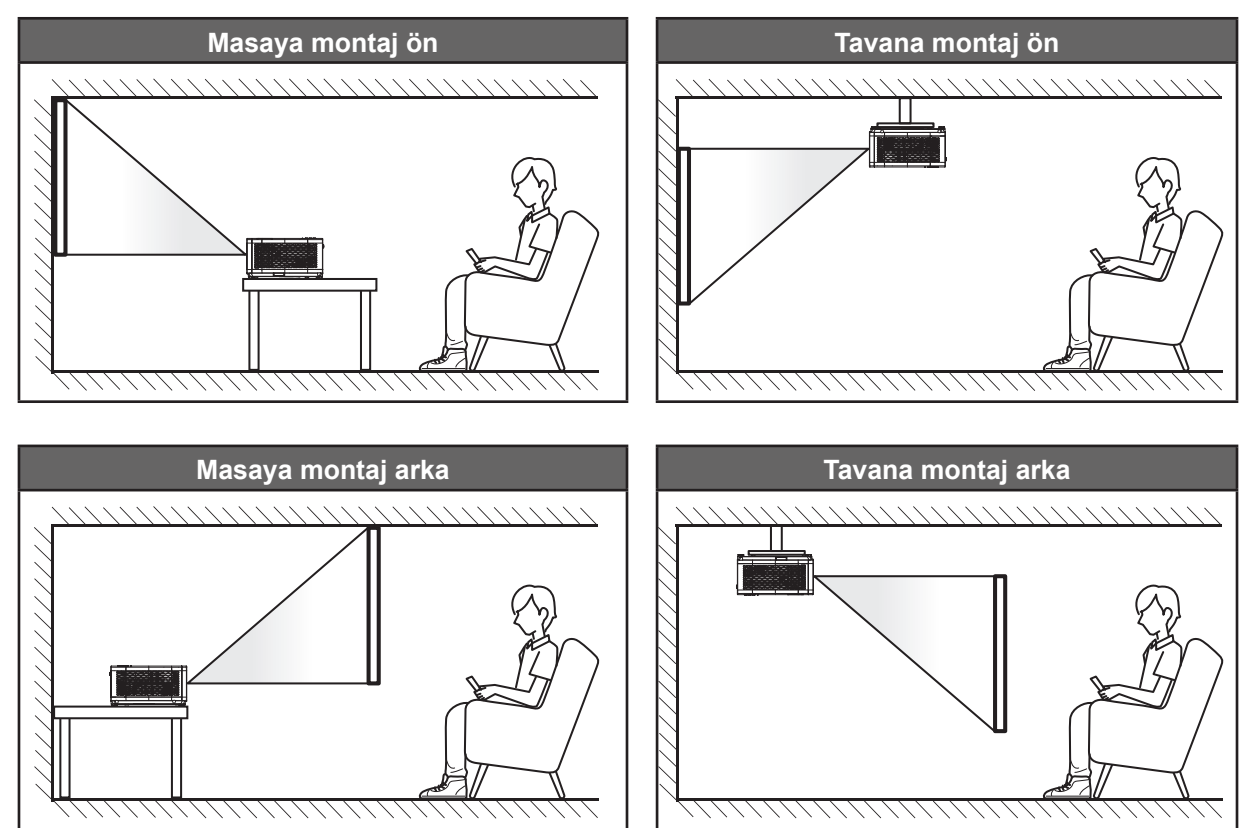

Projektör bir yüzeye düz biçimde ve ekrana 90 derece/dik olarak yerleştirilmelidir.

- Belirli bir ekran boyutuna yönelik projektör konumunun nasıl belirleneceği konusunda lütfen *55~56*. sayfalardaki mesafe tablosuna başvurun.
- Belirli bir mesafeye yönelik ekran boyutunun nasıl belirleneceği konusunda lütfen *55*~*56*. sayfalardaki mesafe tablosuna başvurun.
- **Not:** *Projektör ekrandan ne kadar uzağa yerleştirilirse, yansıtılan görüntü boyutuyla birlikte dikey sapma da orantılı olarak artar.*

### **Projektör kurulumu bildirimi**

360° serbest oryantasyon çalışması

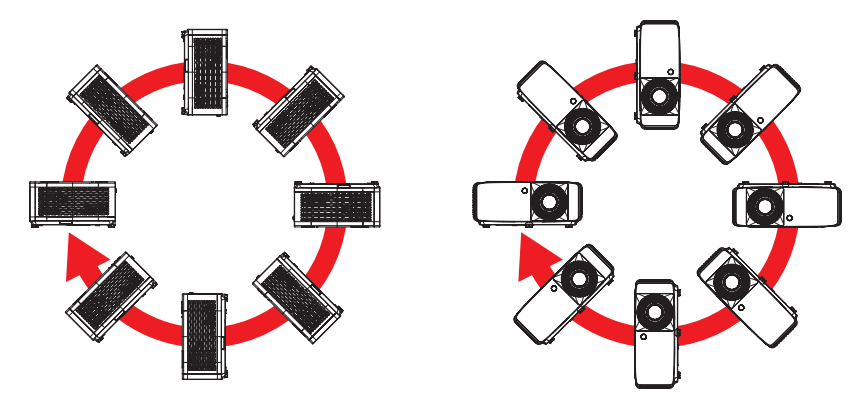

Havalandırma çıkışı etrafında en az 30 cm boşluk bırakın.

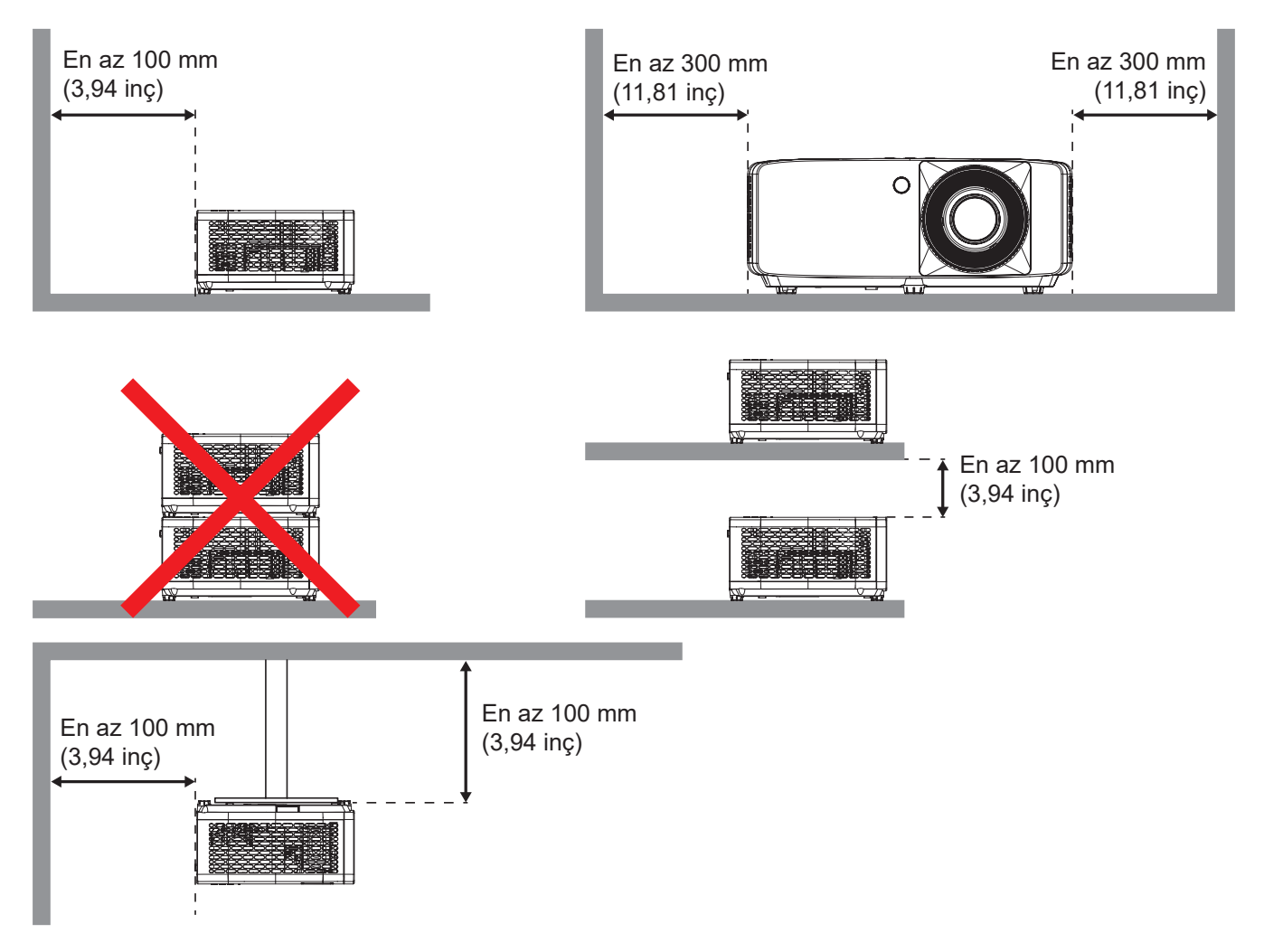

- Havalandırma girişlerinin, havalandırma çıkışından gelen sıcak havayı tekrar içeri çekmediğinden emin olun.
- Projektörü etrafı kapalı bir alanda çalıştırırken, kapalı alan içinde çevreleyen hava sıcaklığının projektörün çalışma sıcaklığını aşmadığından, havalandırma girişi ve çıkışlarının engellenmediğinden emin olun.
- Kapalı alan sıcaklığı kabul edilebilir çalışma sıcaklığı aralığında olsa bile aygıtın kapanmasına neden olabileceğinden, projektörün çıkan havayı tekrar içeri çekmemesini sağlamak için tüm kapalı alanlar onaylı bir termal değerlendirmeyi geçmelidir.

## **Projektöre kaynaklar bağlama**

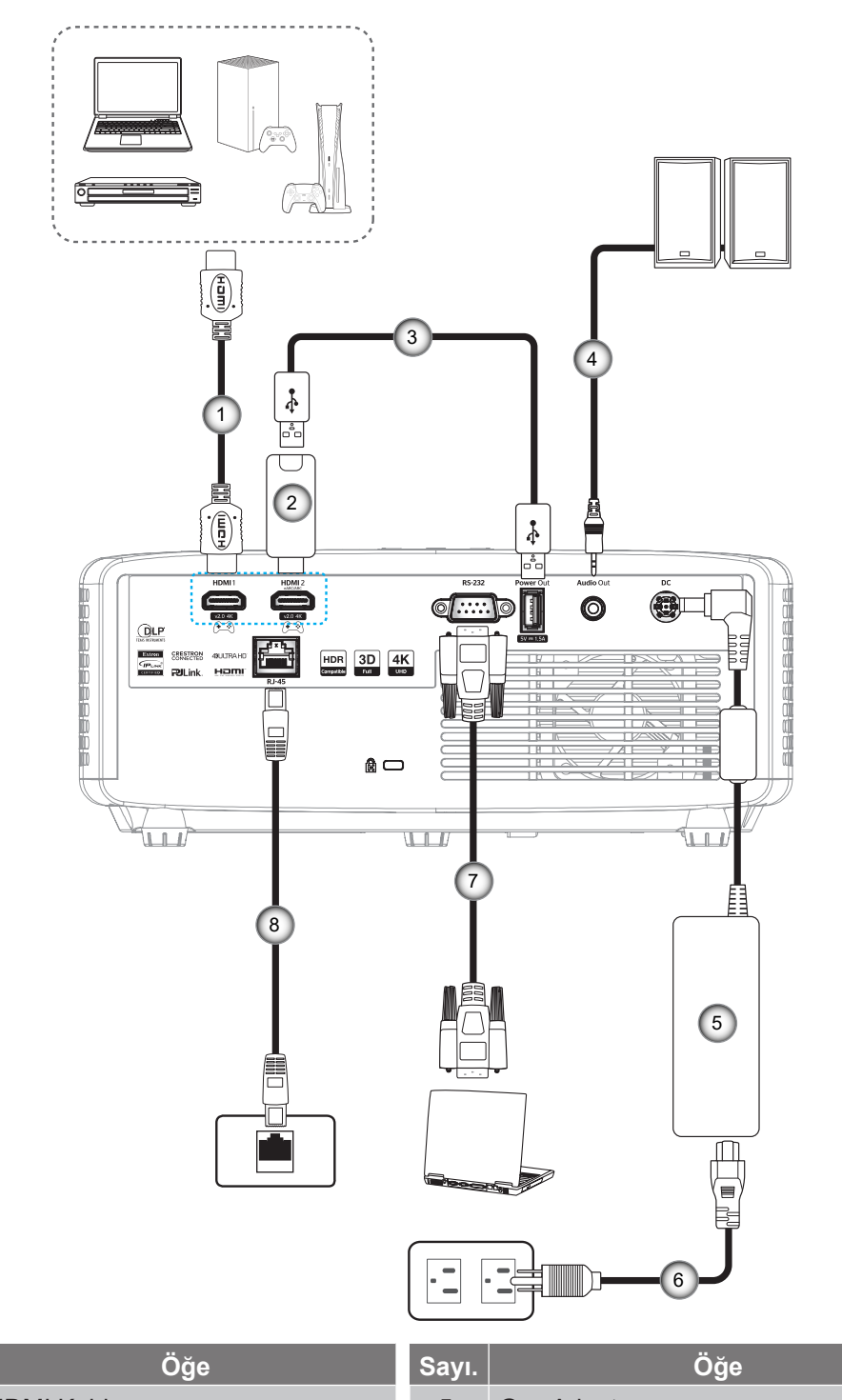

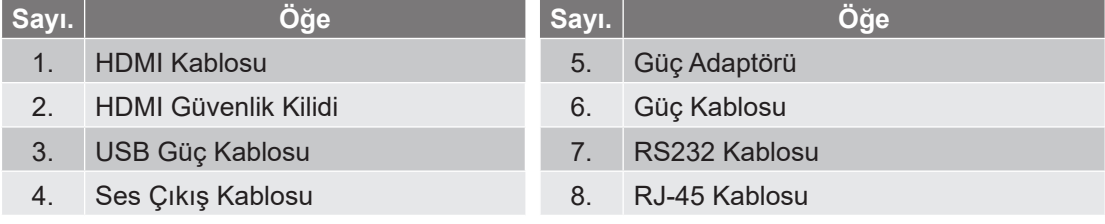

**Not:** 

 *En iyi görüntü kalitesini sağlamak ve bağlantı hatalarını önlemek için 5 metreye kadar Yüksek Hızlı veya Premium Sertifikalı HDMI kabloları kullanmanızı öneririz.*

## **Projektör görüntüsünü ayarlama**

### **Görüntü yüksekliği**

Projektör, görüntü yüksekliğini ayarlamak için yükseltici ayaklar ile donatılmıştır.

- 1. Projektörün alt tarafında bulunan ayarlamak istediğiniz ayarlanabilir ayağı bulun.
- 2. Projektörü yükseltmek veya alçaltmak için ayarlanabilir ayağı saat yönünde ya da saat yönünün tersinde döndürün.

4K 1,3x/4K 1,6x modeli:

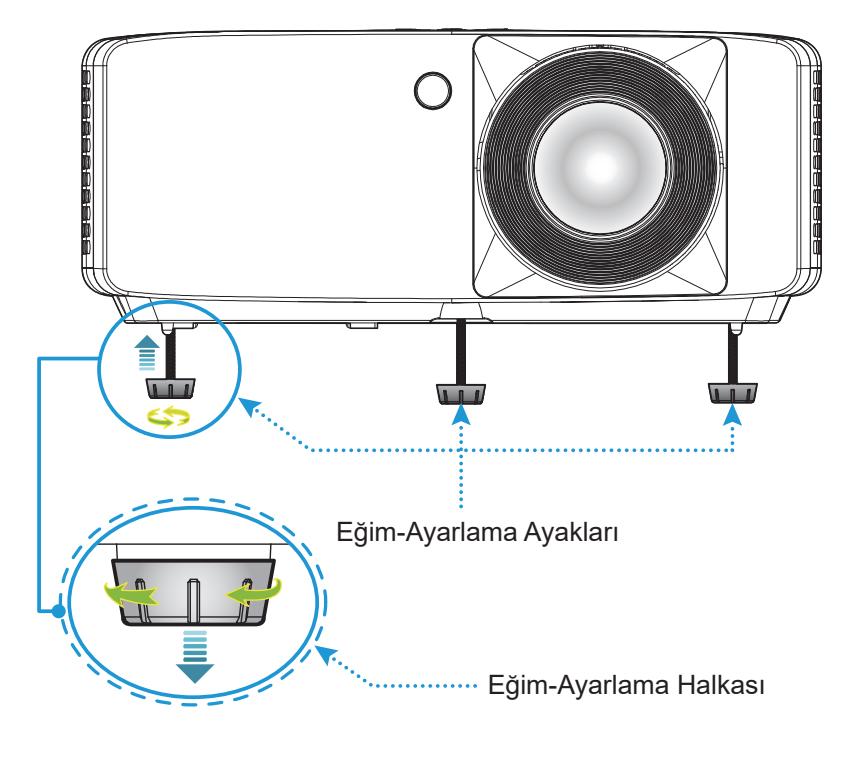

4K Kısa Atımlı model:

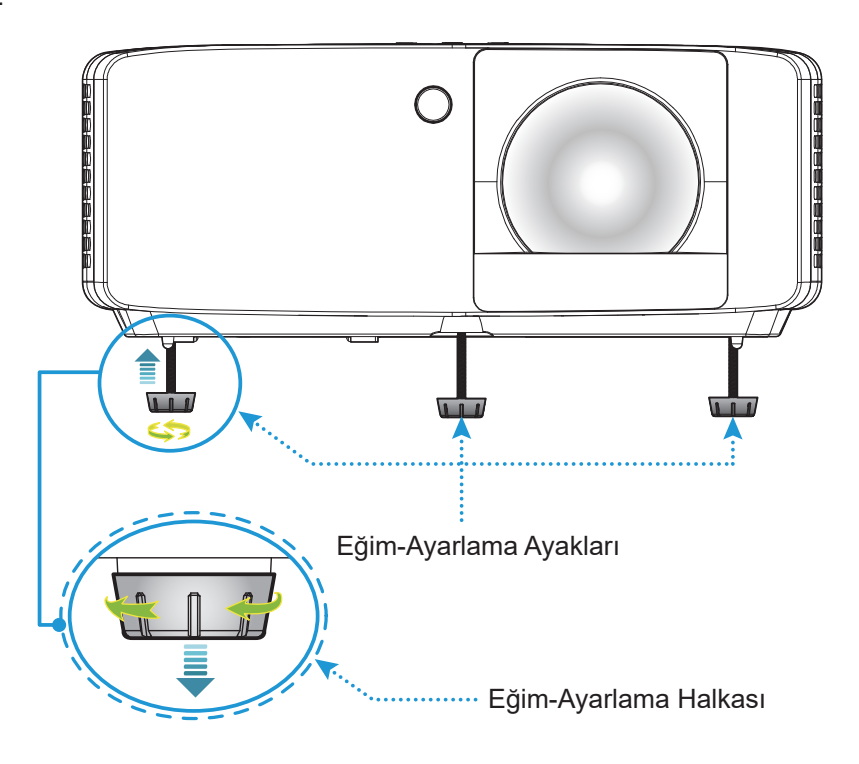

#### **Yakınlaştırma ve odak**

- Görüntü boyutunu ayarlamak amacıyla, yansıtılan görüntü boyutunu artırmak veya azaltmak için yakınlaştırma kolunu saat yönünde ya da saat yönünün tersinde döndürün.
- Odağı ayarlamak için, odak halkasını, görüntü keskin ve okunabilir olana kadar saat yönünde veya saat yönünün tersinde döndürün.

4K 1,3x/4K 1,6x modeli:

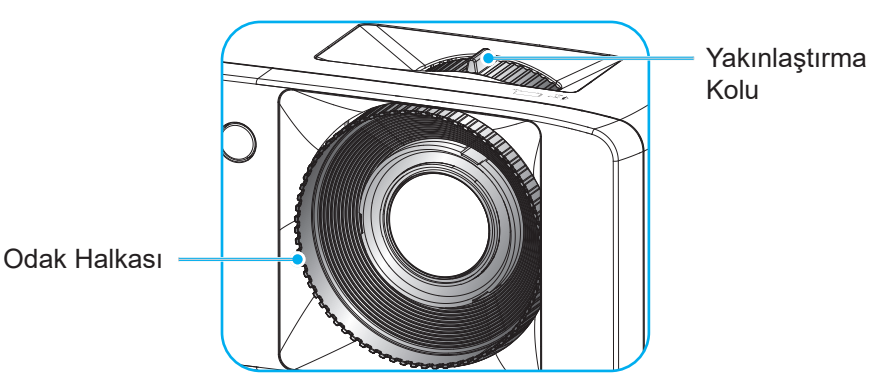

4K Kısa Atımlı model:

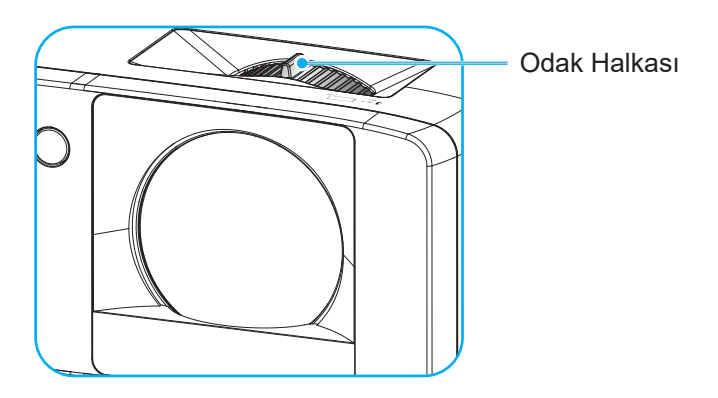

## **Uzaktan Kurulum**

#### **Pilleri takma/değiştirme**

1. Pil kapağını sıkıca bastırıp kaydırarak çıkarın.

- 2. Yeni pili bölmeye yerleştirin. Eski pili çıkarıp yenisini (CR2025) takın. "+" işaretinin olduğu tarafın yukarıya baktığından emin olun.
- 3. Kapağı geri takın.

**DİKKAT:** Güvenli çalışmayı sağlamak için lütfen aşağıdaki önlemlere uyun:

- Pilin doğru olmayan tipte bir pil ile değiştirilmesi bir güvenlik mekanizmasını bozabilir (AAA boyutu pil tipi);
- Pili ateşe veya sıcak fırına atılması veya mekanik olarak ezilmesinden veya kesilmesi bir patlamaya neden olabilir;
- Pili, patlamaya veya yanıcı sıvı veya gaz sızıntısına neden olabilecek aşırı yüksek sıcaklık ortamında ve
- Pili, patlamaya veya yanıcı sıvı veya gaz sızıntısına neden olabilecek aşırı düşük hava basıncı ortamında bırakmaktan kaçının.

**Not:** *Uzaktan kumanda pilinin dahil edilmesi ve pil tipi bölgeye bağlı olarak değişebilir.*

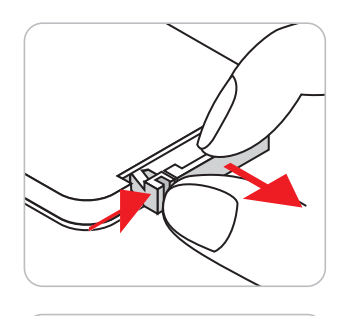

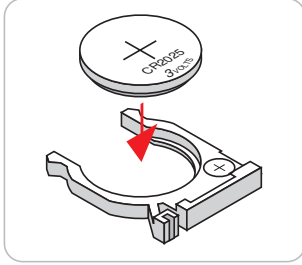

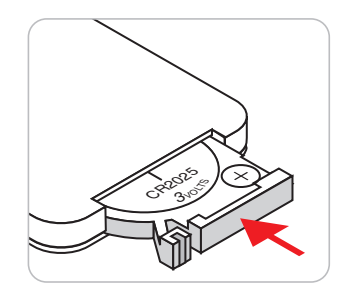

#### **Etkili mesafe**

Kızılötesi uzaktan kumanda sensörü projektörün üst ve ön tarafında bulunur. Doğru işlevselliği sağlamak için uzaktan kumandanın projektörün IR uzaktan kumanda sensörüne 30 derecelik dik bir açıyla tutulduğundan emin olun. Uzaktan kumandayla sensör arasındaki mesafe 6 metreden (19,7 fit) fazla olmamalıdır.

- Uzaktan kumanda ve projektördeki kızılötesi sensörü arasında kızılötesi ışınını kesebilecek hiçbir engel olmadığından emin olun.
- Uzaktan kumandanın kızılötesi ileticisine doğrudan güneş ışığı veya floresan lambası yansımadığından emin olun.
- Lütfen uzaktan kumandayı floresan lambalarından 2 metreden uzak mesafede tutun; aksi halde uzaktan kumanda kusurlu çalışabilir.
- Uzaktan kumanda Çevirici Tip floresan lambalara yakın olursa zaman etkisiz olabilir.
- Uzaktan kumanda ve projektör birbirlerine çok kısa mesafede olursa uzaktan kumanda etkisiz olabilir.

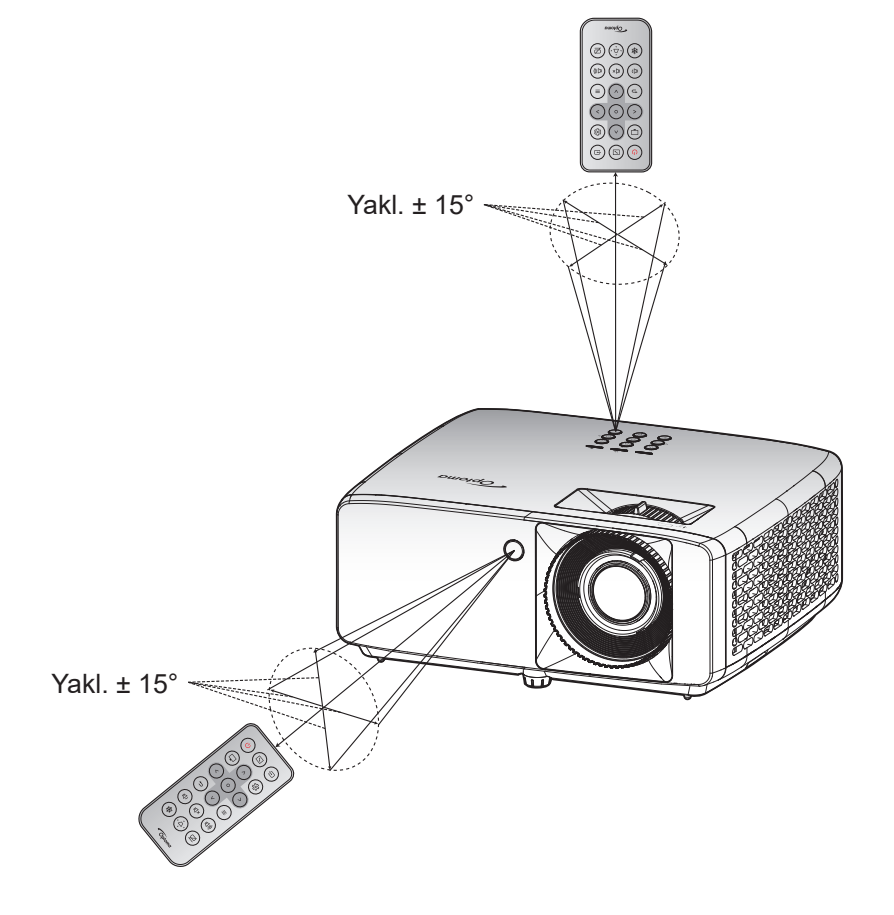

# **PROJEKTÖRÜ KULLANMA**

## **Projektörü açma / kapatma**

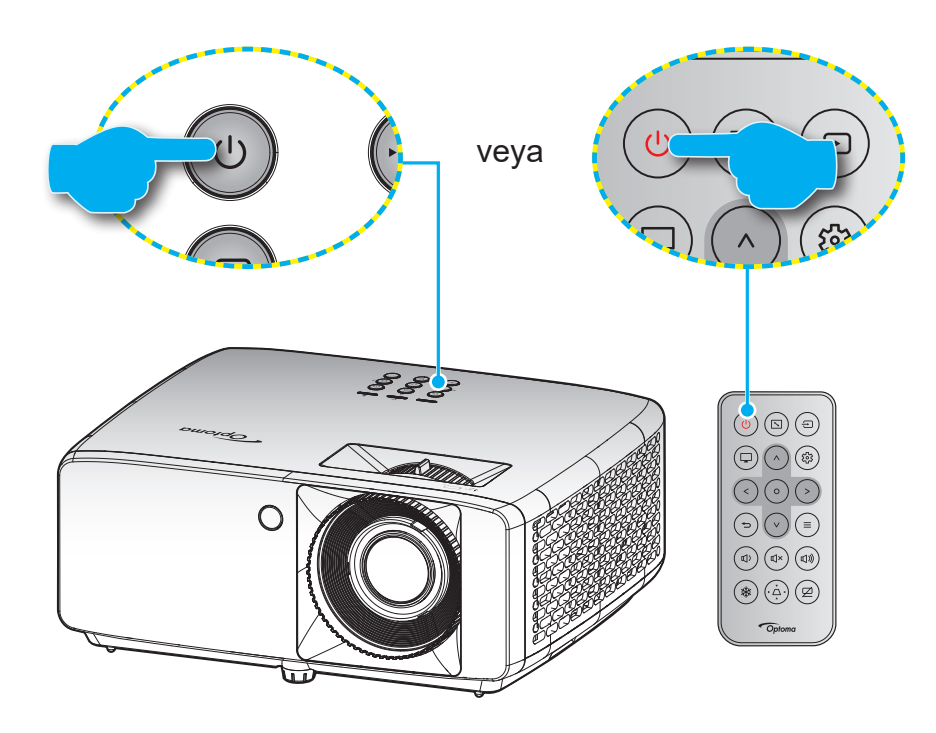

#### **Güç açık**

- 1. Güç kablosu ve sinyal/kaynak kablosunu sıkıca takın. Takıldığında, güç LED'i kırmızı yanacaktır.
- 2. Projektör tuş takımı üzerindeki "(<sup>1</sup>)" düğmesine veya uzaktan kumanda üzerindeki " $\circ$ " düğmesine basarak projektörü açın.
- 3. Yaklaşık 10 saniye süreyle bir açılış ekranı görünecek ve Güç LED'i yeşil veya mavi renkte yanıp sönecektir.

**Not:** *Projektör ilk kez açıldığında, tercih ettiğiniz dili, projeksiyon yönü ve diğer ayarları seçmeniz istenecektir.*

#### **Güç kapama**

- 1. Projektör tuş takımı üzerindeki  $\bigcup$  düğmesine veya uzaktan kumanda üzerindeki  $\bigcup$  düğmesine basarak projektörü kapatın.
- 2. Aşağıdaki mesaj görüntülenecektir:

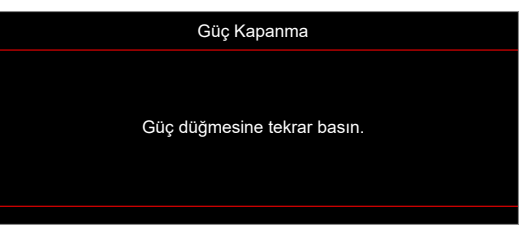

- 3. Onaylamak için  $\bigcup/\bigcup$  düğmesine tekrar basın; aksi durumda mesaj 15 saniye sonra kaybolacaktır. / düğmesine ikinci kez bastığınızda projektör kapanacaktır.
- 4. Soğutma fanları soğutma devri için yaklaşık 10 saniye çalışmaya devam eder ve Güç LED'i yeşil veya mavi renkte yanıp söner. Güç LED'i sabit kırmızı renkte yandığında, bu durum projektörün bekleme moduna girdiğini gösterir. Projektörü yeniden açmak isterseniz, soğutma döngüsünü tamamlanıp projektörün bekleme moduna girmesini beklemelisiniz. Bekleme modundayken projektörü açmak için tekrar ( )/ düğmesine basmanız yeterlidir.
- 5. Güç kablosunu prizden ve projektörden çıkarın.

**Not:** *Projektörün bir güç kapatma prosedüründen hemen sonra açılması önerilmez.*

## **Bir giriş kaynağı seçme**

Ekranda görüntülemek istediğiniz, bilgisayar, dizüstü bilgisayar, video oynatıcı vb. bağlı kaynağı açın. Projektör, kaynağı otomatik olarak algılayacaktır. Birden fazla kaynak bağlı ise, istenen girişi seçmek için projektör tuş takımında veya uzaktan kumandada  $\oplus$  düğmesine basın.

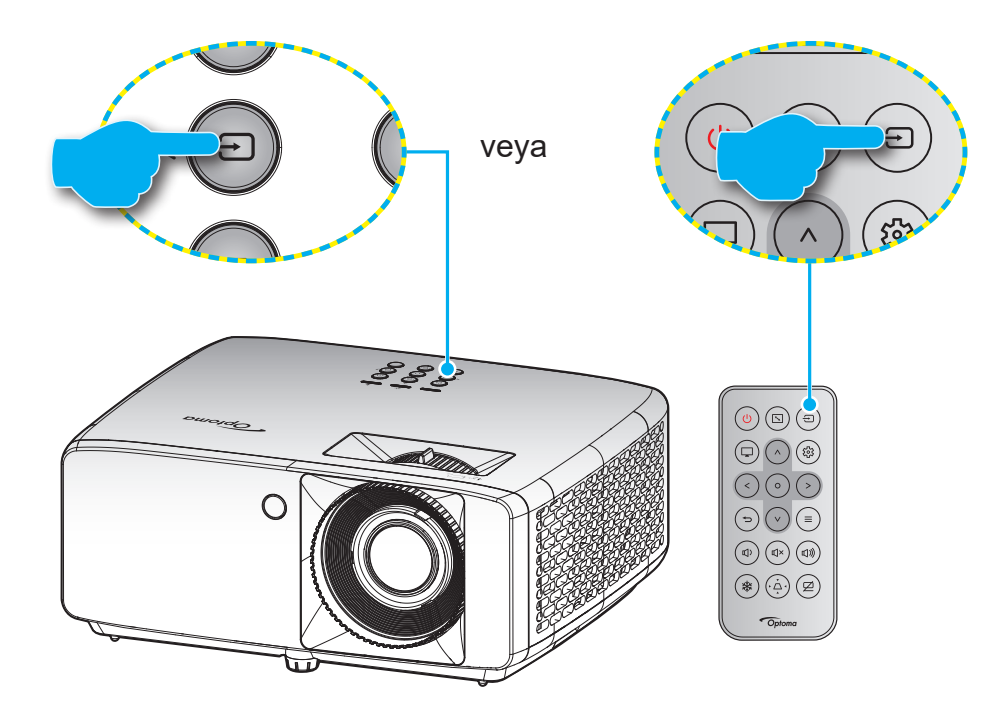

## **Menü gezintisi ve özellikler**

Projektör, görüntü ayarları yapmanız ve ayarları değiştirmenize imkan veren çok dilli Ekran üzeri Gösterim menülerine sahiptir. Projektör, kaynağı otomatik olarak algılayacaktır.

- 1. OSD menüsünü açmak için, projektör tuş takımında veya uzaktan kumanda üzerindeki  $\equiv$  düğmesine basın.
- 2. OSD gösterildiğinde, ana menüden herhangi bir öğe seçmek için  $\Delta/V$  tuşlarını kullanın. Belirli bir sayfada bir seçim yaparken, alt menüye girmek için projektör tuş takımı veya uzaktan kumanda üzerindeki O düğmesine basın.
- 3. Alt menüde istediğiniz öğeyi seçmek için  $\langle \rangle$  tuşlarını kullanıp, diğer ayarları görüntülemek için O düğmesine basın.  $\Delta/V / \langle / \rangle$  tuşlarını kullanarak ayarları yapın.
- 4. Alt menüde ayarlanacak sonraki öğeyi seçin ve yukarıda açıklandığı gibi ayarlayın.
- 5. Onaylamak için düğmesine bastığınızda ekran ana menüye geri dönecektir.
- 6. Çıkmak için  $\equiv$  tuşuna tekrar basın. OSD menüsü kapanacak ve projektör yeni ayarları otomatik olarak kaydedecektir.

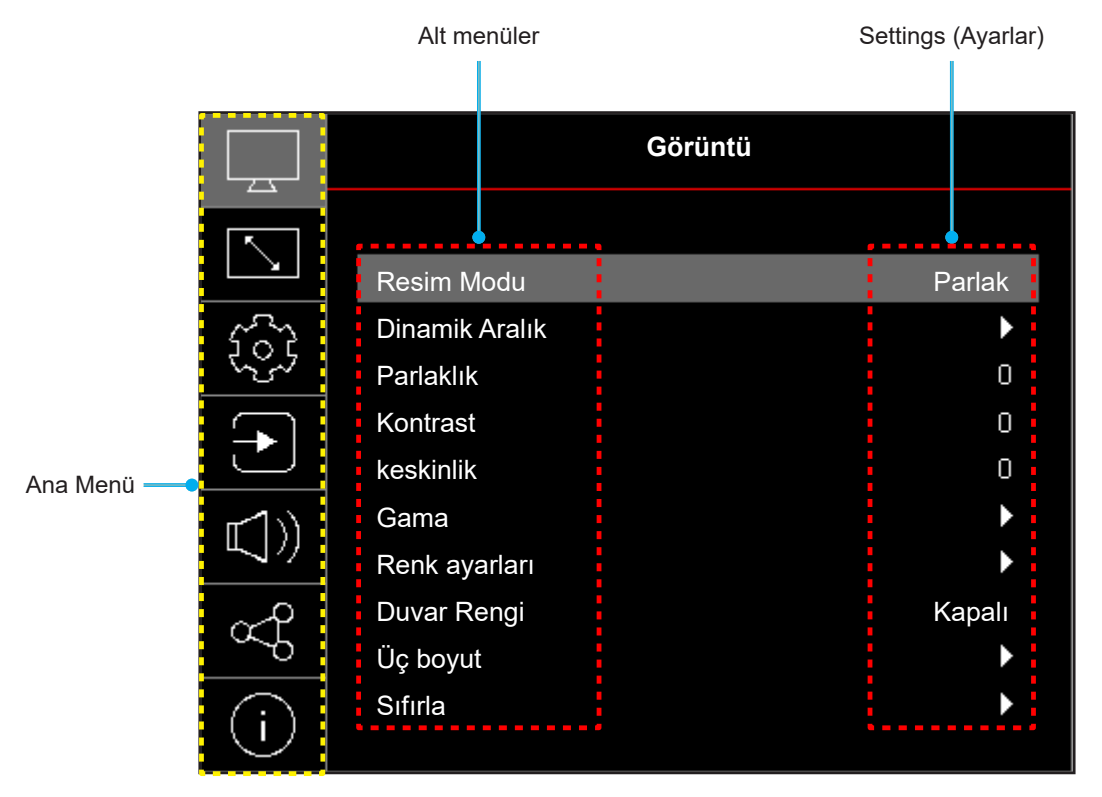

## **Ekran Menüsü ağacı**

**Not:** OSD menü ağacı öğeleri ve özellikleri, modellere ve bölgeye bağlıdır. Optoma, ürün performansını iyileştirmek için önceden haber vermeksizin ürün ekleme veya çıkarma hakkını saklı tutar.

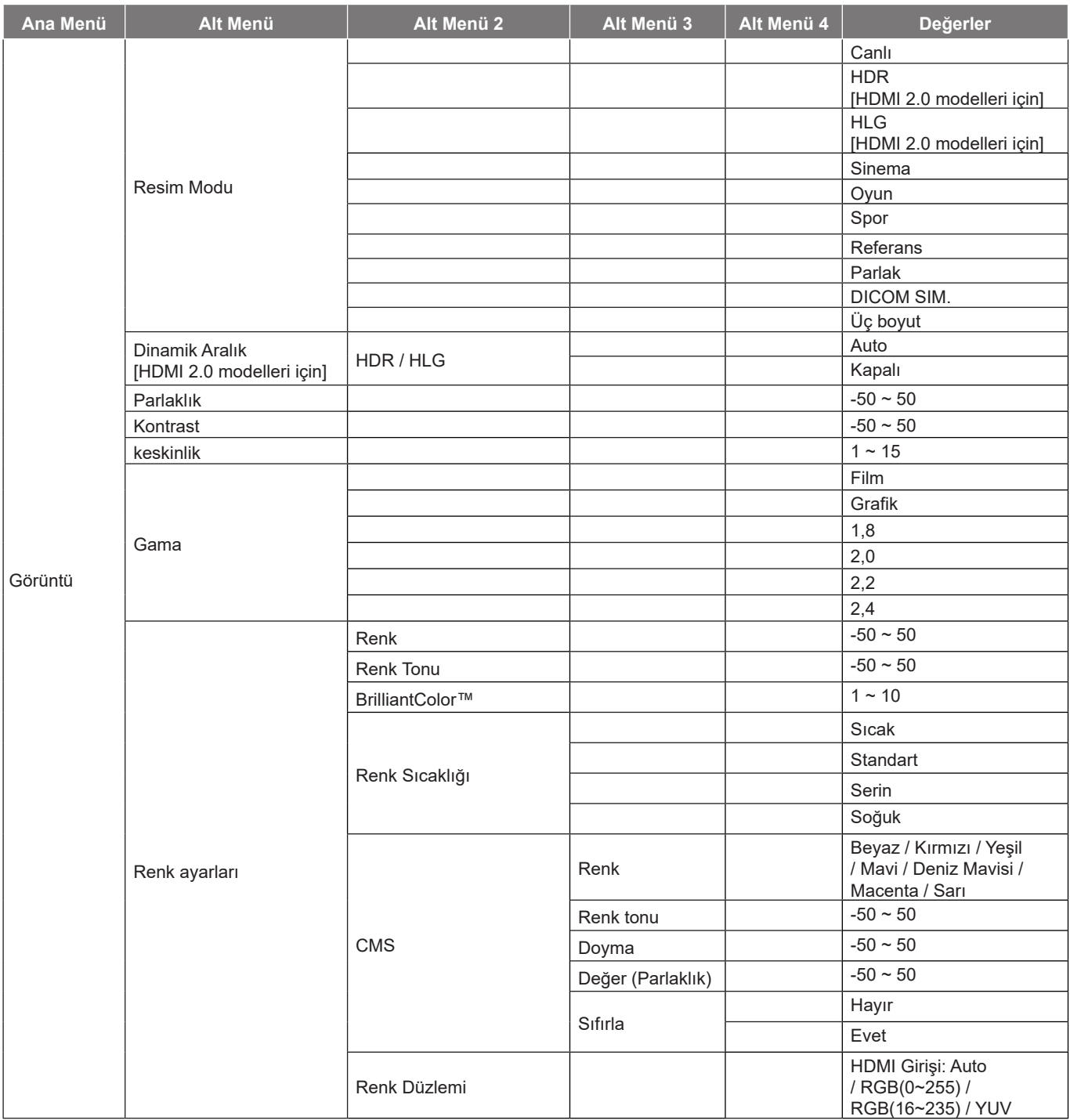

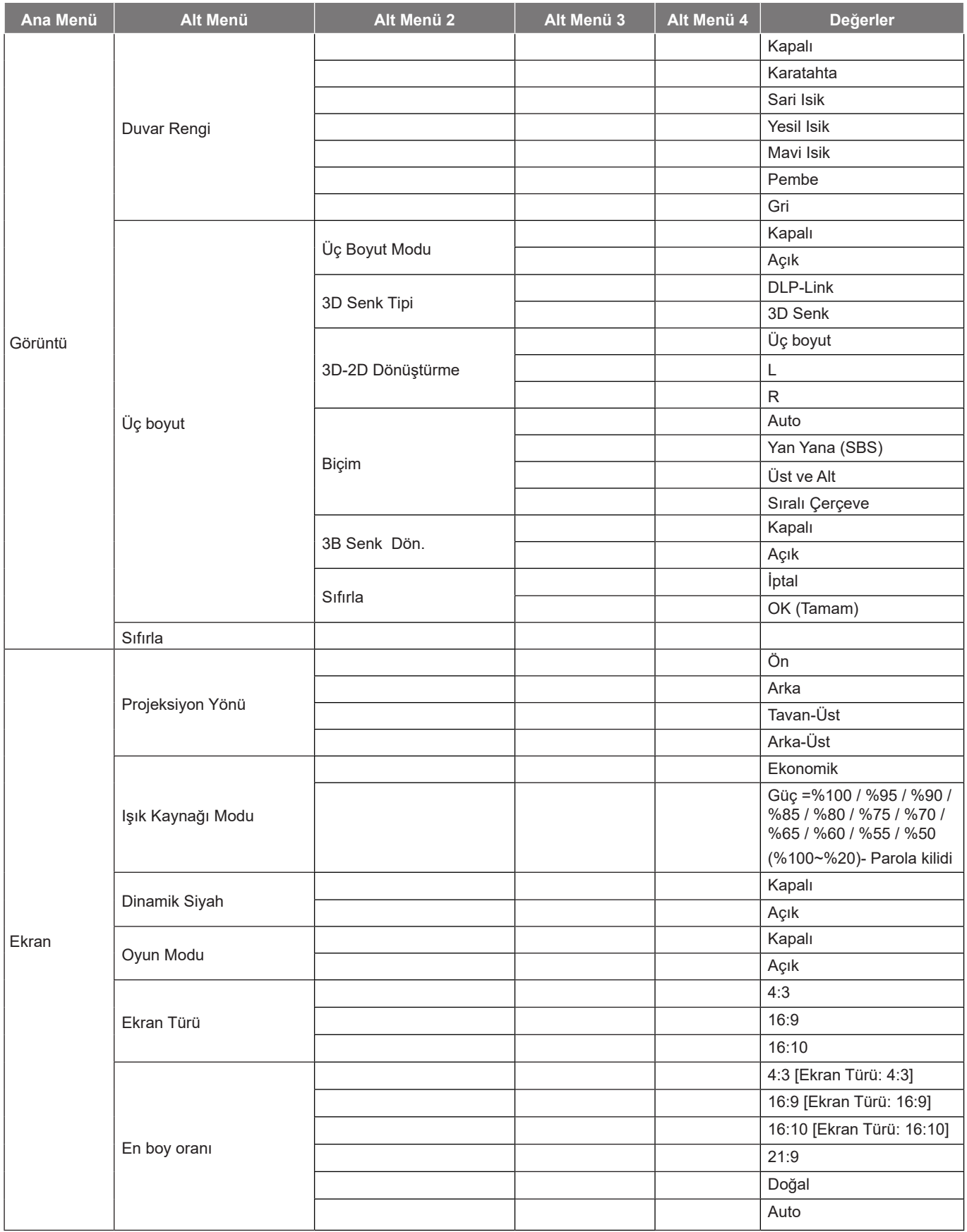

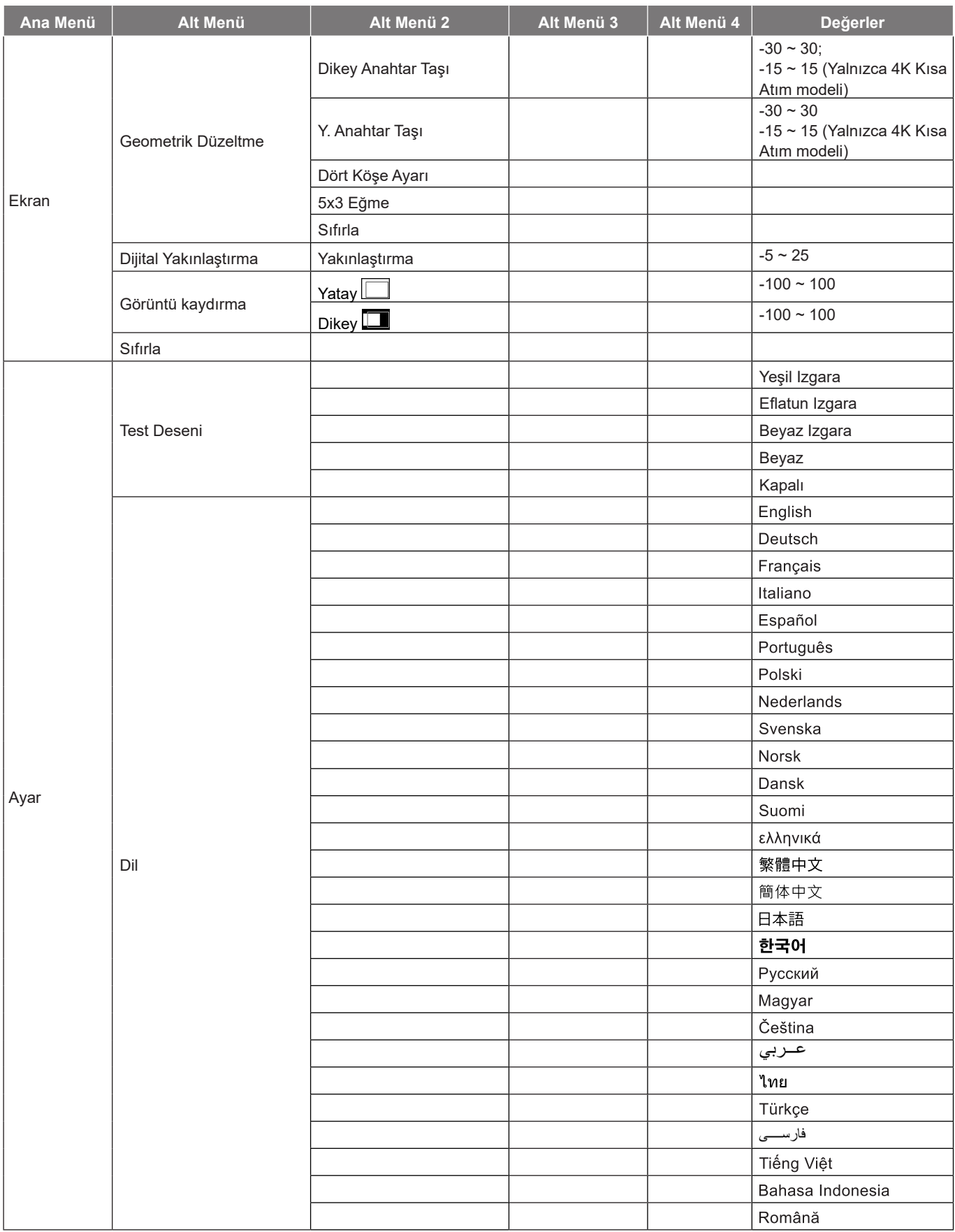

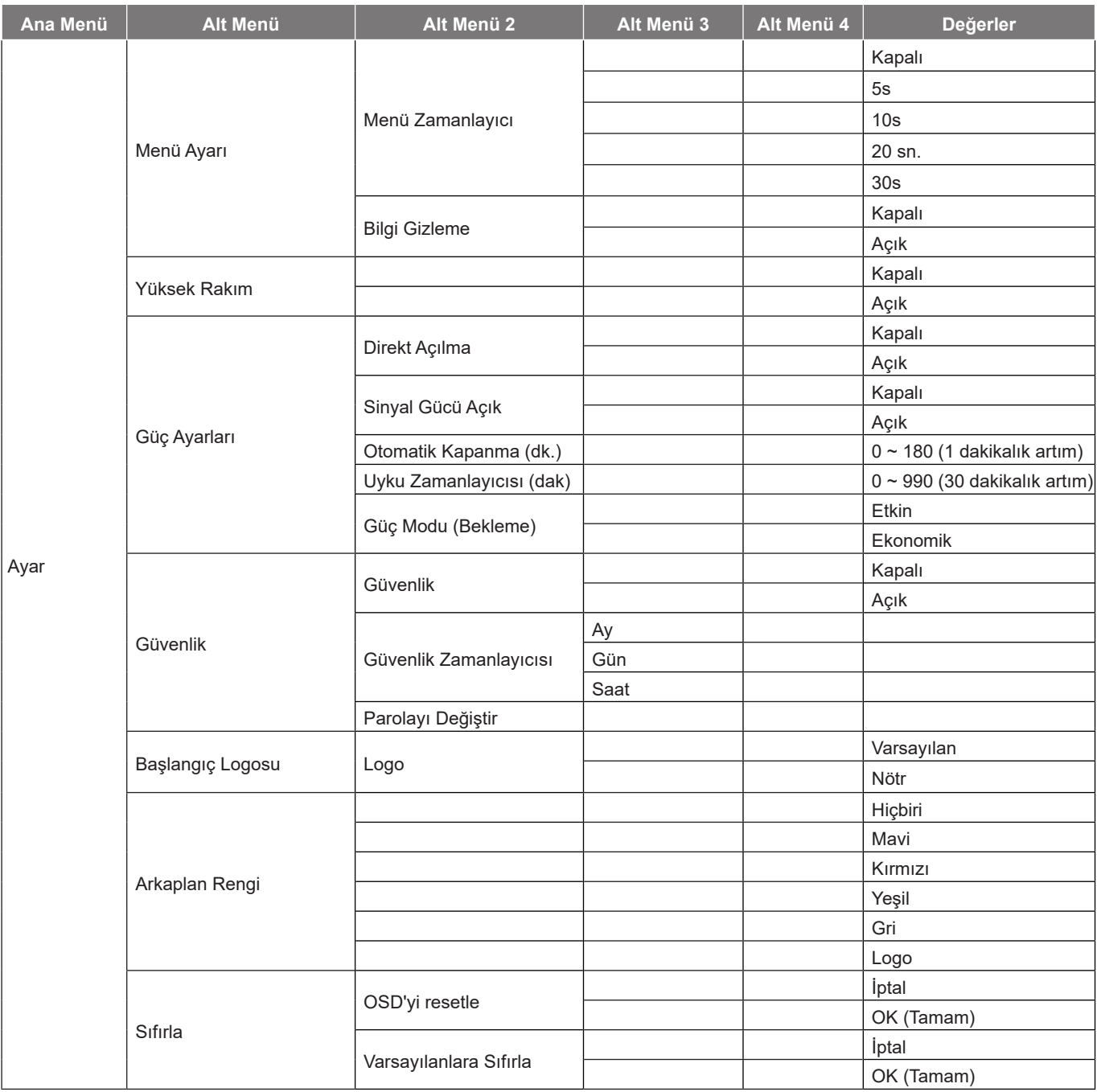

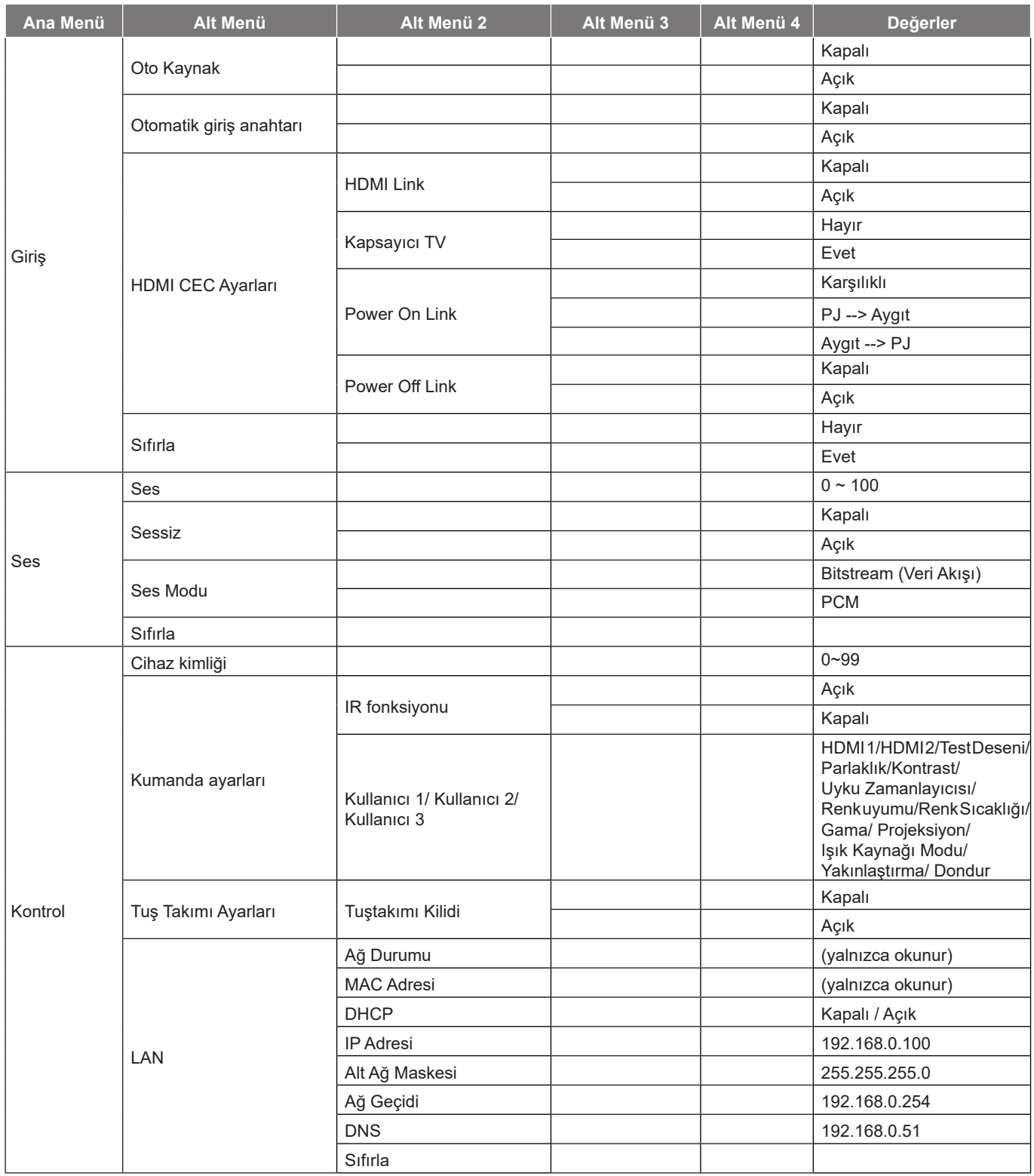

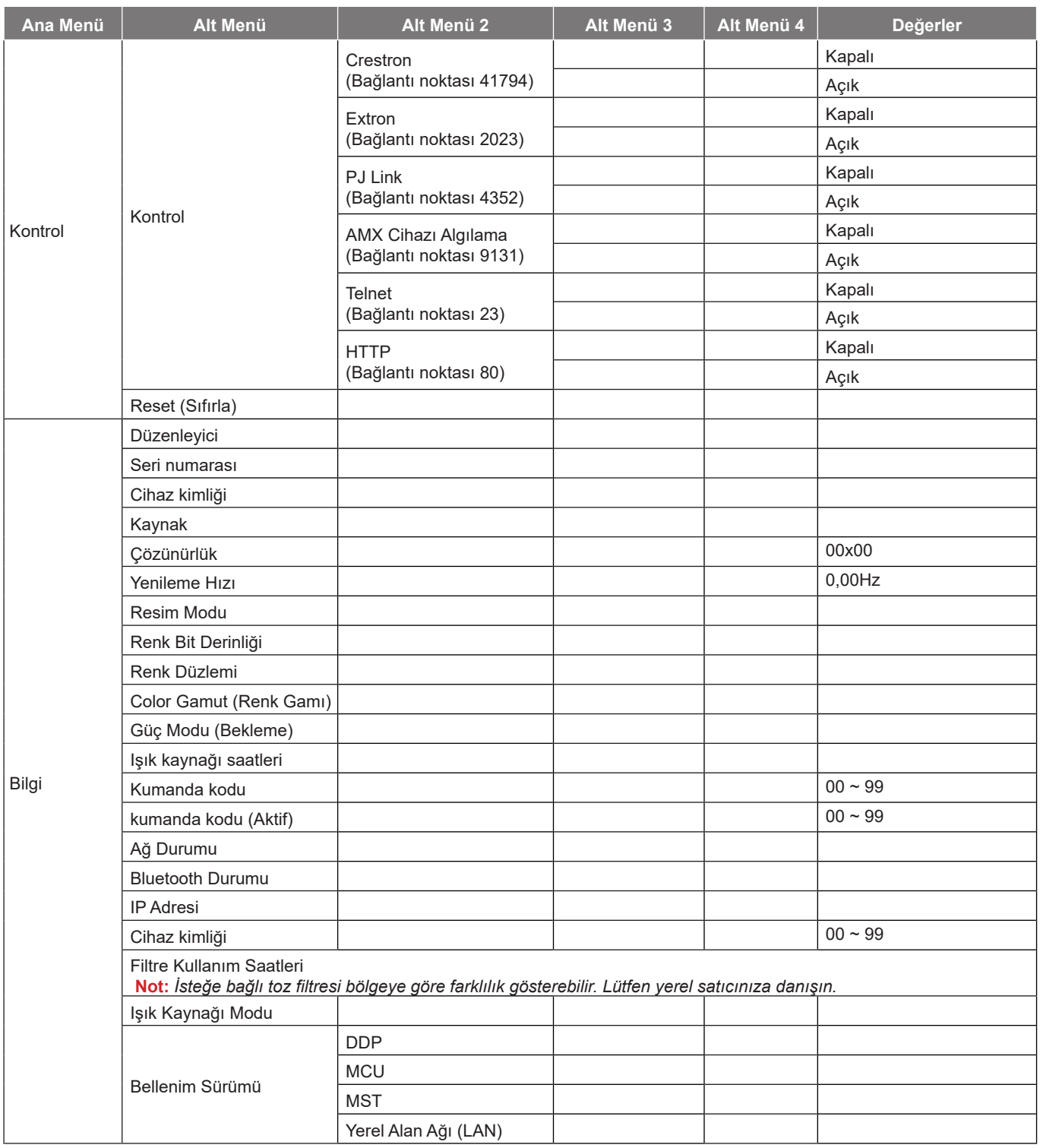

## *Görüntü menüsü*

## **Görüntü resim modu menüsü**

Görüntüleme tercihinize göre seçebileceğiniz önceden tanımlanmış birkaç görüntüleme modu vardır. Her moda, geniş içerik yelpazesi için üstün renk performansı sağlamak üzere uzman renk ekibimiz tarafından ince ayar yapılmıştır.

- **Canlı**: Bu modda, renk doygunluğu ve parlaklık dengeli olur. Bu modu oyun oynamak için seçin.
- **HDR / HLG**: REC.2020 renk dizisini kullanarak, en koyu siyahlar, en parlak beyazlar ve sinemaya özgü canlı renkler için Yüksek Dinamik Aralık (HDR) / Hibrit Log Gamma (HLG) içeriğini çözer ve görüntüler. HDR/HLG özelliği Auto olarak ayarlanırsa (ve 4K UHD Blu-ray, 1080p/4K UHD HDR/HLG Oyunlar, 4K UHD Akan Video gibi HDR/HLG İçeriği projektöre gönderilirse) bu mod otomatik olarak etkinleştirilecektir. HDR/HLG özelliği diğer görüntüleme modlarının renk performansını aşacak kadar yüksek doğrulukta renk sağladığından, HDR/HLG modu etkinken diğer görüntüleme modları (Sinema, Başvuru vb.) seçilemez.
- **Sinema**: Film izlemeye yönelik en iyi ayrıntı dengesini ve renkleri sağlar.
- **Oyun**: Projektörünüzü maksimum kontrast ve canlı renkler için optimize ederek video oyunu oynarken gölge ayrıntılarını görmenizi sağlar.
- **Spor**: Projektörünüzü spor müsabakalarını izlemek veya spor oyunlarını yürütmek için optimize eder.
- **Referans**: Bu mod, renkleri, mümkün olduğunca yönetmenin amaçladığı şekilde yeniden oluşturmak için tasarlanmıştır. Renk, renk sıcaklığı, parlaklık, kontrast ve gama ayarlarının tümü Rec.709 renk gamına yapılandırılmıştır. Film izlerken en doğru renk üretimi için bu modu seçin.
- **Parlak**: Bu mod, projektörün iyi aydınlatılmış odalarda kullanılması gibi ekstra yüksek parlaklığın gerekli olduğu ortamlar için uygundur.
- **DICOM SIM.**: Bu mod gri ölçek görüntüleri izlemek için oluşturulmuştur, tıp eğitimi sırasında X-ışınlarını ve taramaları izlemek için mükemmeldir\*. **Not:** *\*Bu projektör tıbbi teşhiste kullanıma uygun değildir.*
- **Üç boyut**: Üç boyut içeriği izlemek için optimize edilmiş ayarlar. **Not:** *3D efektini deneyimlemek için uyumlu DLP Link 3D gözlüklerine gereksiniminiz vardır. Daha fazla bilgi için 3D kısmına bakın.*

## **Göründü dinamik aralık menüsü**

#### **HDR / HLG**

4K Blu-ray oynatıcılardan ve akış aygıtlarından video görüntülerken Yüksek Dinamik Aralık (HDR) / Hibrit Log Gamma (HLG) ayarını ve efektini yapılandırın.

- **Auto**: HDR/HLG sinyalini otomatik olarak algılayın.
- **Kapalı**: HDR/HLG işlemlerini kapatın. Kapalı olarak ayarlandığında, projektör HDR/HLG içeriğinin kodunu ÇÖZMEZ.

## **Görüntü parlaklık menüsü**

Görüntünün parlaklığını ayarlar.

## **Görüntü karşıtlık menüsü**

Karşıtlık, resmin en açık ve en koyu kısımları arasındaki farkın derecesini kontrol eder.

## **Görüntü keskinlik menüsü**

Görüntünün netliğini ayarlar.

### **Görüntü gamma menüsü**

Gamma eğri türünü ayarlar. Başlangıç ayarı ve ince ayar tamamlandıktan sonra, görüntü çıkışını optimize etmek için Gamm Ayar adımlarını kullanın.

- **Film**: Ev sineması için.
- **Grafik**: Bilgisayar / Fotoğraf kaynağı için.
- **1.8 / 2.0 / 2.2 / 2.4**: Belirli bir bilgisayar / Fotoğraf kaynağı için.

### **Görüntü renk ayarları menüsü**

#### **Renk**

Bir video görüntüsünü siyah beyazdan tam olarak doymuş renkli hale ayarlar.

#### **Renk Tonu**

Kırmızı ve yeşilin renk dengesini ayarlar.

#### **BrilliantColor™**

Bu ayarlanabilir öğe yeni renk işleme algoritmasını ve artışları kullanarak resimde gerçek, daha canlı renkler sağlarken daha yüksek parlaklığı etkin hale getirir.

#### **Renk Sıcaklığı**

Sıcak, Standart, Serin ve Soğuk arasından bir renk sıcaklığı seçin.

#### **CMS**

Aşağıdaki seçenekleri belirleyin:

- Renk: Görüntünün kırmızı, yeşil, mavi, deniz mavisi, sarı, macenta ve beyaz seviyesini ayarlayın.
- Renk tonu: Kırmızı ve yeşilin renk dengesini ayarlar.
- Doyma: Bir video görüntüsünü siyah beyazdan tam olarak doymuş renkli hale ayarlar.
- Değer (Parlaklık): Seçilen rengin parlaklığını ayarlayın.
- Sıfırla: Renk ayarı için fabrika varsayılan ayarlarına döndürün.

#### **Renk Düzlemi**

Aşağıdakilerin arasından uygun bir renk matrisi türü seçin: Auto, RGB(0~255), RGB(16~235) ve YUV.

## **Görüntü duvar rengi menüsü**

Ekransız bir duvara yansıtırken yansıtılan görüntünün renklerini ayarlamak için tasarlanmıştır. Her moda, üstün renk performansı sağlamak için uzman renk ekibimiz tarafından ince ayar yapılmıştır.

Duvarınızın rengine uyacak şekilde seçebileceğiniz önceden tanımlanmış birkaç mod vardır. Kapalı, Karatahta, Sari Isik, Yesil Isik, Mavi Isik, Pembe ve Gri arasında seçim yapın.

**Not:** *Doğru renk üretimi için bir ekran kullanmanızı öneririz.*

## **Görüntü Üç boyut menüsü**

### **Not:**

- *Bu projektör, DLP-Link Üç boyut çözümüyle Üç boyut görüntülemeye hazırdır*.
- *Videonuzun keyfini çıkarmadan önce lütfen DLP-Link 3 boyutlu içeriğe yönelik 3 boyutlu gözlüğünüzü kullandığınızdan emin olun.*
- *Bu projektör HDMI1/HDMI2 bağlantı noktaları aracılığıyla Sıralı Çerçeve (sayfa çevirme) Üç boyut destekler.*
- *Üç Boyut Modunu etkinleştirmek için giriş çerçeve hızı yalnızca 60 Hz olarak ayarlanmalıdır; daha düşük veya yüksek çerçeve hızı desteklenmez.*
- *En iyi performansı elde etmek için 1920 x 1080 çözünürlük önerilir; Üç Boyut Modunda 4K (3840 x 2160) çözünürlüğün desteklenmediğine lütfen dikkat edin.*

### **Üç Boyut Modu**

Üç boyut işlevini devre dışı bırakmak veya etkinleştirmek için bu seçeneği kullanın.

- **Kapalı**: Üç Boyut Modunu kapatmak için "Kapalı"yı seçin.
- **Açık**: 3D Modunu açmak için "Açık" öğesini seçin.

### **3D Senk Tipi**

Üç boyut teknolojisini seçmek için bu seçeneği kullanın.

- **DLP-Link**: DLP Üç boyut Gözlükler için en uygun duruma getirilmiş ayarları kullanmak için seçin.
- **3D Senk**: IR, RF veya polarize Üç boyut Gözlükler için en uygun duruma getirilmiş ayarları kullanmak üzere seçin.

#### **3D-2D Dönüştürme**

Üç boyutlu içeriğin ekranda nasıl görünmesi gerektiğini belirlemek için bu seçeneği kullanın.

- **Üç boyut**: 3D sinyalini görüntüler.
- **L**: 3D içeriğin sol çerçevesini görüntüler.
- **R**: 3D içeriğin sağ çerçevesini görüntüler.

#### **Biçim**

Uygun Üç boyut biçimli içeriği seçmek için bu seçeneği kullanın.

- **Auto**: Bir Üç boyut tanımlama sinyali algılandığında, Üç boyut biçimi otomatik olarak seçilir.
- **Yan Yana**: Üç boyut sinyali "Yan Yana" biçimde görüntüler.
- **Üst ve Alt**: Üç boyut sinyalini "Üst ve Alt" biçiminde görüntüleyin.
- **Sıralı Çerçeve**: Üç boyut sinyalini "Sıralı Çerçeve" biçiminde görüntüleyin.

#### **3B Senk Dön.**

3D Senk Dön. işlevini etkinleştirmek/devre dışı bırakmak için bu seçeneği kullanın.

#### **Sıfırla**

Üç boyut ayarları için fabrika varsayılan ayarlarına döndürün.

- **İptal**: Sıfırlamayı iptal etmek için seçin.
- **OK (Tamam)**: Üç boyut için fabrika varsayılan ayarlarına geri dönmek için seçin

### **Görüntü sıfırlama menüsü**

Görüntü ayarları için fabrika varsayılan ayarlarına döndürün.

## *Ekran menüsü*

## **Ekran projeksiyon yönü menüsü**

Ön, Arka, Tavan-Üst ve Arka-Üst arasından tercih ettiğiniz projeksiyon seçeneğini seçin.

## **Ekran ışık kaynağı modu menüsü**

Kurulum gereksinimlerine bağlı olarak bir ışık kaynağı modu seçin.

### **Ekran dinamik siyah menüsü**

En uygun kontrast performansını sağlamak amacıyla resmin parlaklığını otomatik olarak ayarlamak için kullanın.

## **Ekran oyun modu menüsü**

Bu özelliği, oyun oynama sırasında tepki sürelerini (giriş gecikmesi) 4,4ms (240 Hz'de 1080p) değerine düşürmek için etkinleştirin. Tüm geometri ayarları (örnek: Anahtar Taşı, Dört Köşe) Oyun Modu etkinleştirildiğinde devre dışı bırakılacaktır. Daha fazla bilgiye aşağıdan ulaşabilirsiniz.

#### **Not:**

- *Sinyallerin giriş gecikmesi aşağıdaki tabloda açıklanmıştır:*
- *Tabloda gösterilen değerler hafif derecede farklı olabilir.*

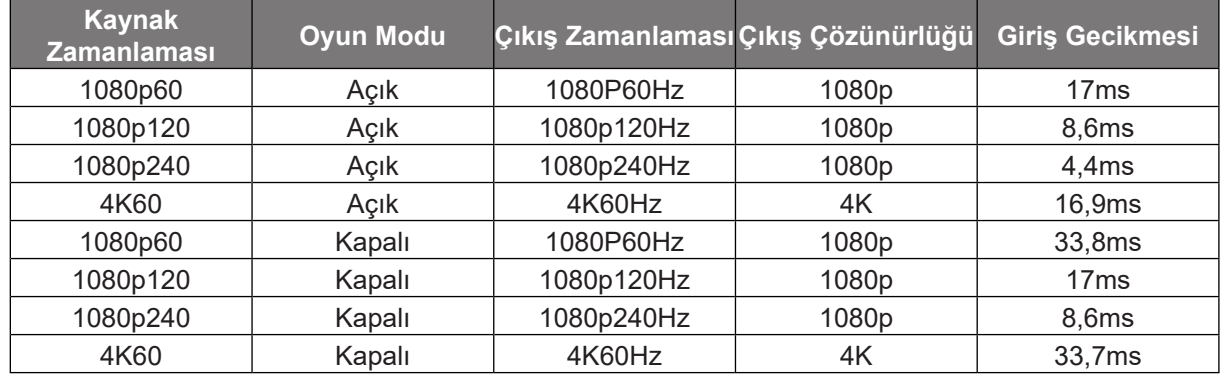

*1080p120 ve 4K60 yalnızca 1080p modelini destekler.*

### **Ekran ekran tipi menüsü**

Ekran tipini 4:3, 16:9 ve 16:10 arasından seçin.

## **En boy oranı menüsünü görüntüleyin**

Görüntülenen görüntünün en boy oranını aşağıdaki seçenekler arasından seçin:

- **4:3**: Bu biçim, 4:3 giriş kaynakları içindir.
- **16:9**: Bu biçim HDTV gibi 16:9 giriş kaynakları ve DVD geliştirilmiş Geniş Ekran TV içindir.
- **16:10**: Bu biçim, 16:10 giriş kaynakları içindir.
- **21:9**: Bu biçim HDTV gibi 21:9 giriş kaynakları ve DVD geliştirilmiş Geniş Ekran TV içindir.
- **Doğal**: Bu biçim, hiç ölçekleme olmaksızın orijinal görüntüyü gösterir.
- **Auto**: Uygun ekran biçimini otomatik olarak seçer.

#### **Ölçek tablosu**:

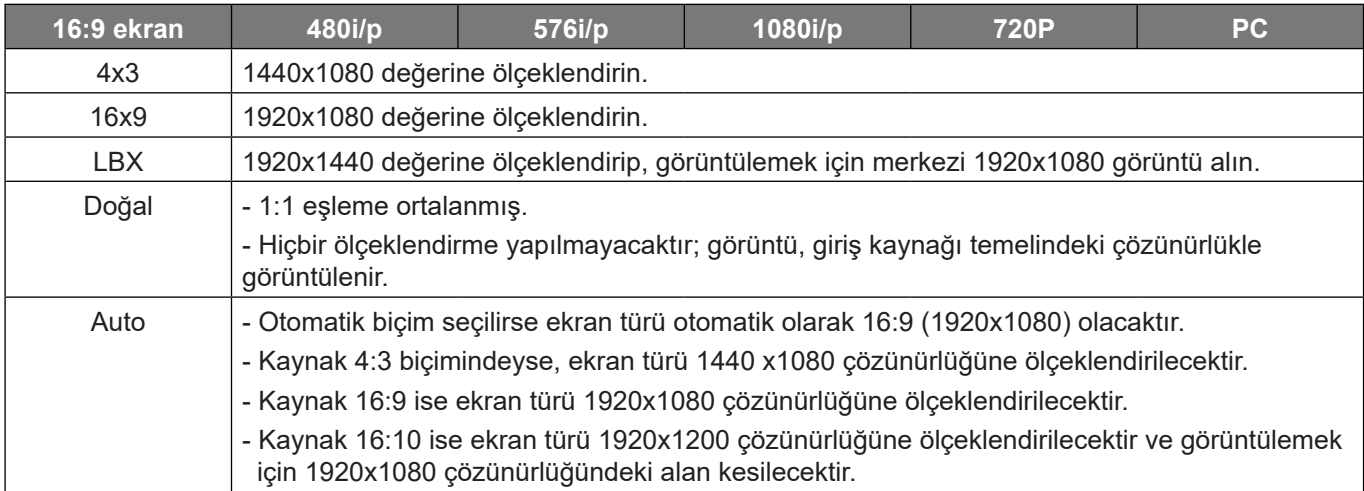

### **1080p otomatik eşleme kuralı**:

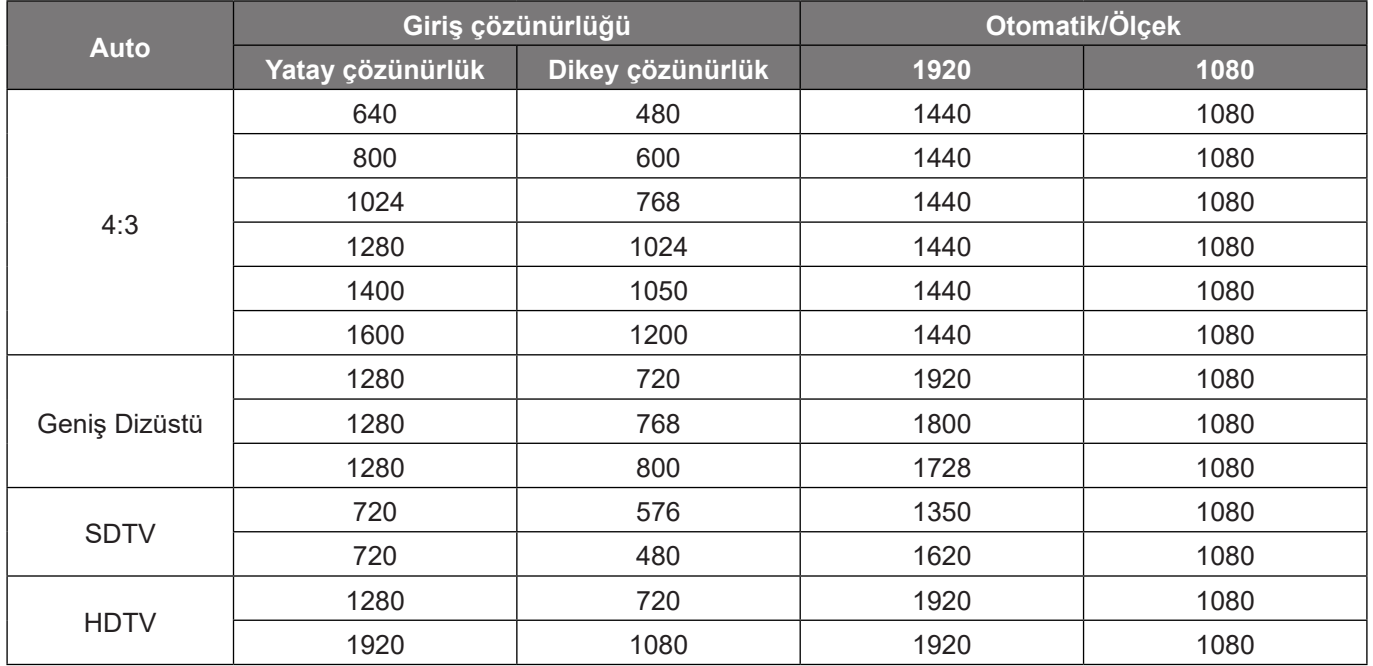

## **Ekran geometrik düzeltme menüsü**

#### **Dikey Anahtar Taşı**

Görüntü distorsiyonunu dikey olarak ayarlar ve daha kare bir görüntü elde oluşturur. Dikey düzeltme, üst ve alt kısımların yanlardan birine eğimli olduğu çarpık görüntü şeklini düzeltmek için kullanılır. Bu, dikey olarak eksen üstü uygulamalarla kullanım için tasarlanmıştır.

#### **Y. Anahtar Taşı**

Görüntü bozulmasını yatay olarak ayarlar ve daha kare bir görüntü oluşturur. Yatay düzeltme, görüntünün sol ve sağ kenarlarının uzunluğu eşit olmayan çarpık bir görüntü şeklini düzeltmek için kullanılır. Bu, yatay eksen üstü uygulamalarda kullanım için tasarlanmıştır.

#### **Dört Köşe Ayarı**

Ayar, yansıtma yüzeyi düz olmadığında, yansıtılan görüntünün her köşeden kare bir görüntü oluşturacak şekilde ayarlanmasını sağlar.

#### **5x3 Eğme**

Görüntüyü yansıtma yüzeyinin (ekran) sınırıyla hizalanacak şekilde ayarlamak veya görüntü bozulmasını (düz olmayan yüzeyin neden olduğu) ortadan kaldırmak için eğme seçeneğini kullanın.

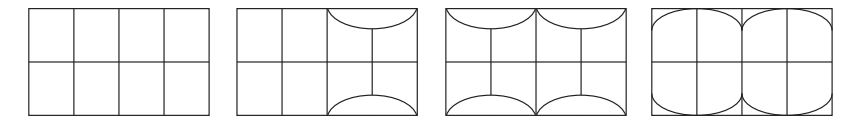

#### **Sıfırla**

Geometrik düzeltme ayarları için fabrika varsayılan ayarlarına döndürün.

## **Dijital yakınlaştırma menüsünü görüntüleyin**

Yansıtma ekranındaki görüntüyü küçültmek veya büyütmek için kullanın. Dijital Yakınlaştırma, optik yakınlaştırma ile aynı değildir ve görüntü kalitesinin düşmesine neden olabilir.

**Not:** *Yakınlaştırma ayarları, projektörün güç döngüsünde korunur.* 

## **Görüntü kaydırma menüsünü görüntüleyin**

Yansıtılan görüntünün konumunu yatay (Yatay) veya dikey (Dikey) olarak ayarlayın.

### **Ekran sıfırlama menüsü**

Ekran ayarları için fabrika varsayılan ayarlarına döndürün.

## *Ayar menüsü*

## **Ayar test deseni menüsü**

Test desenini Yeşil Izgara, Eflatun Izgara, Beyaz Izgara, Beyaz olarak seçin veya bu işlevi devre dışı bırakın (Kapalı).

## **Ayar dili menüsü**

Çok dilli ekran menüsünü, İngilizce, Almanca, Fransızca, İtalyanca, İspanyolca, Portekizce, Lehçe, Felemenkçe, İsveççe, Norveççe, Danca, Fince, Yunanca, Geleneksel Çince, Basitleştirilmiş Çince, Japonca, Kore Dili, Rusça, Macarca, Çekçe, Arapça, Tay Dili, Türkçe, Farsça, Vietnamca, Endonezyaca ve Rumence arasından seçin.

## **Ayar menü ayarları menüsü**

### **Menü Zamanlayıcı**

Ekran menüsünün ekranda görünür olacağı süreyi ayarlayın.

### **Bilgi Gizleme**

Bilgi mesajını gizlemek için bu işlevi etkinleştirin.

## **Ayar yüksek rakım menüsü**

"Açık" seçildiğinde fanlar daha hızlı dönecektir. Bu özellik atmosferin ince olduğu yüksek rakımlı yerlerde kullanışlıdır.

## **Ayar güç ayarları menüsü**

### **Direkt Açılma**

"Açık" seçeneğini belirleyerek Doğrudan Güç modunu etkinleştirin. Projektör, AC gücü verildiğinde, projektörün tuş takımındaki ya da uzaktan kumandadaki "Güç" düğmesine basmaya gerek kalmadan otomatik olarak açılacaktır.

#### **Sinyal Gücü Açık**

Sinyal Gücü modunu etkinleştirmek için "Açık" ayarını seçin. Projektör, bir sinyal algılandığında, projektörün tuş takımındaki ya da uzaktan kumandadaki "Güç" düğmesine basmaya gerek kalmadan otomatik olarak açılacaktır.

#### **Not:**

- *"Sinyal Gücü Açık" seçeneği "Açık" olarak ayarlanırsa, bekleme modunda projektörün güç tüketimi 3 W değerinin üzerinde olacaktır.*
- *Bu işlev HDMI kaynağı için geçerlidir.*

#### **Otomatik Kapanma (dk.)**

Zamanlayıcı geri sayım aralığını ayarlar. Projektöre gönderilen bir sinyal olmadığında geri sayım zamanlayıcısı başlayacaktır. Geri sayım bittiğinde projektör otomatik olarak kapanacaktır (dakika olarak).

#### **Uyku Zamanlayıcısı (dak)**

Zamanlayıcı geri sayım aralığını ayarlar. Projektöre sinyal gönderilsin ya da gönderilmesin geri sayım zamanlayıcısı başlayacaktır. Geri sayım bittiğinde projektör otomatik olarak kapanacaktır (dakika olarak).

**Not:** *Projektör her kapatıldığında Uyku Zamanlayıcı sıfırlanır.*

### **Güç Modu (Bekleme)**

Güç modu ayarını yapın.

- **Etkin:** Normal beklemeye dönmek için "Etkin"i seçin.
- **Ekonomik:** "Ekonomik"i seçerek güç dağılımından tasarruf edin < 0,5W.

## **Ayar güvenlik menüsü**

### **Güvenlik**

Projektörün kullanımından önce bir şifre istemek için bu işlevi etkinleştirin.

- **Açık:** "Açık" öğesini seçerek projektörü açacağınızda güvenlik doğrulamasını kullanın.
- **Kapalı:** "Kapalı"yı seçerek parola doğrulaması olmadan projektörü açabileceksiniz.

**Not:** *Varsayılan şifre 1234 şeklindedir.* 

#### **Güvenlik Zamanlayıcısı**

Projektörün kullanabileceği saat sayısını ayarlamak için zaman (Ay/Gün/Saat) işlevini seçin. Bu zaman geldiğinde parolayı tekrar girmeniz istenecektir.

#### **Parolayı Değiştir**

Projektör açılırken sorulan şifreyi ayarlamak veya değiştirmek için kullanın.

## **Ayar başlangıç logosu menüsü**

#### **Logo**

İstediğiniz başlangıç ekranını belirlemek için bu işlevi kullanın. Yapılan olası değişiklikler projektörün bir sonraki açılışında etkinleşecektir.

- **Varsayılan:** Varsayılan başlangıç ekranıdır.
- **Nötr:** Logo, başlangıç ekranında görüntülenmez.

## **Ayar arkaplan rengi menüsü**

Hiçbir sinyal olmadığında mavi, kırmızı, yeşil, gri renkte ekran, logo ekranı görüntülemek veya hiçbir içerik görüntülememek için bu işlevi kullanın.

**Not:** *Arkaplan rengi "Hiçbiri" olarak ayarlanırsa arkaplan rengi siyahtır.*

## **Ayar sıfırlama menüsü**

#### **OSD'yi resetle**

Ekran menüsü ayarları için fabrika varsayılan ayarlarını döndürün.

#### **Varsayılanlara Sıfırla**

Tüm ayarlar için fabrika varsayılan ayarlarına döndürün.

## *Giriş menüsü*

## **Giriş otomatik kaynak menüsü**

Projektörün kullanılabilir bir giriş kaynağını otomatik olarak bulmasını sağlamak için bu seçeneği kullanın.

## **Giriş otomatik kapanma menüsü**

HDMI giriş sinyali algılandığında, projektör giriş kaynağını otomatik olarak değiştirecektir.

## **Giriş HDMI CEC ayarları menüsü**

**Not:** *HDMI CEC uyumlu aygıtları projektöre HDMI kablosuyla bağladığınızda, projektörün ekran menüsündeki HDMI Bağlantısı kontrol özelliğini kullanarak bu aygıtları aynı güç açma veya güç kapatma durumunda kontrol edebilirsiniz. Bu, tek bir aygıtın veya bir gruptaki birden fazla aygıtın HDMI Link özelliği aracılığıyla açılmasını ya da kapanmasını sağlar. Tipik bir yapılandırmada, DVD çalarınız, bir yükseltici veya ev sinema sistemi aracılığıyla projektöre bağlanabilir.*

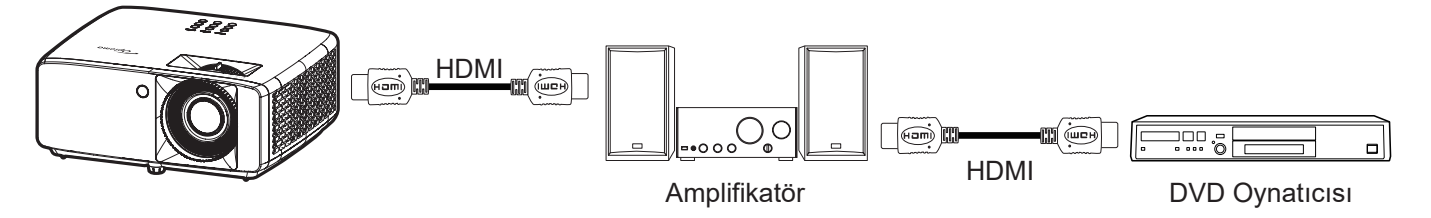

#### **HDMI Link**

HDMI Link işlevini etkinleştirin/devre dışı bırakın.

#### **Kapsayıcı TV**

"Evet" olarak belirlenirse, güç açma ve kapatma bağlantı seçenekleri kullanılabilir.

#### **Power On Link**

CEC güç açma komutu.

- **Karşılıklı:** Projektör ve CEC aygıtı aynı anda açılacaktır.
- **PJ --> Aygıt:** CEC aygıtı, projektör açıldıktan hemen sonra açılacaktır.
- **Aygıt --> PJ:** Projektör, CEC aygıtı açıldıktan hemen sonra açılacaktır.

#### **Power Off Link**

HDMI Link ve projektörün aynı anda otomatik olarak kapatılmasını sağlamak için bu işlevi etkinleştirin.

## **Giriş sıfırlama menüsü**

Giriş ayarları için fabrika varsayılan ayarlarına döndürün.

## *Ses menüsü*

## **Ses düzeyi menüsü**

Ses düzeyini ayarlayın.

## **Sessiz menüsü**

Sesi geçici olarak kapatmak için bu seçeneği kullanın.

- **Açık:** Sessiz işlevini açmak için "Açık" seçimini yapın.
- **Kapalı:** Sessiz işlevini kapatmak için "Kapalı" seçimini yapın.

**Not:** *"Sessiz" işlevi hem dahili hem harici hoparlör ses düzeyini etkiler.*

## **Ses modu menüsü**

Bitstream veya PCM'ten uygun ses mod seçin.

## **Ses sıfırlama menüsü**

Ses ayarları için fabrika varsayılan ayarlarına döndürün.

## *Kontrol menüsü*

## **Kontrol aygıtı kimliği menüsü**

Kimlik tanımı menü aracılığıyla ayarlanabilir (0-99 aralığında) ve kullanıcının RS232 komutu kullanarak bağımsız bir projektörü kontrol etmesine olanak tanır.

**Not:** *RS232 komutlarının tam listesi için lütfen web sitemizdeki RS232 kullanım kılavuzuna bakın.*

## **Kontrol uzaktan kumanda ayarları menüsü**

### **IR fonksiyonu**

IR fonksiyonu ayarını yapın.

- **Açık:** "Açık" seçimi yapıldığında, projektör üst ve ön kızılötesi alıcılardan uzaktan kumandayla çalıştırılabilir.
- **Kapalı:** "Kapalı" ayarı seçildiğinde projektör uzaktan kumandayla çalıştırılamaz. "Kapalı" seçilerek Tuş Takımı tuşlarını kullanabileceksiniz.

#### **Kullanıcı 1/ Kullanıcı 2/ Kullanıcı 3**

Uzaktan kumanda üzerindeki Kullanıcı 1, Kullanıcı 2 ve Kullanıcı 3 düğmelerine bir işlev atayın. İşlevi OSD menülerinde gezinmeye gerek kalmadan kolaylıkla kullanmanıza izin verir. Mevcut işlevler: HDMI 1, HDMI 2, Test Deseni, Parlaklık, Kontrast, Uyku Zamanlayıcısı, Renk uyumu, Renk Sıcaklığı, Gama, Projeksiyon, Işık Kaynağı Modu, Yakınlaştırma, Dondur.

**Not:** *Kullanıcı 1/ Kullanıcı 2/ Kullanıcı 3 işlevinin mevcudiyeti uzaktan kumanda tipine bağlıdır. Uzaktan kumanda bölgeye göre değişiklik gösterebilir.*

## **Kontrol tuş takımı ayarları menüsü**

### **Tuştakımı Kilidi**

Tuş takımı kilidi işlevi "Açık" olarak ayarlandığında Tuş Takımı kilitlenecektir. Ancak projektör uzaktan kumandayla çalıştırılabilir. "Kapalı" öğesini seçerek kontrol panelini tekrar kullanabileceksiniz.

## **Kontrol LAN menüsü**

Projektörün ağ ayarlarını yapılandırın.

### **Ağ Durumu**

Ağ bağlantısı durumunu gösterir. (Yalnızca okunur)

#### **MAC Adresi**

MAC adresini görüntüler. (Yalnızca okunur)

#### **DHCP**

Otomatik olarak IP Adresi, Alt Ağ Maskesi, Ağ Geçidi ve DNS almak için DHCP'yi açın.

#### **IP Adresi**

Projektörün IP adresini atayın.

#### **Alt Ağ Maskesi**

Projektörün alt ağ maskesini atayın.

#### **Ağ Geçidi**

Projektörün ağ geçidini atayın.

### **DNS**

Projektörün DNS'ini atayın.

### **Projektörü kontrol etmek için web tarayıcısını kullanma**

- 1. Bir DHCP sunucusunun otomatik olarak bir IP adresi ataması için projektörün üzerindeki "Açık" DHCP seçeneğini açın.
- 2. Bilgisayarınızda web tarayıcısını açıp projektörün IP adresini girin ("Kontrol > LAN > IP Adresi").
- 3. Kullanıcı adını ve şifreyi girip "Oturum Aç" düğmesine tıklayın. Projektörün yapılandırma web arayüzü açılır.

#### **Not:**

- *Varsayılan kullanıcı adı ve şifre "admin" şeklindedir.*
- *Bu kısımdaki adımlar Windows 10 işletim sistemini temel alır*.

#### **Bilgisayarınızdan projektöre doğrudan bağlantı yapma\***

- 1. Projektörde DHCP seçeneğini "Kapalı" durumuna getirin.
- 2. Projektörde IP adresi, Alt Ağ Maskesi, Ağ Geçidi ve DNS ayarlarını yapılandırın ("Kontrol > LAN").
- 3. PC'nizdeki *Ağ ve İnternet* sayfasını açın ve projektördeki ağ parametrelerinin aynılarını PC'nize atayın. Parametreleri kaydetmek için "Tamam" düğmesine tıklayın.

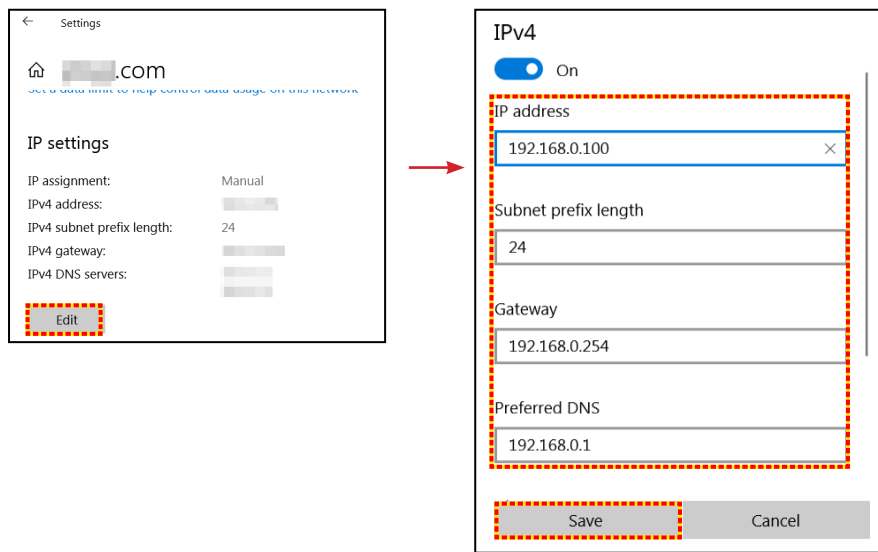

4. PC'nizden web tarayıcınızı açın ve URL alanına 3. adımda atanan IP adresini girin. Ardından "Enter" tuşuna basın.

### **Sıfırla**

Ağ ayarlarını varsayılan fabrika değerlerine sıfırlayın.

## **Kumanda kontrol menüsü**

Bu projektör, kablolu ağ bağlantısı aracılığıyla bir bilgisayar veya diğer harici cihazlar tarafından uzaktan kontrol edilebilir. Kullanıcının, projektörü açma veya kapatma ve görüntü parlaklığını veya kontrastını ayarlama gibi bir uzaktan kumanda merkezinden bir veya daha fazla projektörü kontrol etmesine olanak tanır.

Projektör için bir kontrol cihazı seçmek için Kontrol alt menüsünü kullanın.

#### **Crestron**

Projektörü Crestron denetleyicisi ve ilgili yazılımla kontrol edin. (Bağlantı noktası: 41794)

Daha fazla bilgi için lütfen http://www.crestron.com adresini ziyaret edin.

#### **Extron**

Projektörü Extron cihazlarla kontrol edin. (Bağlantı noktası: 2023) Daha fazla bilgi için lütfen http://www.extron.com adresini ziyaret edin.

#### **PJ Link**

Projektörü PJLink v2.0 komutlarıyla kontrol edin. (Bağlantı noktası: 4352) Daha fazla bilgi için lütfen http://pjlink.jbmia.or.jp/english adresini ziyaret edin.

#### **AMX Cihazı Algılama**

Projektörü AMX cihazlarla kontrol edin. (Bağlantı noktası: 9131) Daha fazla bilgi için lütfen http://www.amx.com adresini ziyaret edin.

#### **Telnet**

Projektörü Telnet bağlantısı aracılığıyla RS232 komutlarını kullanarak kontrol edin. (Bağlantı noktası: 23) Daha fazla bilgi için, bkz. "Telnet İşleviyle RS232" sayfa 50.

#### **HTTP**

Projektörü web tarayıcı ile kontrol edin. (Bağlantı noktası: 80) Daha fazla bilgi için, bkz. "Projektörü kontrol etmek için web tarayıcısını kullanma" sayfa 41.

#### **Not:**

- *Crestron, Birleşik Devletlerde Crestron Electronics, Inc. şirketinin kayıtlı ticari markasıdır.*
- *Extron, Birleşik Devletlerde Extron Electronics, Inc. şirketinin kayıtlı ticari markasıdır.*
- *AMX, Birleşik Devletlerde AMX LLC şirketinin kayıtlı ticari markasıdır.*
- *PJLink, Japonya, Amerika Birleşik Devletleri ve diğer ülkelerde JBMIA ile ticari marka ve logo kaydına başvurmuştur.*
- *LAN / RJ45 bağlantı noktasına bağlanabilen ve projektörü uzaktan kontrol edebilen çeşitli harici aygıt tiplerinin yanı sıra bu harici aygıtlara yönelik desteklenen komutlar konusunda daha fazla bilgi için lütfen doğrudan Destek-Servis bölümüyle iletişime geçin.*

## **Ayar Ağ kontrol ayarları menüsü**

### **LAN\_RJ45 işlevi**

Projektör, basitlik ve çalıştırma kolaylığı için çok çeşitli ağ iletişimi ve uzaktan yönetim özellikleri sağlar. Projektörün LAN / RJ45 işlevi bir ağ aracılığıyla şu amaçlarla uzaktan yönetim sunar: Güç Aç / Kapat, parlaklık ve karşıtlık ayarları. Ayrıca aşağıdaki gibi projektör durumu bilgilerini görüntüleyebilirsiniz: Video Kaynağı, Sessiz vb.

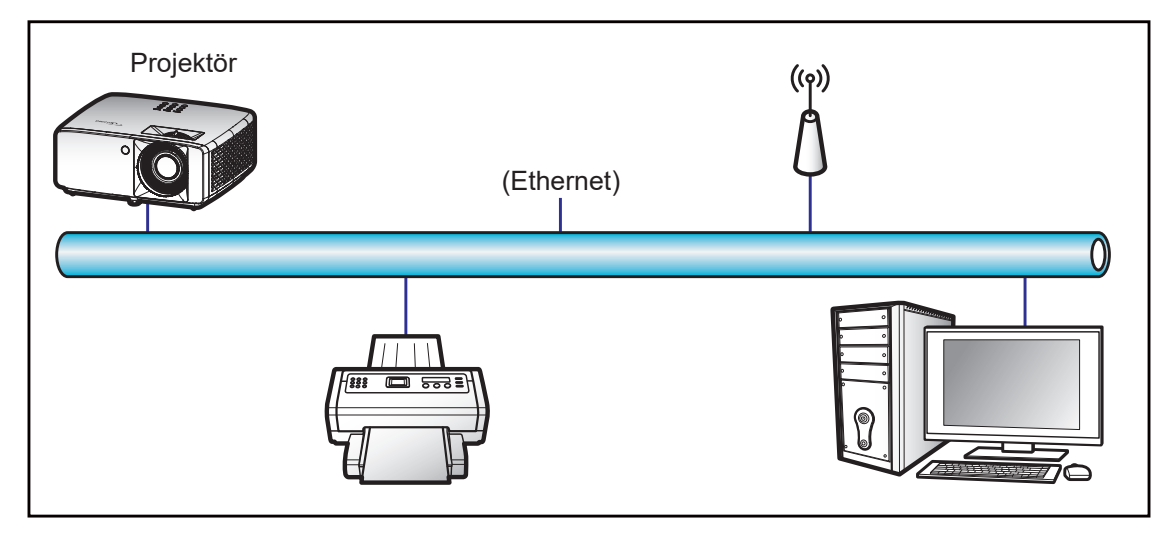

#### **Kablolu LAN terminali işlevleri**

Bu projektör, bir kişisel bilgisayar (dizüstü) veya başka harici aygıt kullanılarak LAN/RJ45 bağlantı noktası aracılığıyla kontrol edilebilir ve Crestron / Extron / AMX (Device - Discovery) / PJLink ile uyumludur.

- Crestron, Birleşik Devletlerde Crestron Electronics, Inc. şirketinin kayıtlı ticari markasıdır.
- Extron, Birleşik Devletlerde Extron Electronics, Inc. şirketinin kayıtlı ticari markasıdır.
- AMX, Birleşik Devletlerde AMX LLC şirketinin kayıtlı ticari markasıdır.
- PJLink, Japonya, Amerika Birleşik Devletleri ve diğer ülkelerde JBMIA ile ticari marka ve logo kaydına başvurmuştur.

Projektör, Crestron Electronics denetleyicinin belirtilen komutları ve RoomView® gibi ilgili yazılımla desteklenir.

http://www.crestron.com/

Bu projektör başvuru için Extron aygıtlarını desteklemeyle uyumludur.

http://www.extron.com/

Bu projektör AMX (Device Discovery) tarafından desteklenir.

http://www.amx.com/

Bu projektör tüm PJLink Sınıf 1 (Sürüm 1.00) komutlarını destekler.

http://pjlink.jbmia.or.jp/english/

LAN / RJ45 bağlantı noktasına bağlanabilen ve projektörü uzaktan kontrol edebilen çeşitli harici aygıt tiplerinin yanı sıra bu harici aygıtlara yönelik desteklenen komutlar konusunda daha ayrıntılı bilgi için lütfen doğrudan Destek-Servis bölümüyle iletişime geçin.

#### **LAN RJ45**

1. Projektör ve kişisel bilgisayardaki (dizüstü) RJ45 bağlantı noktalarına bir RJ45 kablosu bağlayın.

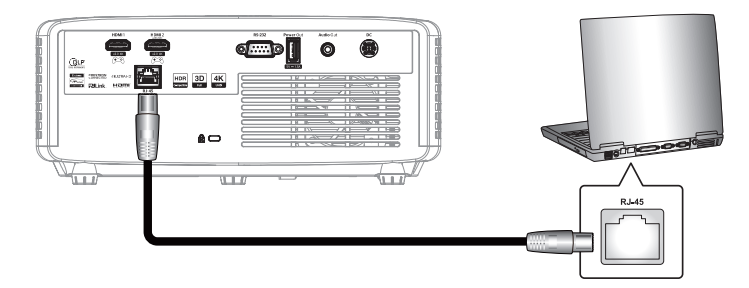

2. Kişisel bilgisayarda (dizüstü) **Başlat** > **Ayarlar** > **Ağ ve İnternet** kısmını seçin.

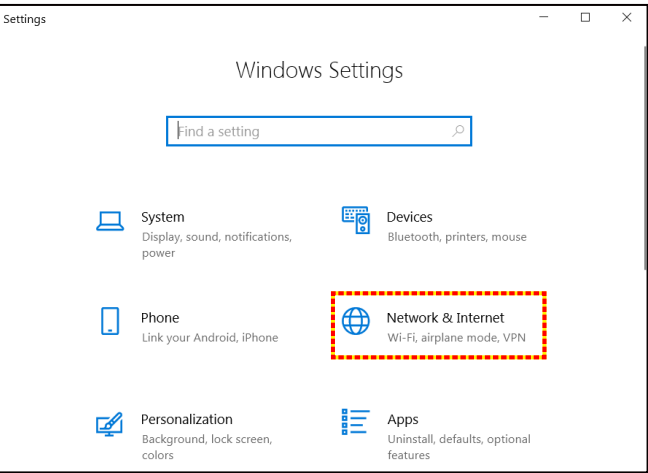

**3. Ethernet** bölümünde **Özellikler** öğesini seçin.

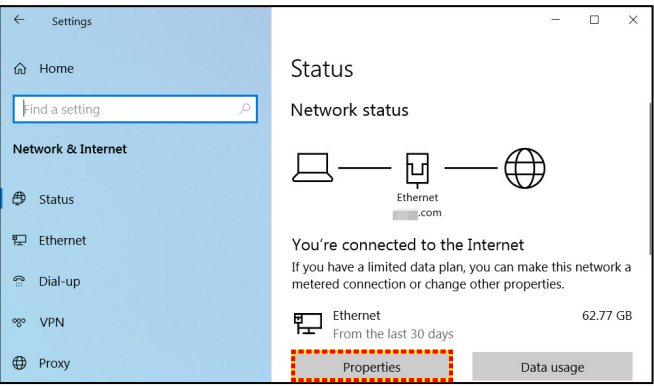

**4. IP ayarları** bölümünde **Düzenle** öğesini seçin.

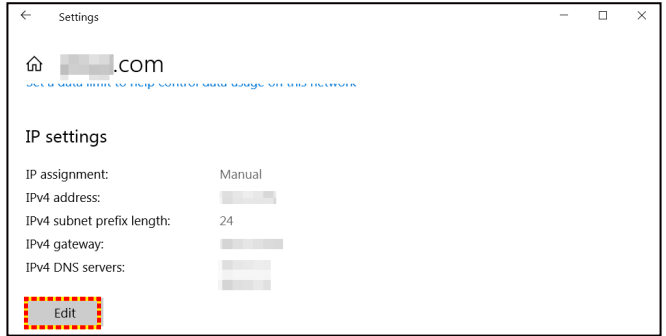

5. IP adresini ve Ağ Geçidini girip "Kaydet" öğesini seçin.

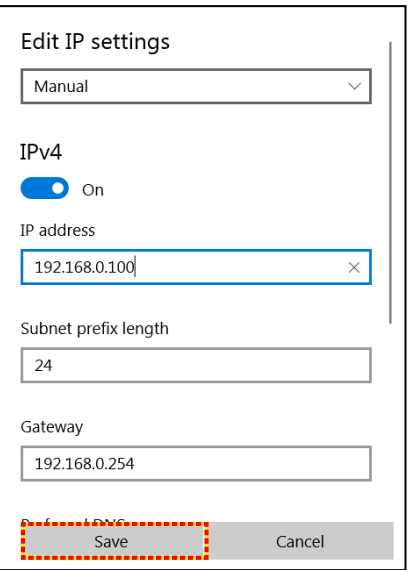

- 6. Projektördeki "Menu" düğmesine basın.
- 7. Projektörde **Kontrol** > **LAN** menüsünü açın.
- 8. Aşağıdaki bağlantı parametrelerini girin:
	- ± DHCP: Kapalı
	- ± IP Adresi: 192.168.0.100
	- ± Alt Ağ Maskesi: 255.255.255.0
	- ± Ağ Geçidi: 192.168.0.254
	- ± DNS: 192.168.0.51
- 9. Ayarları onaylamak için "Enter" düğmesine basın.
- 10. Adobe Flash Player 9.0 veya üstü sürümünün yüklü olduğu Microsoft Edge veya Chrome gibi bir web tarayıcı açın.
- 11. Adres çubuğuna projektörün IP adresini girin: 192.168.0.100.

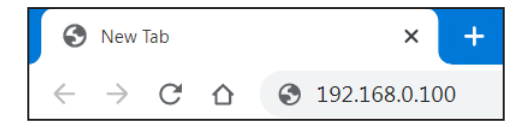

12. "Enter" düğmesine basın.

#### **Projektör, uzak yönetim için ayarlanır. LAN / RJ45 işlevi aşağıdaki gibi görünür:**

#### *Oturum aç*

Web sayfasını ilk açtığınızda aşağıdaki gibi bir ekran göreceksiniz. Lütfen geçerli kullanıcı parolasını girin.

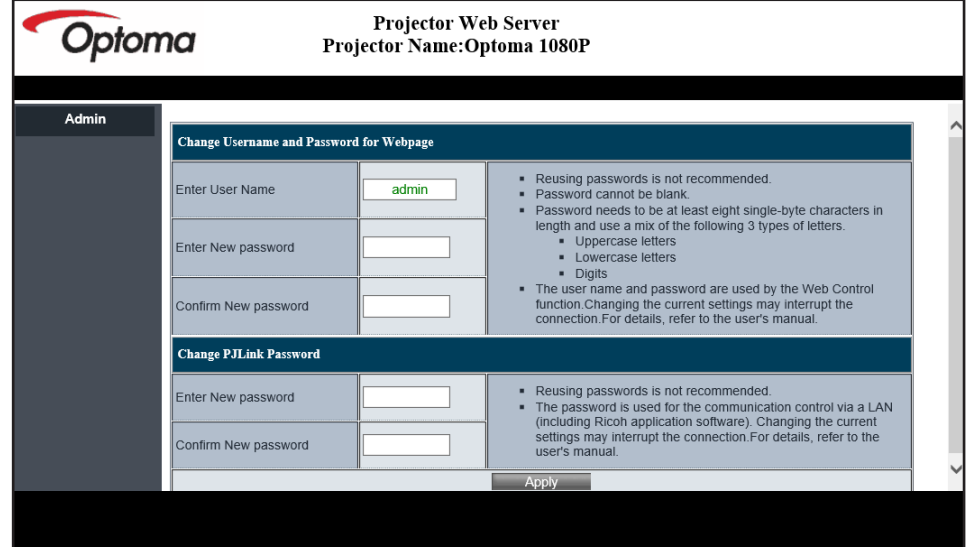

Geçerli parolayı girdikten sonra web sayfasını açtığınızda aşağıdaki gibi bir ekran göreceksiniz. Parolayı "Parola" alanına girin.

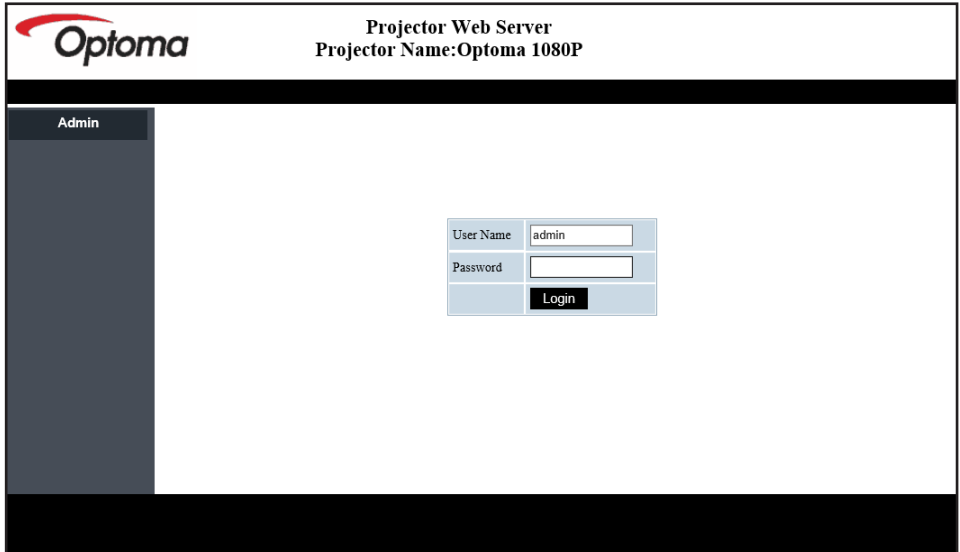

#### *Sistem Durumu*

Projektörün mevcut durumu görüntülenir. Projektör model adını, ürün yazılımı sürümünü, mevcut LAN yapılandırmasını kontrol edebilir ve gerekirse arayüz dilini değiştirebilirsiniz.

Şemada web sayfasında görüntülenen sürüm adı, gerçek görüntüden farklı olabilir.

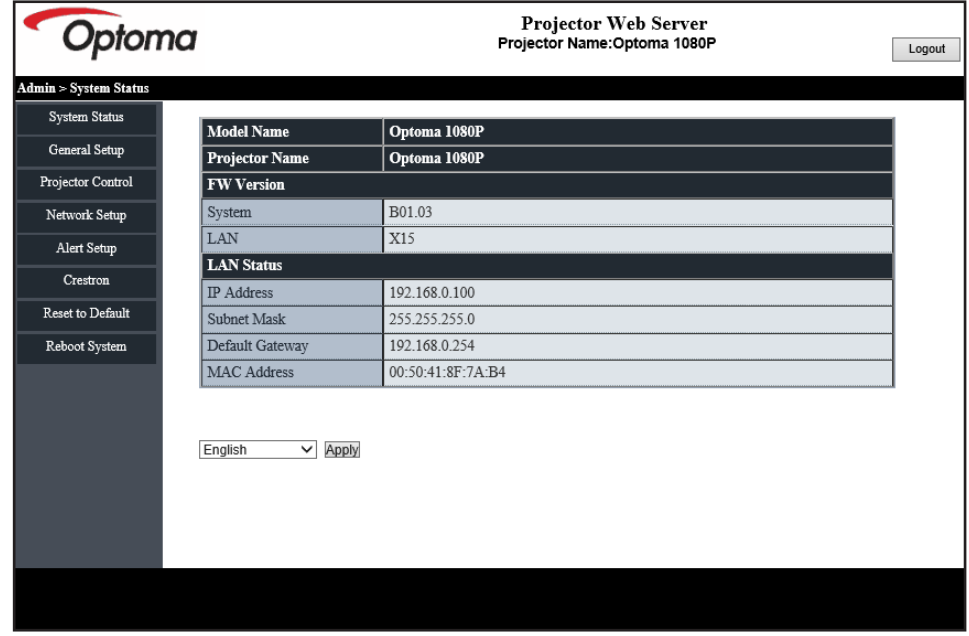

#### *Genel Kurulum*

Burada ayarlanan projektör adı, PJLink kontrolünde de kullanılır. Projektör adı olarak yalnızca alfasayısal karakterler kullanılabilir. Maksimum karakter sayısı 32'dir.

Parolada yalnızca alfasayısal karakterler kullanabilirsiniz. Minimum karakter sayısı 8'dir. Geçersiz bir karakter girerseniz "Geçersiz Karakter" uyarısı görüntülenir.

Yeni parolanın karakterleri ile (yeni) parolayı onaylayın alanındaki karakterler uyuşmuyorsa, hata mesajı görüntülenecektir. Bu durumda, parolayı yeniden girin.

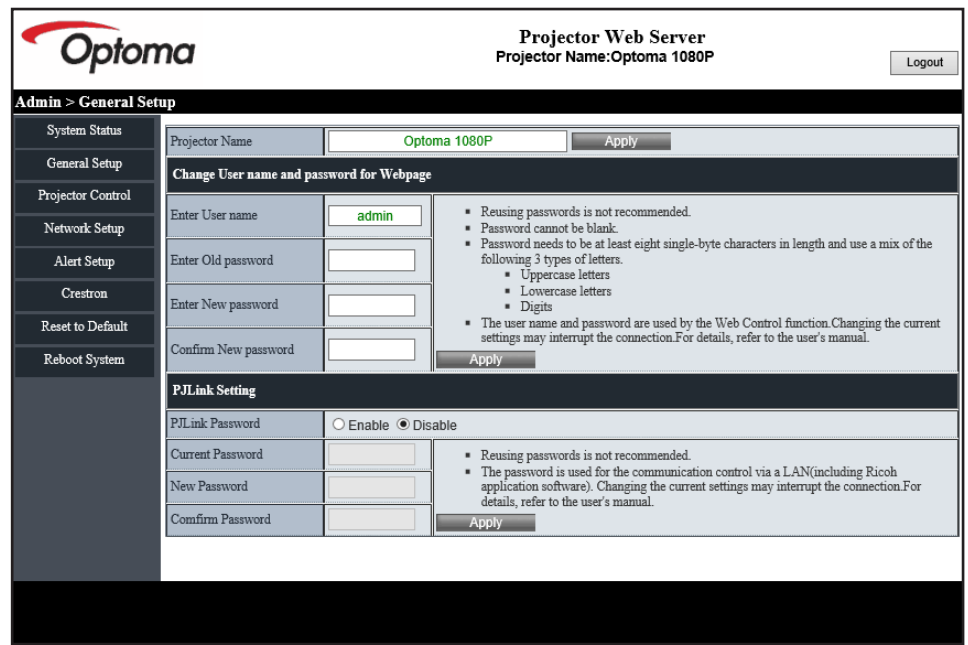

#### *Projektör Denetimi*

Projektörü bu öğe ile kontrol edebilirsiniz. Denetim öğeleri bu bölümle açıklanmaktadır. Kontrol düğmesi: Bir düğmeye tıkladığınızda, ilgili işlev gerçekleştirilir.

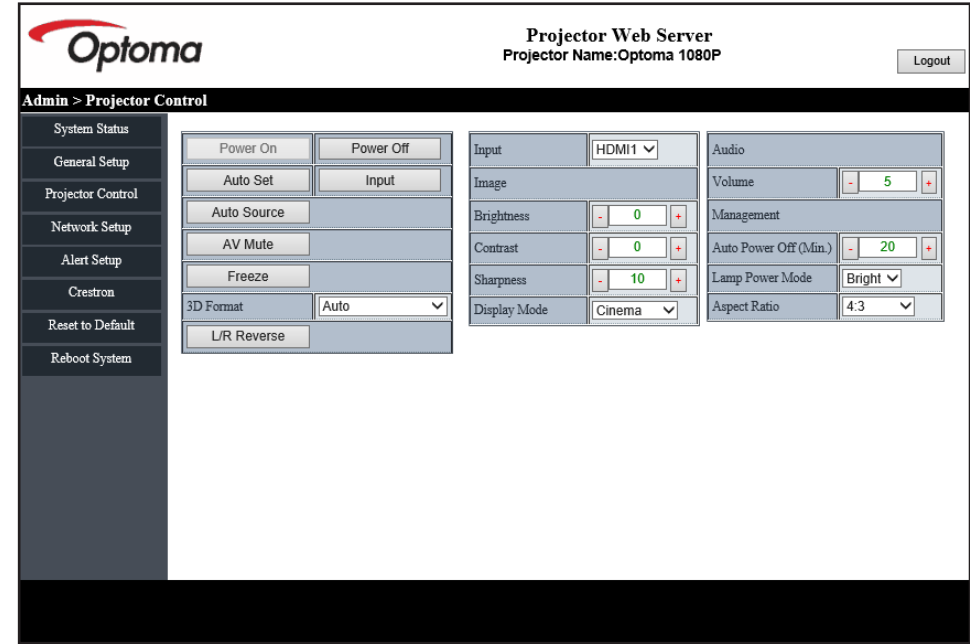

#### *Ağ Kurulumu*

Projektörün ağını ayarlayın.

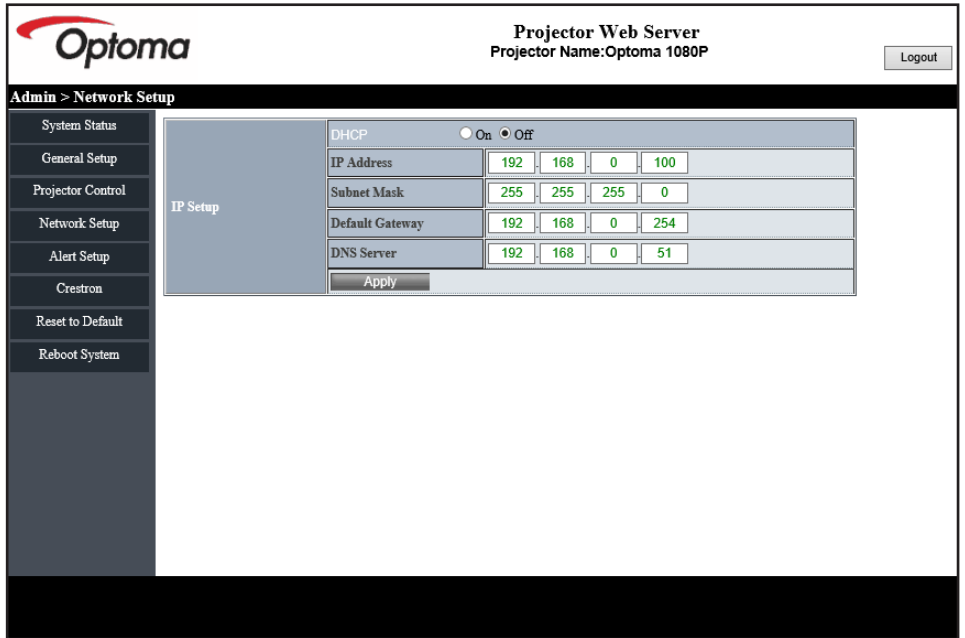

#### *Alarm Kurulumu*

Bir hata oluştuğunda e-posta uyarıları gönderebilirsiniz. Bu bölümde uyarı postası için ayarları yapabilirsiniz.

- 1. Uyarı türleri: Uyarı postası göndermek istediğiniz hatanın türünü kontrol edin.
- 2. Uyarı postası bildirimi: Aşağıdaki ayarları kontrol edin ve gerçekleştirin:
	- SMTP Ayarı: Aşağıdakileri ayarlayın:
		- a) SMTP Sunucusu: Sunucu adresi (sunucu adı) (SMTP sunucusu)
		- b) Gönderen: gönderenin e-posta adresi
		- c) Kullanıcı Adı: Posta sunucusunun kullanıcı adı
		- d) Parola: Posta sunucusu parolası.
	- E-posta Ayarı: Aşağıdakileri ayarlayın:
		- a) Posta Konusu
		- b) Posta İçeriği
		- c) Alıcı: alıcının e-posta adresi.
- 3. Değeri ayarlamak için "Uygula"ya tıklayın.
- 4. Projektörün IP adresini \*xxx.xxx.xxx.xxx içine girin.
- 5. Test Postası Gönder.

[Test Postası Gönder]'e tıkladığınızda test e-postası gönderilir. Metin, "E-posta Testi xxx.xxx.xxx. xxx \*" şeklinde olacaktır.

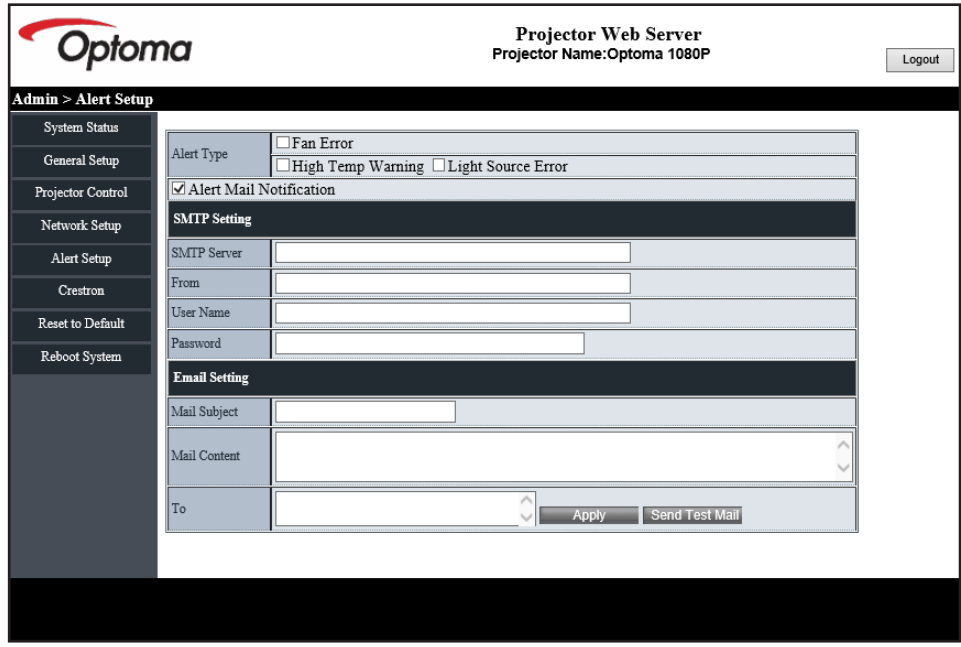

### **Telnet İşleviyle RS232**

Alternatif bir kontrol yöntemi olarak, bu projektör LAN / RJ45 arayüzü için TELNET ile RS232 komut kontrolüne sahiptir.

#### **"Telnet ile RS232" için Hızlı Başlama Kılavuzu**

- Projektörün ekran menüsünde IP adresini kontrol edin ve alın.
- Kişisel/dizüstü bilgisayarın, projektörün web sayfasına erişebildiğinden emin olun.
- Kişisel/dizüstü bilgisayar tarafından "TELNET" işlevi filtreleme durumunda "Windows Güvenlik Duvarı" ayarının devre dışı olduğundan emin olun.
- **1. Ara** üzerine tıklayın ve ardından arama kelimesi olarak "cmd" girin. "Enter" tuşuna basın.

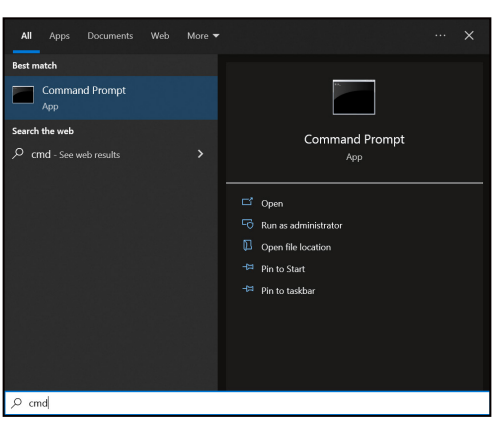

- 2. Komut İstemi uygulamasını açın.
- 3. Komut biçimini aşağıdaki gibi girin:
	- ± telnet ttt.xxx.yyy.zzz 23 ("Enter" tuşuna basın)
	- ± (ttt.xxx.yyy.zzz: Projektörün IP adresi)
- 4. Telnet-Connection hazır ise ve kullanıcı RS232 komut girişi alabiliyorsa "Enter" tuşuna basın ve Telnet bağlantısı RS232 komut kontrolü için hazır olacaktır.

#### **"TELNET ile RS232" için teknik özellikler**:

- 1. Telnet: TCP.
- 2. Telnet bağlantı noktası: 23 (daha fazla ayrıntı için lütfen Optoma hizmet ekibine başvurun).
- 3. Telnet yardımcı programı: Windows "TELNET.exe" (konsol modu).
- 4. Telnet oturumunu sonlandırmak için, Komut İstemi uygulaması penceresini kapatmanız yeterlidir.
- 5. TELNET bağlantısı hazır olduktan hemen sonra Windows Telnet yardımcı programı.
	- ± Telnet Kontrolü için Sınırlama 1: Telnet Kontrolü uygulamasına yönelik birbirini izleyen ağ görev yükü için en fazla 50 bayt olabilir.
	- ± Telnet Kontrolü için Sınırlama 2: Telnet Kontrolüne yönelik birbirini izleyen RS232 komutu için en fazla 26 bayt olabilir.
	- ± Telnet Kontrolü için Sınırlama 3: Sonraki komut için en az gecikme 200 (ms) değerinden fazla olmalıdır.

## **Kontrol sıfırlama menüsü**

Kontrol ayarları için fabrika varsayılan ayarlarına döndürün.

## *Bilgi menüsü*

## **Bilgi menüsü**

Projektör bilgilerini aşağıda listelendiği gibi görüntüleyin:

- Düzenleyici
- Seri numarası
- Cihaz kimliği
- Kaynak
- Çözünürlük
- Yenileme Hızı
- Resim Modu
- Renk Bit Derinliği
- Renk Düzlemi
- Color Gamut (Renk Gamı)
- Güç Modu (Bekleme)
- Işık kaynağı saatleri
- Kumanda kodu
- kumanda kodu (Aktif)
- Ağ Durumu
- Bluetooth Durumu
- IP Adresi
- Cihaz kimliği
- Filtre Kullanım Saatleri
- Işık Kaynağı Modu
- Bellenim Sürümü
- Güncelle

## **Uyumlu çözünürlükler**

### *HDMI için giriş sinyali*

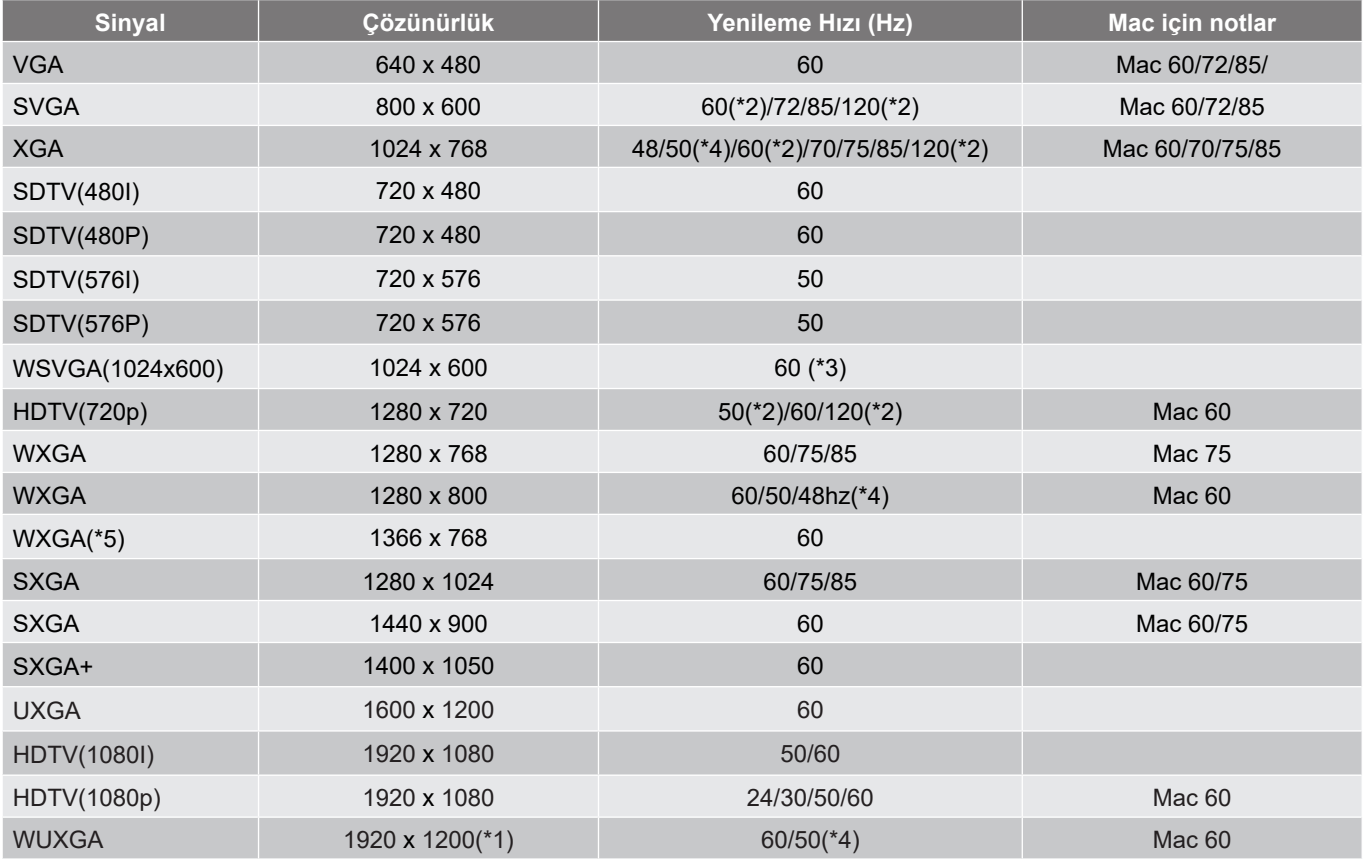

#### **Not:**

- *(\*1) 60hz'de 1920 x 1200 yalnızca RB desteği sunar (daha az karanlık ekran).*
- *(\*2) 3D Hazır projektör (STD) ve Gerçek 3D projektör (Seçenek) için 3D zamanlama.*
- *(\*3) Yeni ERA ve Veri projektöründe bu zamanlama WSVGA'sı olmalıdır, Proscene ve Home'un bulunması tavsiye edilir.*
- *(\*4) Proscene ve Veri projektörü >4,000L, Yerel çözünürlük @50Hz/48Hz'yi desteklemelidir.*
- *(\*5) Windows 8 standart zamanlama.*

#### *Gerçek 3D Video Uyumluluğu*

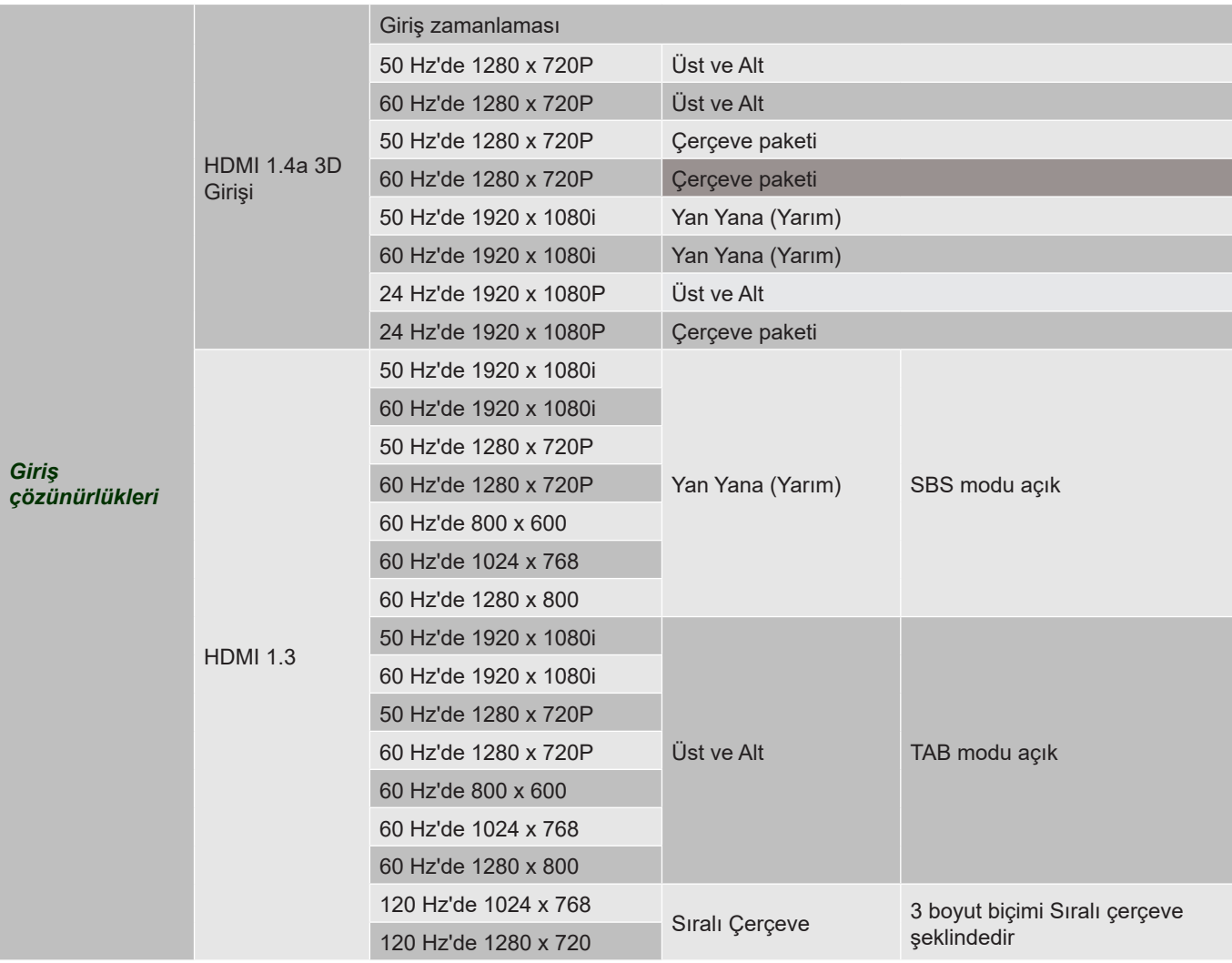

**Not:** 

- *3D girişi 1080p@24hz şeklindeyse, DMD, üç boyut moduyla katlar durumunda tekrar çalmalıdır.*
- *1080i@25Hz ve 720p@50Hz zamanlamaları 100 Hz, diğer 3D zamanlaması 120Hz değerinde çalışacaktır.*
- *24 Hz'de 1080p, 144Hz'de çalışacaktır.*

### *EDID (Dijital)*

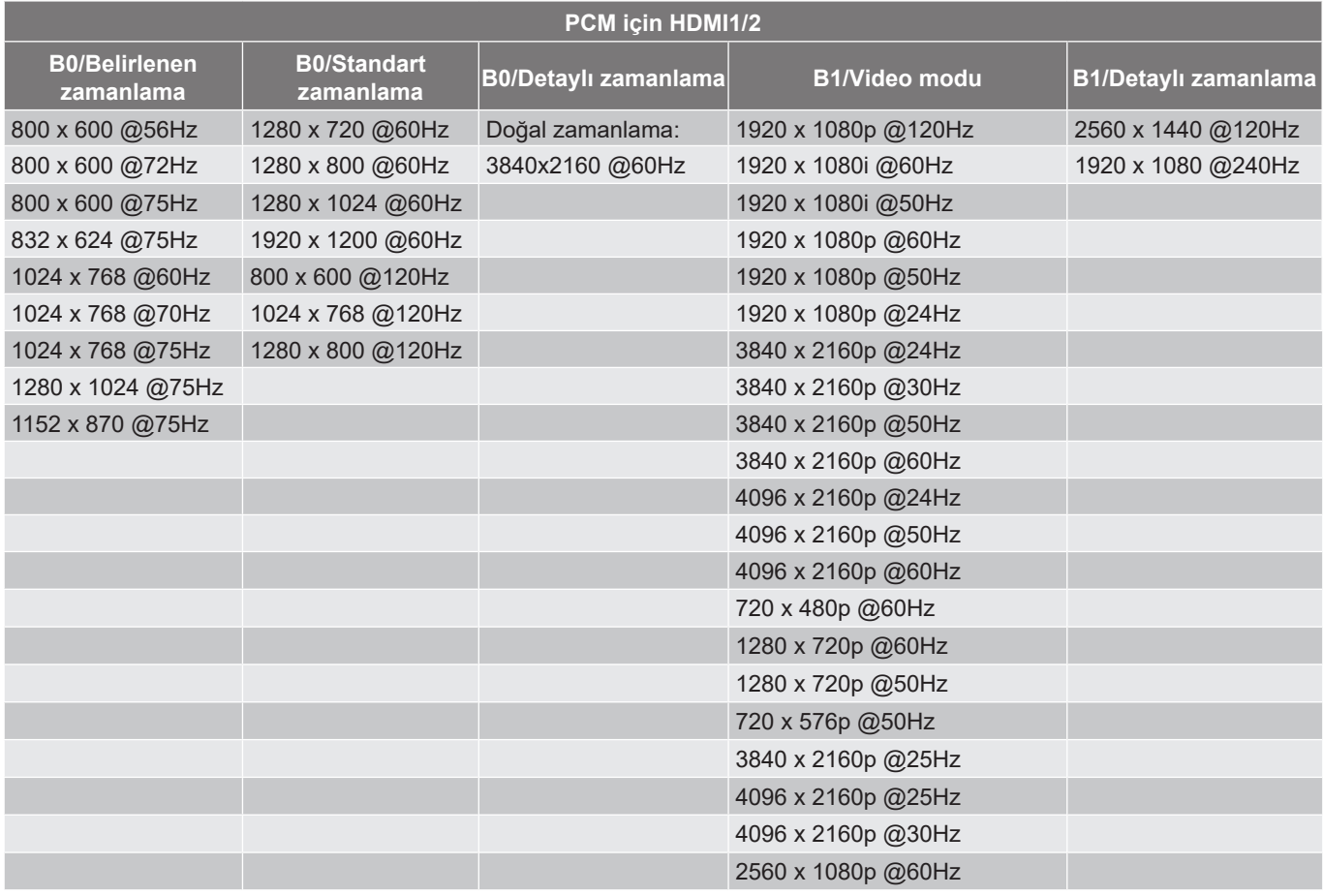

#### **ARC/eARC için HDMI1/2**

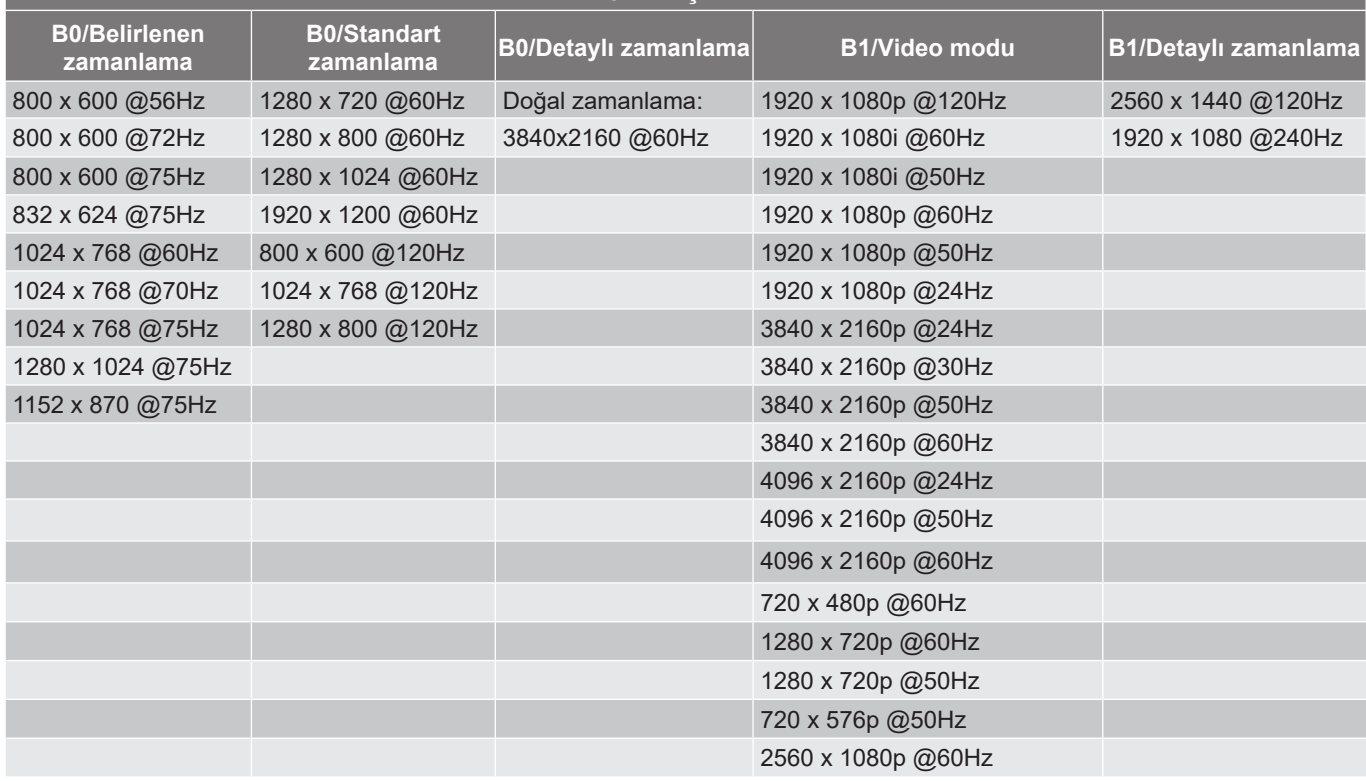

## **Görüntü boyutu ve yansıtma mesafesi**

### **4K Kısa Atımlı model**

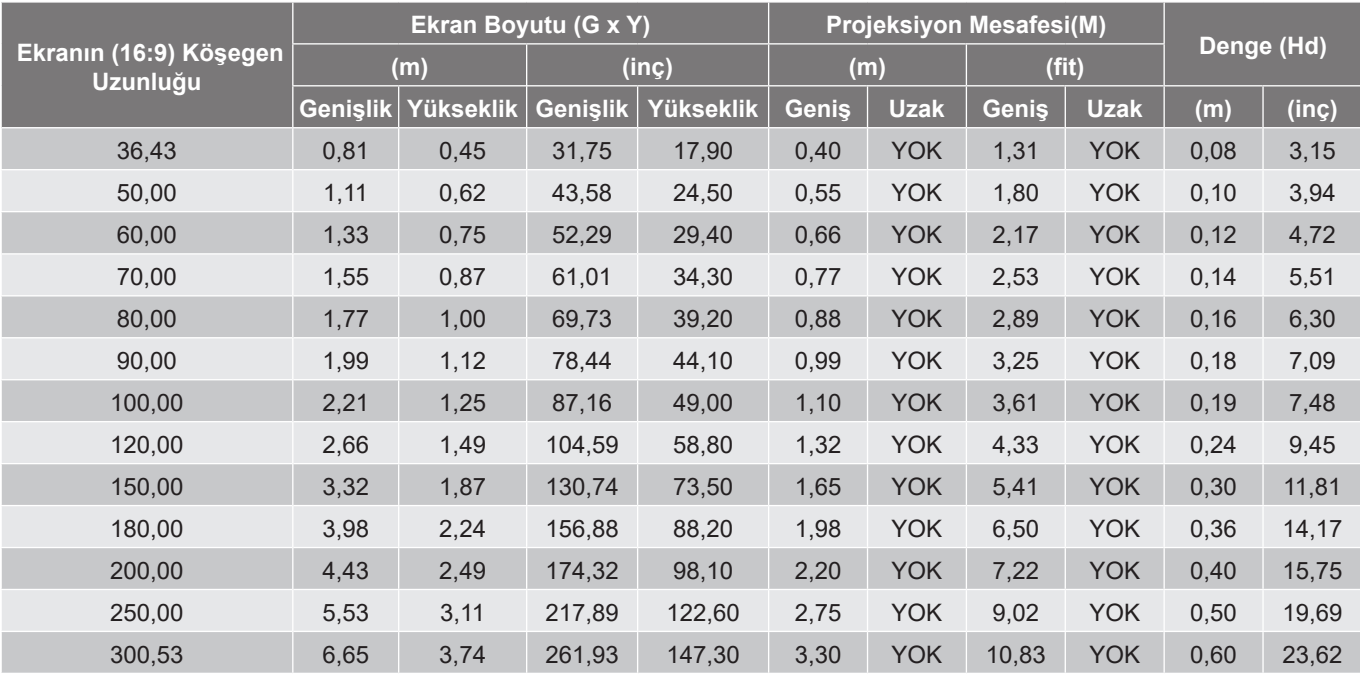

#### **Not:**

 *Dikey mercek kaydırma değerleri, projeksiyon merceğinin merkezine göre hesaplanırsa, projeksiyon merceğinin merkezine dayanır. Tüm dikey lens kaydırma değerlerine 5,2 cm (2,05 inç) eklenmelidir.*

#### **4K 1,6x modeli**

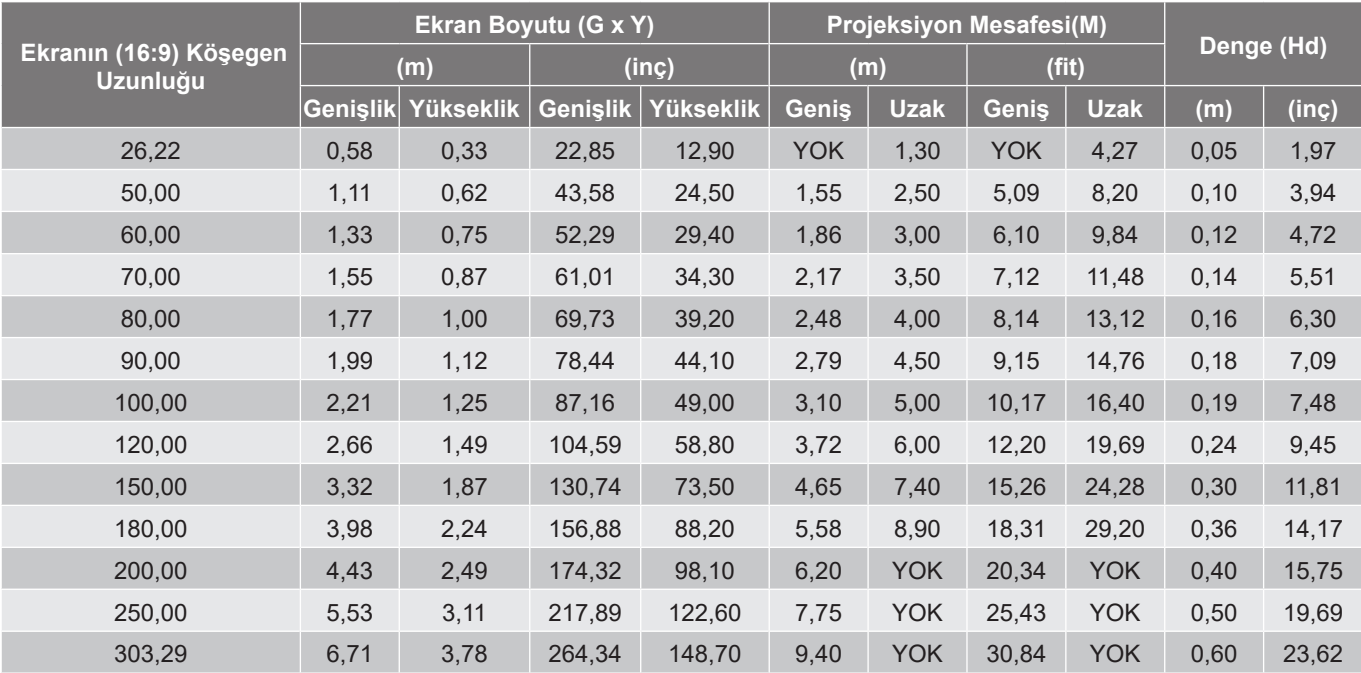

**Not:** 

- *Yakınlaştırma oranı: 1,6x*
- *Dikey mercek kaydırma değerleri, projeksiyon merceğinin merkezine göre hesaplanırsa, projeksiyon merceğinin merkezine dayanır. Tüm dikey lens kaydırma değerlerine 5,2 cm (2,05 inç) eklenmelidir.*

*Yakınlaştırma oranı: Sabit mercek*

#### **4K 1,3x modeli**

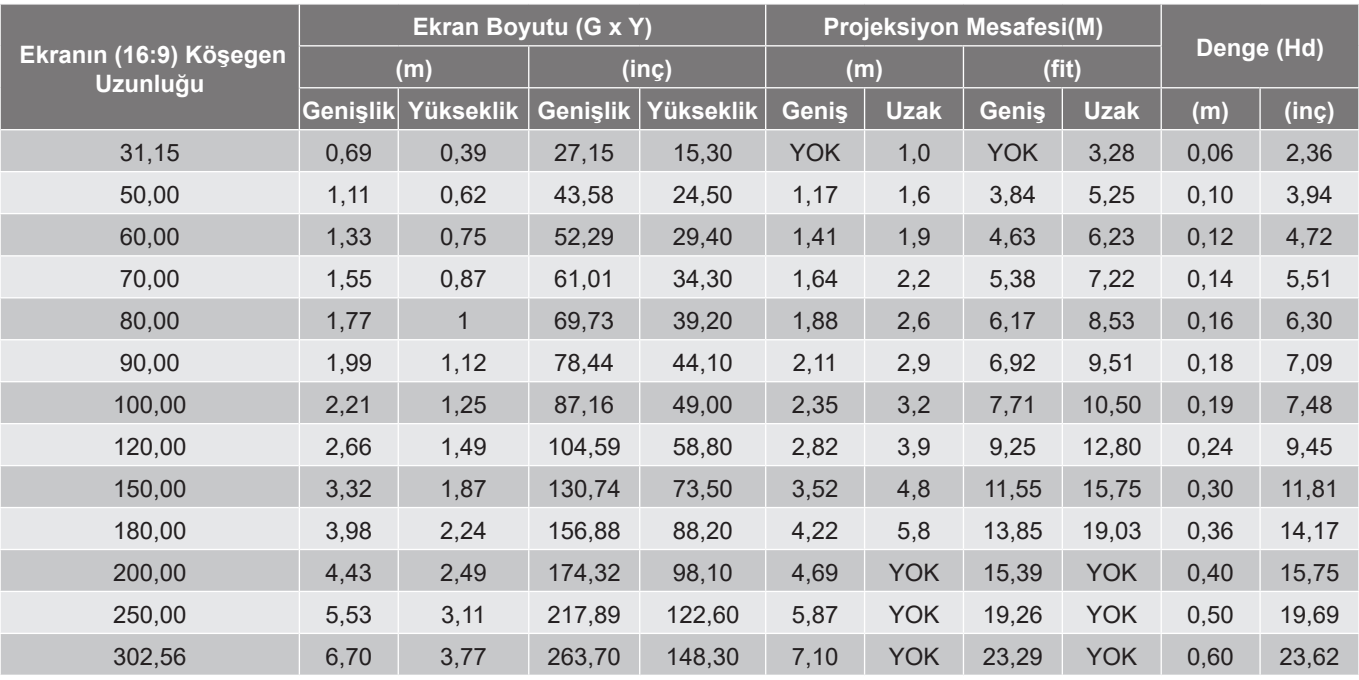

#### **Not:**

*Yakınlaştırma oranı: 1,3x*

 *Dikey mercek kaydırma değerleri, projeksiyon merceğinin merkezine göre hesaplanırsa, projeksiyon merceğinin merkezine dayanır. Tüm dikey lens kaydırma değerlerine 5,2 cm (2,05 inç) eklenmelidir.*

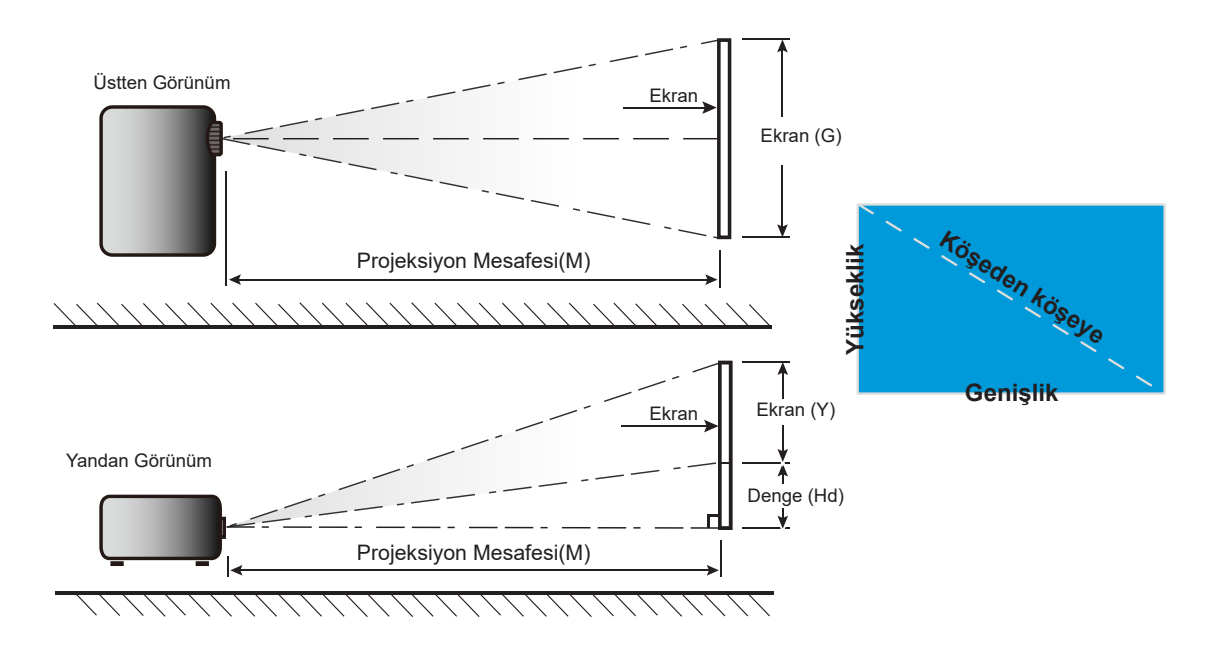

## **Projektör boyutları ve tavana montaj kurulumu**

- 1. Projektörünüze hasarı önlemek için, lütfen Optoma tavana montajı kullanın.<br>2. Ücüncü taraf tavana montai takımı kullanmak isterseniz. lütfen projektöre bir
- 2. Üçüncü taraf tavana montaj takımı kullanmak isterseniz, lütfen projektöre bir bağlantı parçası takmak için kullanılan vidaların aşağıdaki teknik özellikleri karşıladığından emin olun:
- Vida tipi: M4\*10mm
- Minimum vida uzunluğu: 10 mm

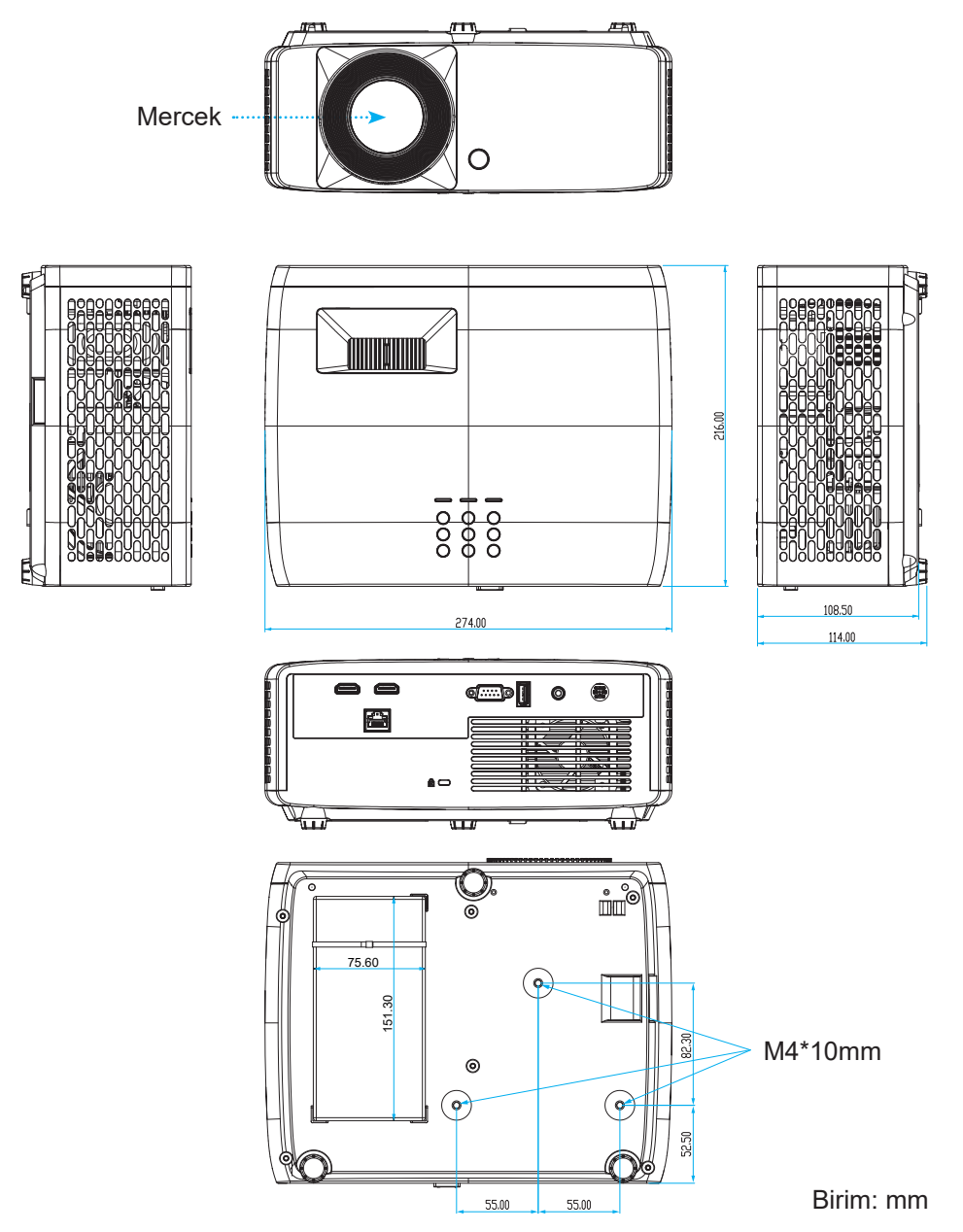

**Not:** *Lütfen, hatalı kurulumdan kaynaklanan hasarın garantiyi geçersiz kılacağına dikkat edin.*

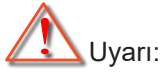

- Başka bir şirketten tavana montaj kiti satın alırsanız, lütfen doğru vida boyutu kullandığınızdan emin olun. Vida boyutu montaj plakasının kalınlığına bağlı olarak değişiklik gösterir.
- Tavan ile projektörün altı arasında en az 10 cm boşluk bıraktığınızdan emin olun.
- Projektörü bir ısı kaynağının yanına kurmaktan kaçının.

Tavan montajı için, gerekirse AC adaptörünü sabitlemek için uzunluğu 250mm'nin üzerinde bir kablo bağı satın alabilirsiniz.

1. Kablo bağını projektörün altındaki deliklere takın. Ardından AC adaptörünü yuvasına yerleştirin.

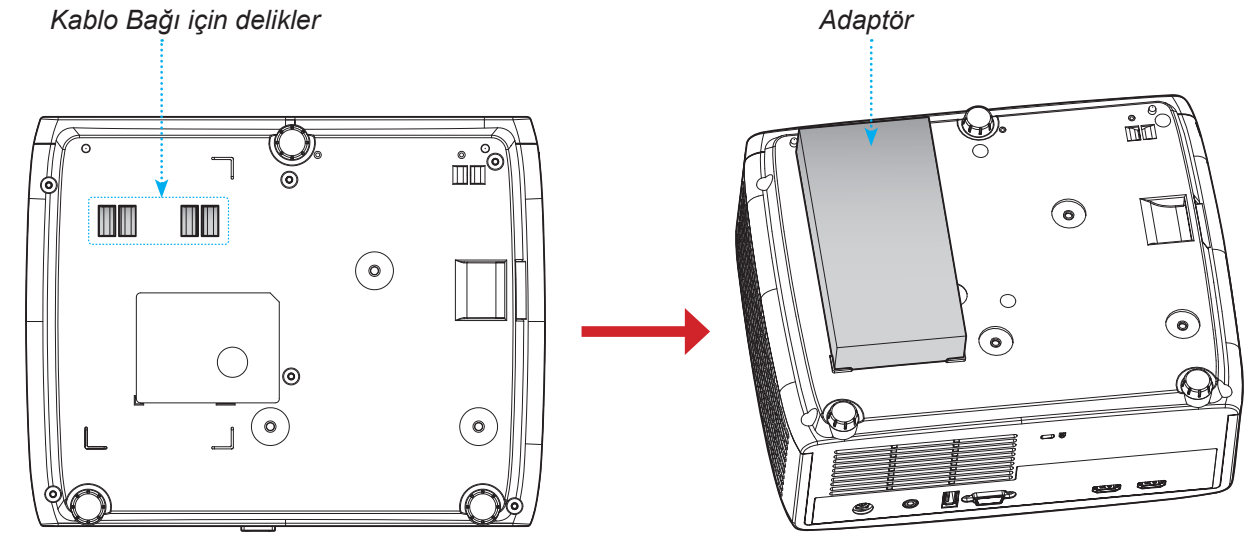

2. AC adaptörünü kablo bağıyla sabitleyin.

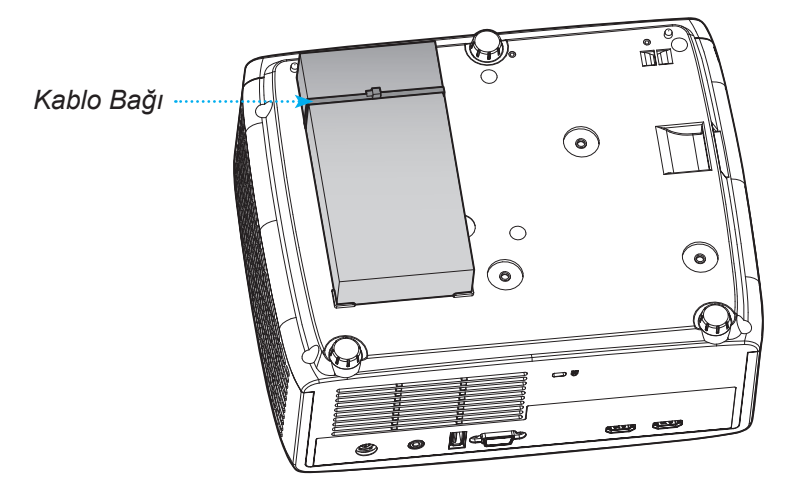

## **Kızılötesi uzaktan kumanda kodları**

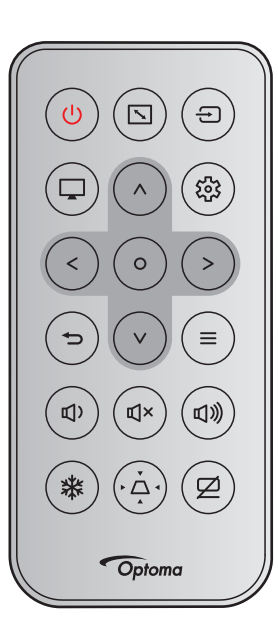

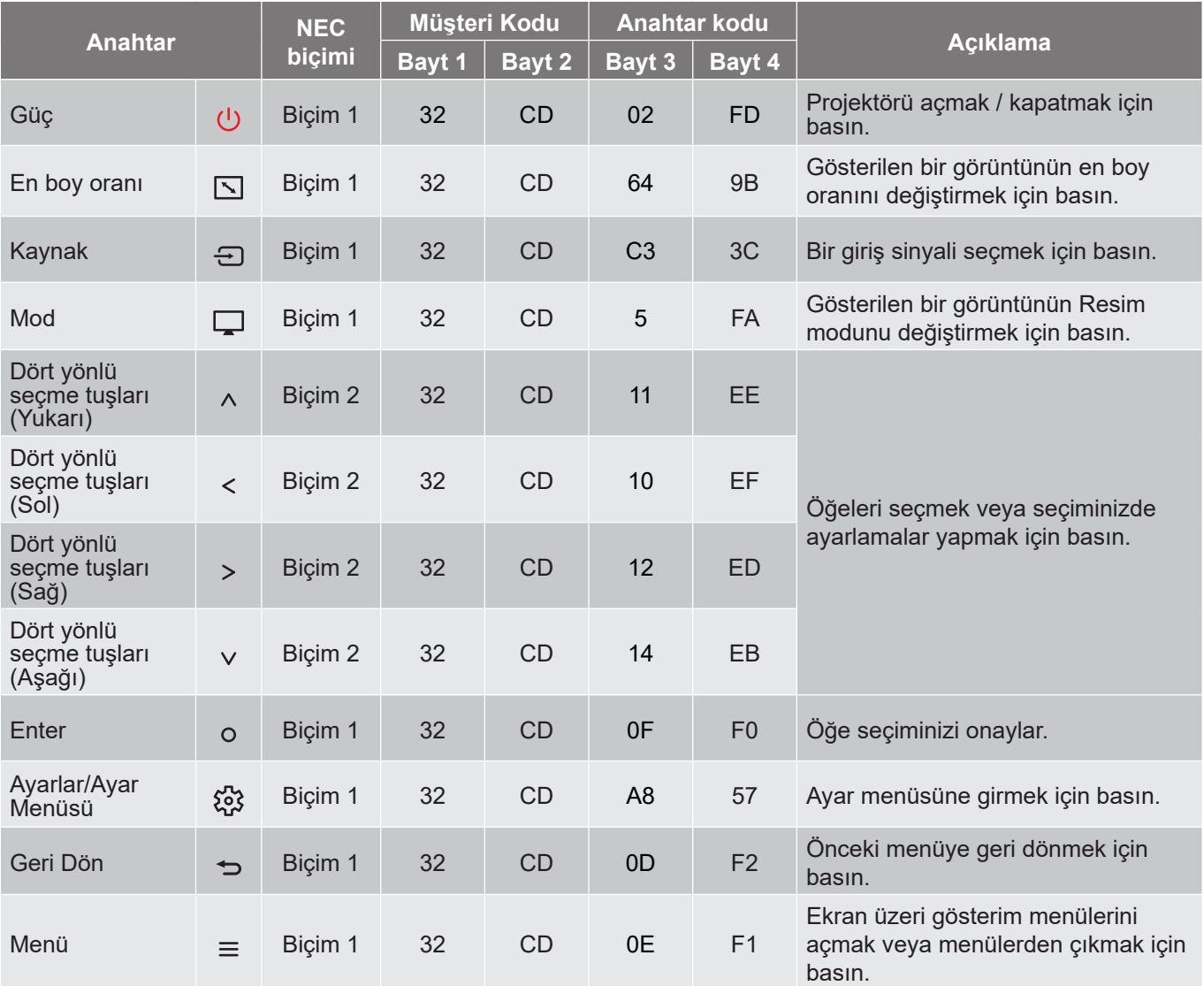

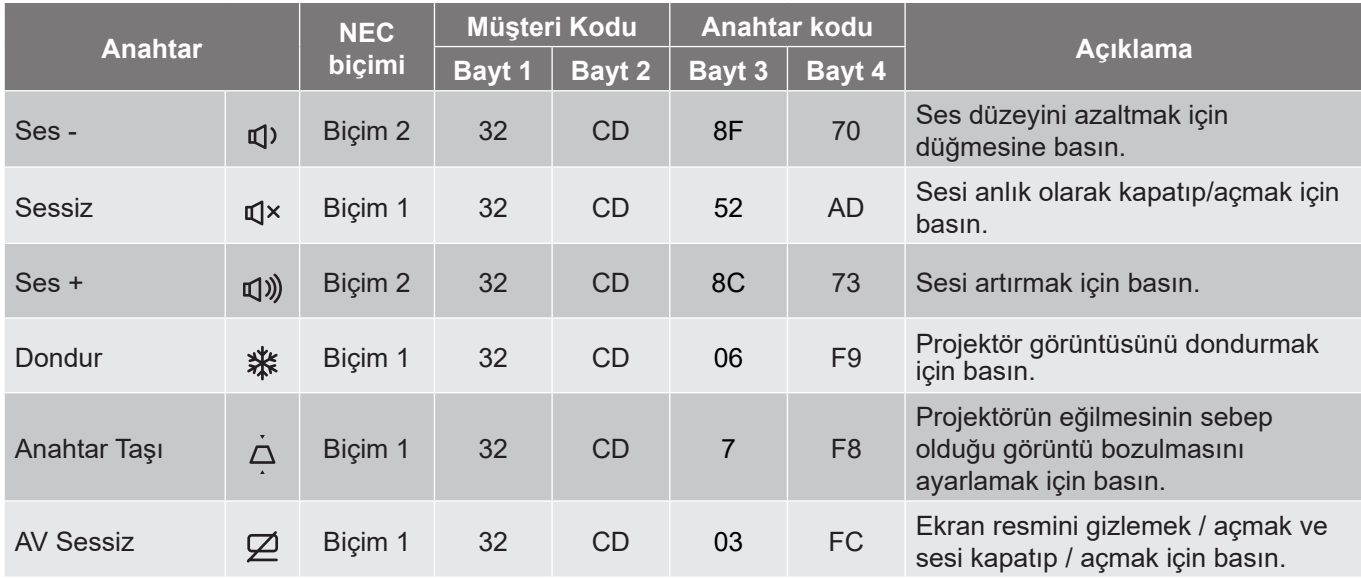

## **Sorun Giderme**

Projektörünüzle ilgili bir sorunla karşılaşırsanız, lütfen aşağıdaki bilgilere bakın. Sorun devam ederse, lütfen yerel satıcınız veya servis merkezi ile irtibat kurun.

### **Görüntü Sorunları**

#### $\boxed{?}$

*Ekranda hiç görüntü görünmez*

- Tüm kablolar ve güç bağlantılarının, "Kurulum" bölümünde açıklandığı gibi doğru ve sağlam biçimde takıldığından emin olun.
- Konnektörlerin pinlerinin bükülmüş veya kırılmış olmadığından emin olun.
- "Sessiz" özelliğinin açık olmadığından emin olun.
- $\boxed{?}$ *Görüntü odak dışındadır*
	- Odak halkasını, görüntü keskin ve okunabilir olana kadar saat yönünde veya saat yönünün tersinde döndürün. (Lütfen *18*. sayfaya bakın.)
	- Projektör ekranının projektörden gerekli mesafede olduğundan emin olun. (Lütfen bkz. sayfa *55~56*).
- $\boxed{?}$ *16:9 DVD başlığını gösterirken görüntü uzatılır*
	- Anamorfik DVD veya 16:9 DVD oynatırken, projektör, en iyi görüntüyü projektörün yan tarafındaki 16: 9 biçiminde gösterecektir.
	- V-Stretch biçimindeki DVD başlığını oynatırsanız, lütfen projektör OSD'sindeki biçimi V-Stretch olarak değiştirin.
	- 4:3 biçimindeki DVD başlığını oynatırsanız, lütfen projektör OSD'sindeki biçimi 4:3 olarak değiştirin.
	- Lütfen görüntü biçimini DVD oynatıcınızdaki 16:9 (geniş) en boy oranı tipi olarak ayarlayın.
- $\boxed{?}$ *Görüntü çok küçük veya çok büyük*
	- Yansıtılan görüntü boyutunu artırmak veya azaltmak için zum kolunu saat yönüne veya saat yönünün tersine çevirin. (Lütfen *18*. sayfaya bakın.)
	- Projektörü ekrana yaklaştırın veya uzaklaştırın.
	- Projektör panelindeki "Menü" düğmesine basıp "Ekran → En boy oranı" öğesine gidin. Farklı ayarlar deneyin.
- $\sqrt{?}$ *Görüntü kenarları eğirdir:*
	- Mümkünse, projektörü ekrana ortalanacak şekilde ve ekranın alt kısmının altına gelecek şekilde yeniden konumlandırın.
- $\boxed{?}$ *Görüntü ters çevrilmiştir*
	- OSD'den "Ekran → Projeksiyon Yönü" öğesini seçin ve projeksiyon doğrultusunu ayarlayın.

### **Diğer sorunlar**

 $\boxed{?}$ *Projektör, tüm kontrollere yanıt vermeyi durdurur*

> Mümkünse, projektörü kapatın, daha sonra güç kablosunu sökün ve gücü yeniden bağlamadanönce en az 20 saniye bekleyin.

#### **Uzaktan Kumanda Sorunları**

 $\boxed{?}$ 

*Uzaktan kumanda çalışmazsa*

- Uzaktan kumandanın çalışma açısının, projektör üzerindeki kızılötesi alıcısına ±15° içinde olduğunu kontrol edin.
- Uzaktan kumanda ile projektör arasında herhangi bir engel olmadığından emin olun. Projektörün 6 m (19,7 ft) dahiline kadar taşıyın.
- Pillerin doğru biçimde takıldığından emin olun.
- Bitmişse pilleri değiştirin.

## **Uyarı göstergeleri**

Uyarı göstergeleri (aşağıya bakın) yandığında veya yanıp söndüğünde projektör otomatik olarak kapanacaktır:

- "Lamba" LED göstergesi kırmızı renkte yanar ve "Güç" göstergesi kırmızı renkte yanıp sönerse.
- "Sıcaklık" LED göstergesi kırmızı renkte yanar ve "Güç" göstergesi kırmızı renkte yanıp sönerse. Bu, projektörün aşırı ısındığını gösterir. Normal koşullar altında, projektör tekrar açılabilir.
- "SICAKLIK" LED göstergesi kırmızı renkte yanıp söner ve "Güç" göstergesi kırmızı renkte yanıp sönerse.

Güç kablosunu projektörden çıkarıp 30 saniye bekleyin ve tekrar deneyin. Uyarı göstergesi yanarsa veya yanıp sönerse, yardım için lütfen en yakın servis merkeziyle iletişime geçin.

#### **LED Işıklı Mesajlar**

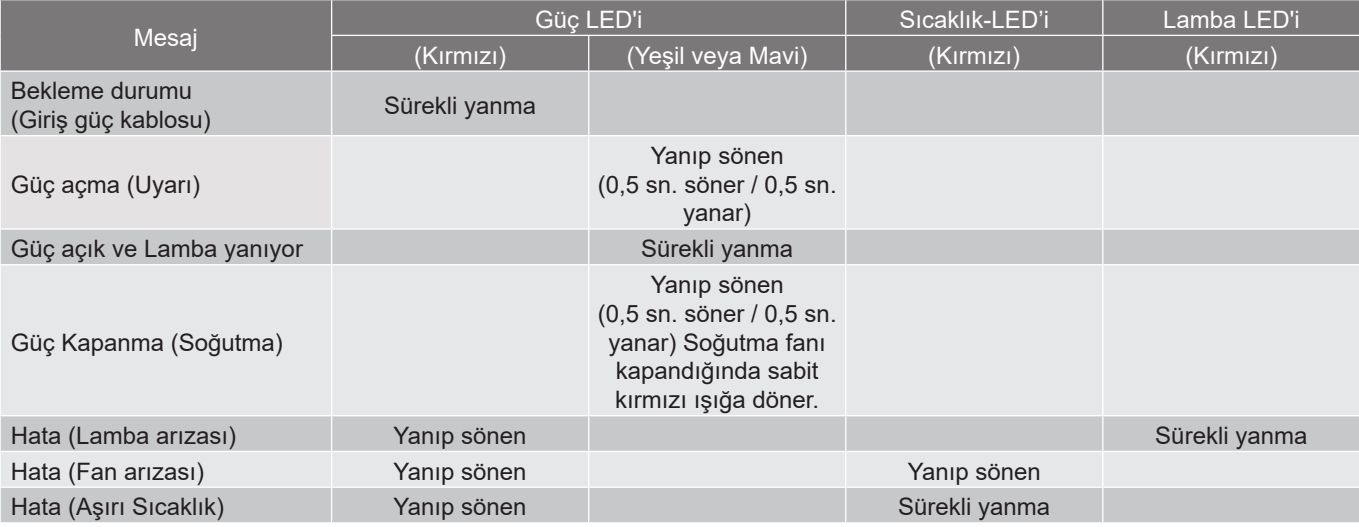

#### Güç kapalı:

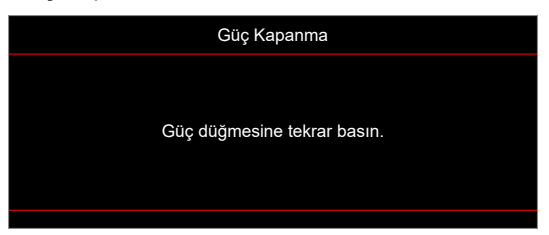

Sıcaklık uyarısı:

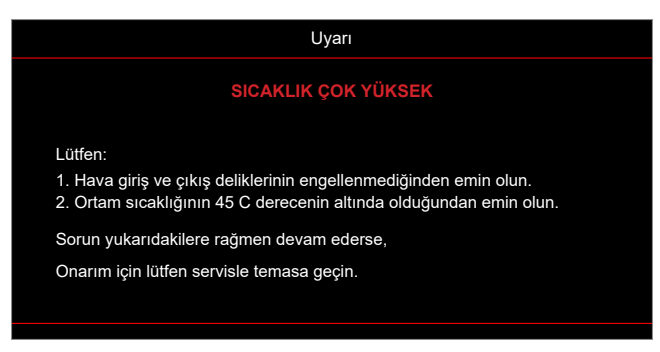

## **Teknik Özellikler**

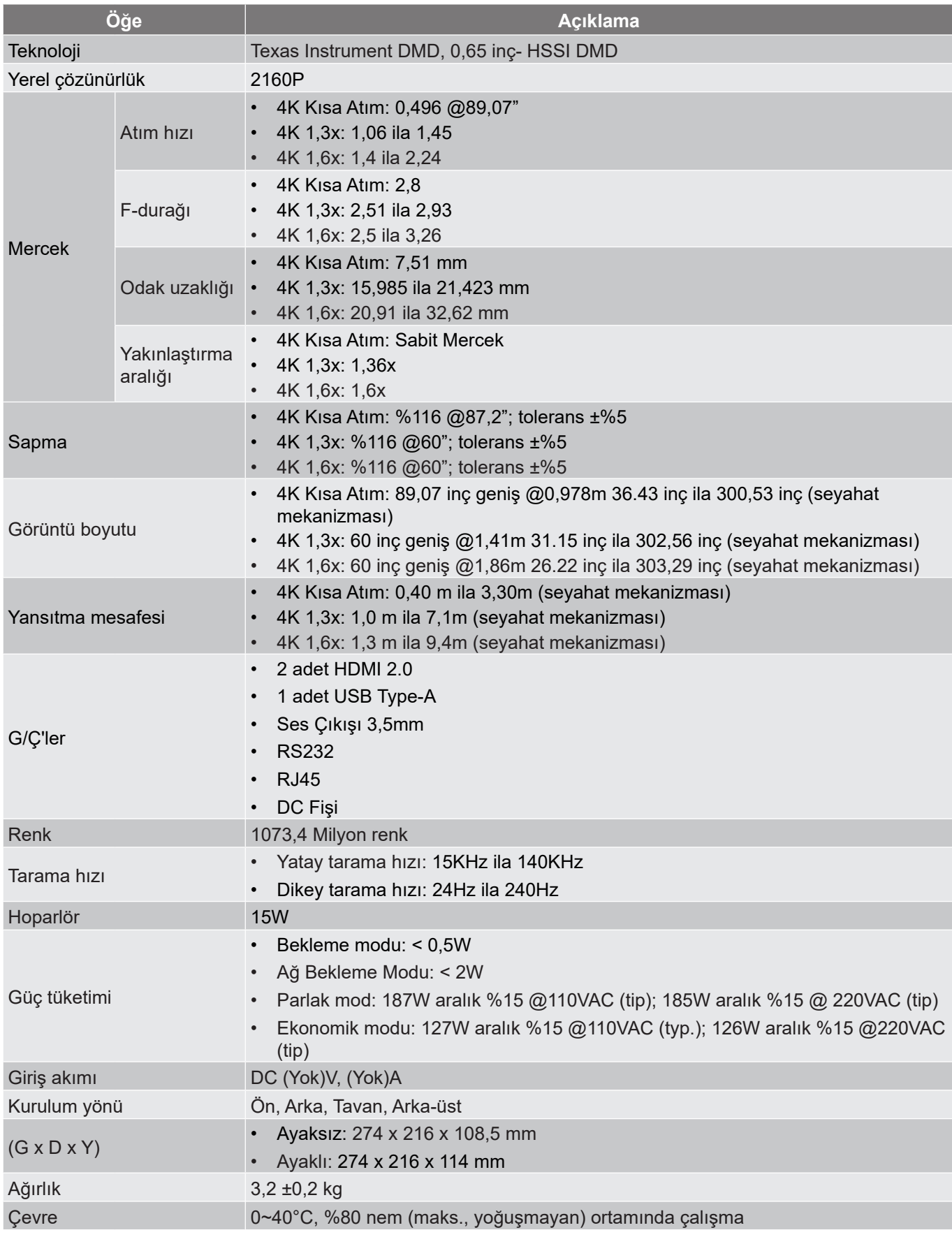

**Not:** *Tüm teknik özellikler, bildirim yapılmaksızın değiştirilmeye tabidir.*

## **Optoma Küresel Ofisleri**

Servis veya destek için lütfen yerel ofisiniz ile irtibat kurun.

### **ABD**

Optoma Technology, Inc. **CCL 888-289-6786**<br>47697 Westinghouse Drive. **6.** 610-897-8601 47697 Westinghouse Drive.<br>Fremont. Ca 94539

### **Kanada**

Optoma Technology, Inc. **CODE: 088-289-6786** 47697 Westinghouse Drive. **510-897-8601** Fremont, Ca 94539 services@optoma.com

### **Latin Amerika**

Optoma Technology, Inc. **CC** 888-289-6786<br>47697 Westinghouse Drive. **6.** 6.10-897-8601 47697 Westinghouse Drive.<br>Fremont, Ca 94539

### **Avrupa**

Ünite 1, Ağ 41, Bourne End Mills Hemel Hempstead, Herts, HP1 2UJ, Birleşik Krallık **(** +44 (0) 1923 691 800<br>www.optoma.eu  $\frac{1}{\sqrt{2}}$  +44 (0) 1923 691 888 Servis Tel : service@tsc-europe.com +44 (0)1923 691865

## **Benelux BV**<br>Randstad 22-123

The Netherlands www.optoma.nl

### **Fransa**

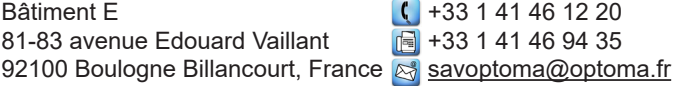

### **İspanya**

C/ José Hierro,36 Of. 1C +34 91 499 06 06 28522 Rivas VaciaMadrid, +34 91 670 08 32 İspanya

## **Almanya**

Am Nordpark 3  $\begin{array}{r} \text{(} +49 \text{(0) } 2161 \text{ } 68643 \text{ } 0 \text{)} \\ 41069 \text{ Mönchendladbach} \end{array}$  +49 (0) 2161 68643 9 Almanya info@optoma.de

### **İskandinavya**

Lerpeveien 25 3040 Drammen Norvec

PO.BOX 9515 3038 Drammen Norway

### **Kore**

https://www.optoma.com/kr/

Services@optoma.com

Services@optoma.com

 $\boxed{6}$  +44 (0) 1923 691 888

Randstad 22-123  $\begin{array}{|c|c|c|}\n\hline\n & +31 & (0) & 36 & 820 & 0252 \\
\hline\n1316 & BW & Ammere & \n\end{array}$  $\boxed{6}$  +31 (0) 36 548 9052

 $\boxed{6}$  +49 (0) 2161 68643 99

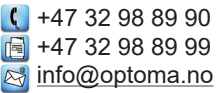

### **Japonya**

https://www.optoma.com/jp/

#### **Tayvan**

https://www.optoma.com/tw/

### **Çin**

Room 2001, 20F, Building 4, **(** +86-21-62947376 No.1398 Kaixuan Road, **Fig. 186-21-62947375** Changning District www.optoma.com.cn Shanghai, 200052, China

### **Avustralya**

https://www.optoma.com/au/

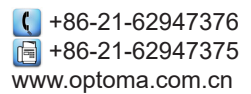

## www.optoma.com